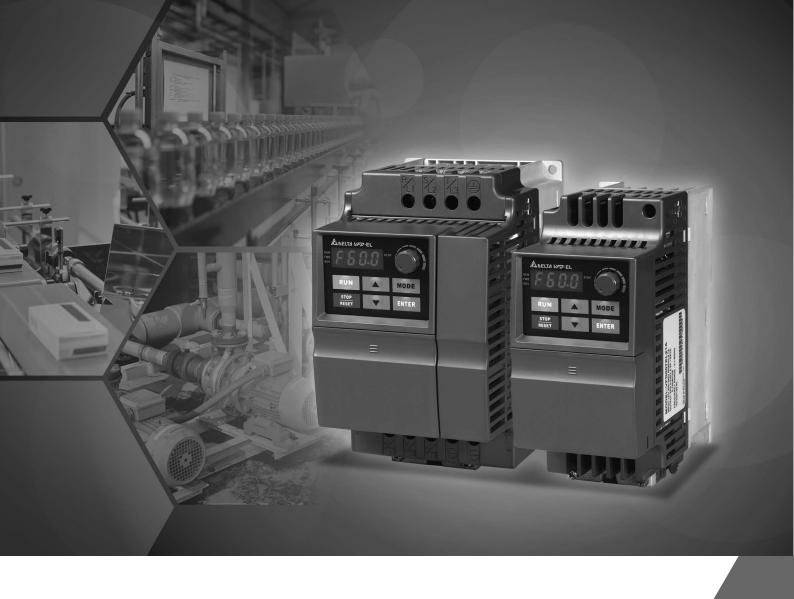

# Delta Sensorless Vector Control Compact Drive VFD-EL Series User Manual

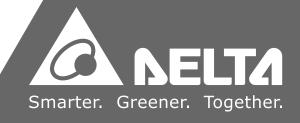

Thank you for choosing DELTA's multifunction VFD-EL Series. The VFD-EL Series is manufactured with high-quality components and materials and incorporate the latest microprocessor technology available.

This manual is to be used for the installation, parameter setting, troubleshooting, and daily maintenance of the AC motor drive. To guarantee safe operation of the equipment, read the following safety guidelines before connecting power to the AC motor drive. Keep this operating manual at hand and distribute to all users for reference.

To ensure the safety of operators and equipment, only qualified personnel familiar with AC motor drive are to do installation, start-up and maintenance. Always read this manual thoroughly before using VFD-EL series AC Motor Drive, especially the WARNING, DANGER and CAUTION notes. Failure to comply may result in personal injury and equipment damage. If you have any questions, please contact your dealer.

### PLEASE READ PRIOR TO INSTALLATION FOR SAFETY.

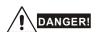

- 1.AC input power must be disconnected before any wiring to the AC motor drive is made.
- 2. A charge may still remain in the DC-link capacitors with hazardous voltages, even if the power has been turned off. To prevent personal injury, please ensure that power has turned off before opening the AC motor drive and wait ten minutes for the capacitors to discharge to safe voltage levels.
- 3. Never reassemble internal components or wiring.
- 4. The AC motor drive may be destroyed beyond repair if incorrect cables are connected to the input/output terminals. Never connect the AC motor drive output terminals U/T1, V/T2, and W/T3 directly to the AC mains circuit power supply.
- 5. Ground the VFD-EL using the ground terminal. The grounding method must comply with the laws of the country where the AC motor drive is to be installed. Refer to the Basic Wiring Diagram.
- 6.VFD-EL series is used only to control variable speed of 3-phase induction motors, NOT for 1-phase motors or other purpose.
- 7.VFD-EL series shall NOT be used for life support equipment or any life safety situation.

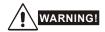

- 1.DO NOT use Hi-pot test for internal components. The semi-conductor used in AC motor drive easily damage by high-voltage.
- 2. There are highly sensitive MOS components on the printed circuit boards. These components are especially sensitive to static electricity. To prevent damage to these components, do not touch these components or the circuit boards with metal objects or your bare hands.
- 3. Only qualified persons are allowed to install, wire and maintain AC motor drives.

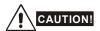

- 1.DO NOT install the AC motor drive in a place subjected to high temperature, direct sunlight, high humidity, excessive vibration, corrosive gases or liquids, or airborne dust or metallic particles.
- 2. Some parameters settings can cause the motor to run immediately after applying power
- 3. Only use AC motor drives within specification. Failure to comply may result in fire, explosion or electric shock.
- 4. To prevent personal injury, please keep children and unqualified people away from the equipment.
- 5. When the motor cable between AC motor drive and motor is too long, the layer insulation of the motor may be damaged. Please use a frequency inverter duty motor or add an AC output reactor to prevent damage to the motor. Refer to appendix B Reactor for details.
- 6. The rated voltage for AC motor drive must be  $\leq$  240V ( $\leq$  480V for 460V models) and the mains supply current capacity must be  $\leq$  5000A RMS.

| Preface                                                                 | i           |
|-------------------------------------------------------------------------|-------------|
| Table of Contents                                                       | ii          |
| Chapter 1 Introduction                                                  | 1-1         |
| 1.1 Receiving and Inspection                                            | 1-1         |
| 1.1.1 Nameplate Information                                             | 1-1         |
| 1.1.2 Model Explanation                                                 | 1-1         |
| 1.1.3 Series Number Explanation                                         | 1-2         |
| 1.1.4 Drive Frames and Appearances                                      | 1-2         |
| 1.1.5 Remove Instructions                                               | 1-3         |
| 1.2 Preparation for Installation and Wiring                             | 1-4         |
| 1.2.1 Ambient Conditions                                                | 1-4         |
| 1.2.2 DC-bus Sharing: Connecting the DC-bus of the AC Motor Drives in   | Parallel1-5 |
| 1.3 Dimensions                                                          | 1-6         |
| Chapter 2 Installation and Wiring                                       | 2-1         |
| 2.1 Wiring                                                              | 2-2         |
| 2.2 External Wiring                                                     | 2-6         |
| 2.3 Main Circuit                                                        | 2-7         |
| 2.3.1 Main Circuit Connection                                           | 2-7         |
| 2.3.2 Main Circuit Terminals                                            | 2-8         |
| 2.4 Control Terminals                                                   | 2-9         |
| Chapter 3 Keypad and Start Up                                           | 3-1         |
| 3.1 Description of the Digital Keypad                                   | 3-1         |
| 3.2 How to Operate the Digital Keypad                                   | 3-2         |
| 3.3 Reference Table for the 7-segment LED Display of the Digital Keypad | 3-2         |
| 3.4 Operation Method                                                    | 3-3         |
| 3.5 Trial Run                                                           | 3-4         |
| Chapter 4 Parameters                                                    | 4-1         |
| 4.1 Summary of Parameter Settings                                       | 4-2         |
| 4.2 Parameter Settings for Applications                                 | 4-22        |
| 4.3 Description of Parameter Settings                                   | 4-26        |
| Chapter 5 Troubleshooting                                               | 5-1         |
| 5.1 Over Current (OC)                                                   | 5-1         |
| 5.2 Ground Fault                                                        | 5-2         |
| 5.3 Over Voltage (OV)                                                   | 5-2         |
| 5.4 Low Voltage (Lv)                                                    | 5-3         |
| 5.5 Over Heat (OH1)                                                     | 5-4         |
| 5.6 Overload                                                            | 5-4         |
| 5.7 Keypad Display is Abnormal                                          | 5-5         |
| 5.8 Phase Loss (PHL)                                                    | 5-5         |
| 5.9 Motor cannot Run                                                    | 5-6         |

| 5.10 Motor Speed cannot be Changed                            | 5-7  |
|---------------------------------------------------------------|------|
| 5.11 Motor Stalls during Acceleration                         | 5-8  |
| 5.12 The Motor does not Run as Expected                       | 5-8  |
| 5.13 Electromagnetic/Induction Noise                          | 5-9  |
| 5.14 Environmental Condition                                  | 5-9  |
| 5.15 Affecting Other Machines                                 | 5-9  |
| Chapter 6 Fault Code Information and Maintenance              | 6-1  |
| 6.1 Fault Code Information                                    | 6-1  |
| 6.1.1 Common Problems and Solutions                           | 6-1  |
| 6.1.2 Reset                                                   | 6-4  |
| 6.2 Maintenance and Inspections                               | 6-4  |
| Appendix A Specifications                                     | A-1  |
| Appendix B Accessories                                        | B-1  |
| B.1 All Brake Resistors & Brake Units Used in AC Motor Drives | B-1  |
| B.1.1 Dimensions and Weights for Brake Resistors              | B-3  |
| B.2 No Fuse Circuit Breaker Chart                             | B-5  |
| B.3 Fuse Specification Chart                                  | B-6  |
| B.4 AC Reactor                                                | B-7  |
| B.4.1 AC Input Reactor Recommended Value                      | B-7  |
| B.4.2 AC Output Reactor Recommended Value                     | B-7  |
| B.4.3 Applications                                            | B-8  |
| B.5 Zero Phase Reactor (RF220X00A)                            | B-9  |
| B.6 Remote Controller RC-01                                   | B-10 |
| B.7 PU06                                                      | B-11 |
| B.7.1 Description of the Digital Keypad VFD-PU06              | B-11 |
| B.7.2 Explanation of Display Message                          | B-11 |
| B.7.3 Operation Flow Chart                                    | B-12 |
| B.8 Fieldbus Modules                                          | B-13 |
| B.8.1 DeviceNet Communication Module (CME-DN01)               | B-13 |
| B.8.1.1 Panel Appearance and Dimensions                       | B-13 |
| B.8.1.2 Wiring and Settings                                   | B-13 |
| B.8.1.3 Power Supply                                          | B-14 |
| B.8.1.4 LEDs Display                                          | B-14 |
| B.8.2 LonWorks Communication Module (CME-LW01)                | B-14 |
| B.8.2.1 Introduction                                          | B-14 |
| B.8.2.2 Dimensions                                            | B-14 |
| B.8.2.3 Specifications                                        | B-15 |
| B.8.2.4 Wiring                                                | B-15 |
| B.8.2.5 LED Indications                                       | B-15 |
| B.8.3 Profibus Communication Module (CME-PD01)                | B-16 |
| B.8.3.1 Panel Appearance                                      | B-16 |
| B.8.3.2 Dimensions                                            | B-17 |
| B.8.3.3 Parameters Settings in VFD-EL                         | B-17 |
|                                                               |      |

| B.8.3.5 PROFIBUS Address                            | B-17 |
|-----------------------------------------------------|------|
| B.8.4 CME-COP01 (CANopen)                           | B-18 |
| B.8.4.1 Product Profile                             | B-18 |
| B.8.4.2 Specifications                              | B-18 |
| B.8.4.3 Components                                  | B-19 |
| B.8.4.4 LED Indicator Explanation & Troubleshooting | B-20 |
| B.9 MKE-EP & DIN Rail                               | B-21 |
| B.9.1 MKE-EP                                        | B-21 |
| B.9.2 DIN Rail: MKEL-DRA (Only for frame A)         | B-22 |
| Appendix C How to Select the Right AC Motor Drive   | C-1  |
| C.1 Capacity Formulas                               | C-2  |
| C.2 General Precaution                              | C-3  |
| C.3 How to Choose a Suitable Motor                  | C-4  |

Application

Firmware V1.15

This page intentionally left blank

# Chapter 1 Introduction

The AC motor drive should be kept in the shipping carton or crate before installation. In order to retain the warranty coverage, the AC motor drive should be stored properly when it is not to be used for an extended period of time. Storage conditions are:

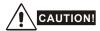

- 1. Store in a clean and dry location free from direct sunlight or corrosive fumes.
- 2. Store within an ambient temperature range of -20 °C to +60 °C.
- Store within a relative humidity range of 0% to 90% and non-condensing environment.
- 4. Store within an air pressure range of 86 kPA to 106kPA.
- 5. DO NOT place on the ground directly. It should be stored properly. Moreover, if the surrounding environment is humid, you should put exsiccator in the package.
- 6. DO NOT store in an area with rapid changes in temperature. It may cause condensation and frost.
- 7. If the AC motor drive is stored for more than 3 months, the temperature should not be higher than 30 °C. Storage longer than one year is not recommended, it could result in the degradation of the electrolytic capacitors.
- 8. When the AC motor drive is not used for longer time after installation on building sites or places with humidity and dust, it's best to move the AC motor drive to an environment as stated above.

# 1.1 Receiving and Inspection

This VFD-EL AC motor drive has gone through rigorous quality control tests at the factory before shipment. After receiving the AC motor drive, please check for the following:

- Check to make sure that the package includes an AC motor drive, the User Manual/Quick Start and CD.
- Inspect the unit to assure it was not damaged during shipment.
- Make sure that the part number indicated on the nameplate corresponds with the part number of your order.

### 1.1.1 Nameplate Information

Example for 1HP/0.75kW 3-phase 230V AC motor drive

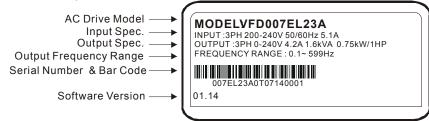

# 1.1.2 Model Explanation

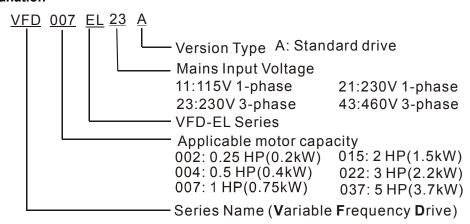

# 1.1.3 Series Number Explanation

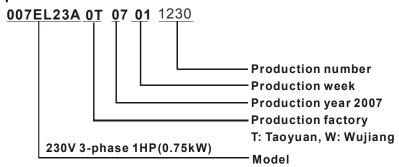

If the nameplate information does not correspond to your purchase order or if there are any problems, please contact your distributor.

# 1.1.4 Drive Frames and Appearances

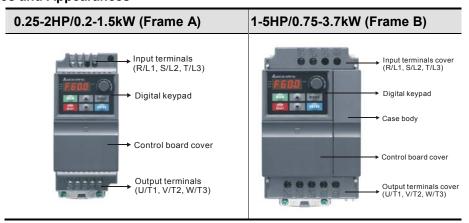

### **Internal Structure**

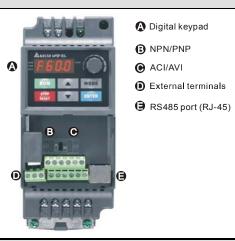

# RFI Jumper Location

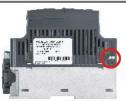

at the right side

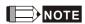

RFI jumper is near the input terminals as shown in the above figure and can be removed by taking off screws.

| Frame | Power range                                                                                             | Models                                                         |
|-------|----------------------------------------------------------------------------------------------------|----------------------------------------------------------------|
| Α     | 0.25-2hp (0.2-1.5kW) VFD002EL11A/21A/23A, VFD004EL11A/21A/23A/43A, VFD007EL21A/23A/43A, VFD015EL23A/43a |                                                                |
| В     | 1-500 (U /5-3 /KVV)                                                                                     | VFD007EL11A, VFD015EL21A, VFD022EL21A/23A/43A, VFD037EL23A/43A |

### **RFI Jumper**

RFI Jumper: The AC motor drive may emit the electrical noise. The RFI jumper is used to suppress the interference (Radio Frequency Interference) on the power line.

Main power isolated from earth:

If the AC motor drive is supplied from an isolated power (IT power), the RFI jumper must be cut off. Then the RFI capacities (filter capacitors) will be disconnected from ground to prevent circuit damage (according to IEC 61800-3) and reduce earth leakage current.

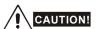

- 1. After applying power to the AC motor drive, do not cut off the RFI jumper. Therefore, please make sure that main power has been switched off before cutting the RFI jumper.
- 2. The gap discharge may occur when the transient voltage is higher than 1,000V. Besides, electro-magnetic compatibility of the AC motor drives will be lower after cutting the RFI jumper.
- 3. Do NOT cut the RFI jumper when main power is connected to earth.
- 4. The RFI jumper cannot be cut when Hi-pot tests are performed. The mains power and motor must be separated if high voltage test is performed and the leakage currents are too high.
- 5. To prevent drive damage, the RFI jumper connected to ground shall be cut off if the AC motor drive is installed on an ungrounded power system or a high resistance-grounded (over 30 ohms) power system or a corner grounded TN system.

### 1.1.5 Remove Instructions

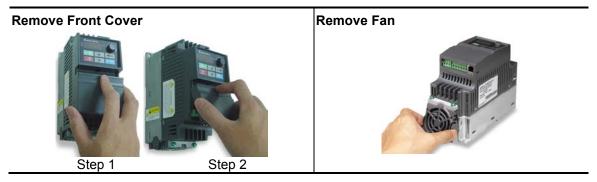

# 1.2 Preparation for Installation and Wiring

### 1.2.1 Ambient Conditions

Install the AC motor drive in an environment with the following conditions:

| motali the 7to motor al | install the AC motor drive in an environment with the following conditions. |                                                                                             |  |  |
|-------------------------|-----------------------------------------------------------------------------|---------------------------------------------------------------------------------------------|--|--|
|                         | Air Temperature:                                                            | -10 ~ +50°C (14 ~ 122°F) for UL & cUL<br>-10 ~ +40°C (14 ~ 104°F) for side-by-side mounting |  |  |
|                         | Relative Humidity:                                                          | <90%, no condensation allowed                                                               |  |  |
| Operation               | Atmosphere pressure:                                                        | 86 ~ 106 kPa                                                                                |  |  |
|                         | Installation Site Altitude:                                                 | <1000m                                                                                      |  |  |
|                         | Vibration:                                                                  | <20Hz: 9.80 m/s² (1G) max<br>20 ~ 50Hz: 5.88 m/s² (0.6G) max                                |  |  |
|                         | Temperature:                                                                | -20°C ~ +60°C (-4°F ~ 140°F)                                                                |  |  |
| Storage                 | Relative Humidity:                                                          | <90%, no condensation allowed                                                               |  |  |
| Transportation          | Atmosphere pressure:                                                        | 86 ~ 106 kPa                                                                                |  |  |
| ·                       | Vibration:                                                                  | <20Hz: 9.80 m/s <sup>2</sup> (1G) max<br>20 ~ 50Hz: 5.88 m/s <sup>2</sup> (0.6G) max        |  |  |
| Pollution Degree        | 2: good for a factory type environment.                                     |                                                                                             |  |  |

# **Minimum Mounting Clearances**Frame A Mounting Clearances

Option 1 (-10 to +50°C)

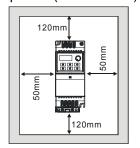

Option 2 (-10 to +40°C)

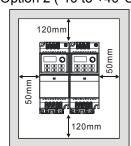

Air flow

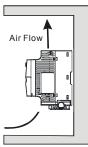

### Frame B Mounting Clearances

Option 1 (-10 to +50°C)

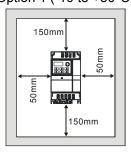

Option 2 (-10 to +40°C)

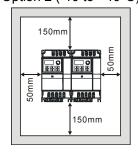

Air flow

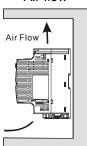

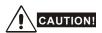

- Operating, storing or transporting the AC motor drive outside these conditions may cause damage to the AC motor drive.
- 2. Failure to observe these precautions may void the warranty!
- 3. Mount the AC motor drive vertically on a flat vertical surface object by screws. Other directions are not allowed.
- 4. The AC motor drive will generate heat during operation. Allow sufficient space around the unit for heat dissipation.
- 5. The heat sink temperature may rise to 90°C when running. The material on which the AC motor drive is mounted must be noncombustible and be able to withstand this high temperature.
- 6. When AC motor drive is installed in a confined space (e.g. cabinet), the surrounding temperature must be within 10 ~ 40°C with good ventilation. DO NOT install the AC motor drive in a space with bad ventilation.
- 7. Prevent fiber particles, scraps of paper, saw dust, metal particles, etc. from adhering to the heatsink.
- When installing multiple AC more drives in the same cabinet, they should be adjacent in a row with enough space in-between. When installing one AC motor drive below another one, use a metal separation between the AC motor drives to prevent mutual heating.

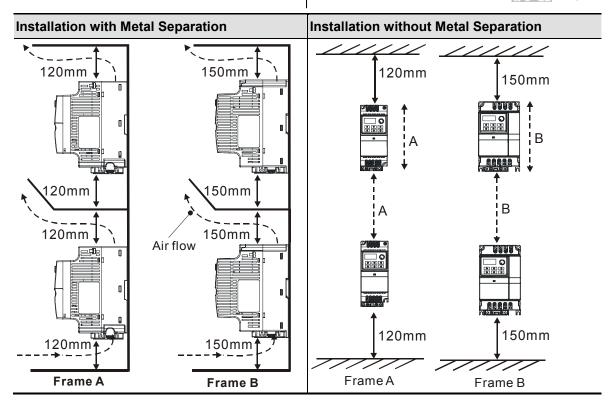

### 1.2.2 DC-bus Sharing: Connecting the DC-bus of the AC Motor Drives in Parallel

- 1. This function is not for 115V models.
- 2. The AC motor drives can absorb mutual voltage that generated to DC bus when deceleration.
- 3. Enhance brake function and stabilize the voltage of the DC bus.
- 4. The brake module can be added to enhance brake function after connecting in parallel.
- 5. Only the same power system can be connected in parallel.
- 6. It is recommended to connect 5 AC motor drives in parallel (no limit in horsepower).

power should be applied at the same time (only the same power system can be connected in parallel)

Power 208/220/230/380/440/480 (depend on models)

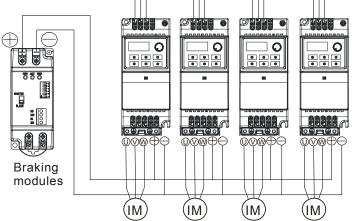

For frame A and B, terminal + (-) is connected to the terminal + (-) of the braking module.

# 1.3 Dimensions

(Dimensions are in millimeter and [inch])

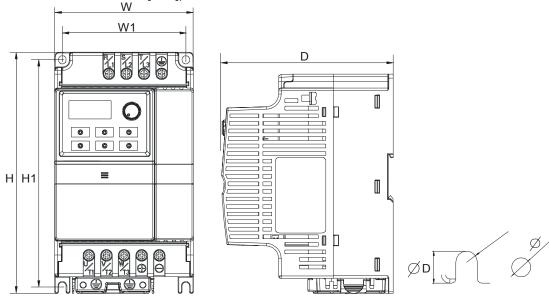

| Frame | W           | W1         | Н           | H1          | D           | Ø         | ØD        |
|-------|-------------|------------|-------------|-------------|-------------|-----------|-----------|
| Α     | 72.0[2.83]  | 59.0[2.32] | 174.0[6.86] | 151.6[5.97] | 136.0[5.36] | 5.4[0.21] | 2.7[0.11] |
| В     | 100.0[3.94] | 89.0[3.50] | 174.0[6.86] | 162.9[6.42] | 136.0[5.36] | 5.4[0.21] | 2.7[0.11] |

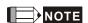

Frame A: VFD002EL11A/21A/23A, VFD004EL11A/21A/23A/43A, VFD007EL21A/23A/43A, VFD015EL23A/43A Frame B: VFD007EL11A, VFD015EL21A, VFD022EL21A/23A/43A, VFD037EL23A/43A

# Chapter 2 Installation and Wiring

After removing the front cover, check if the power and control terminals are clear. Be sure to observe the following precautions when wiring.

General Wiring Information

**Applicable Codes** 

All VFD-EL series are Underwriters Laboratories, Inc. (UL) and Canadian Underwriters Laboratories (cUL) listed, and therefore comply with the requirements of the National Electrical Code (NEC) and the Canadian Electrical Code (CEC).

Installation intended to meet the UL and cUL requirements must follow the instructions provided in "Wiring Notes" as a minimum standard. Follow all local codes that exceed UL and cUL requirements. Refer to the technical data label affixed to the AC motor drive and the motor nameplate for electrical data.

The "Line Fuse Specification" in Appendix B, lists the recommended fuse part number for each VFD-EL Series part number. These fuses (or equivalent) must be used on all installations where compliance with U.L. standards is a required.

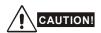

- 1. Make sure that power is only applied to the R/L1, S/L2, T/L3 terminals. Failure to comply may result in damage to the equipment. The voltage and current should lie within the range as indicated on the nameplate.
- 2. All the units must be grounded directly to a common ground terminal to prevent lightning strike or electric shock.
- 3. Please make sure to fasten the screw of the main circuit terminals to prevent sparks which is made by the loose screws due to vibration.
- 4. Check following items after finishing the wiring:
  - A. Are all connections correct?
  - в. No loose wires?
  - c. No short-circuits between terminals or to ground?

# DANGER!

- A charge may still remain in the DC bus capacitors with hazardous voltages even if the power has been turned off.
  To prevent personal injury, please ensure that the power is turned off and wait ten minutes for the capacitors to
  discharge to safe voltage levels before opening the AC motor drive.
- 2. Only qualified personnel familiar with AC motor drives is allowed to perform installation, wiring and commissioning.
- 3. Make sure that the power is off before doing any wiring to prevent electric shock.

# 2.1 Wiring

Users must connect wires according to the circuit diagrams on the following pages. Do not plug a modem or telephone line to the RS-485 communication port or permanent damage may result. The pins 1 & 2 are the power supply for the optional copy keypad only and should not be used for RS-485 communication.

Figure 1 for models of VFD-EL Series VFD002EL11A/21A, VFD004EL11A/21A, VFD007EL11A/21A, VFD015EL21A, VFD022EL21A

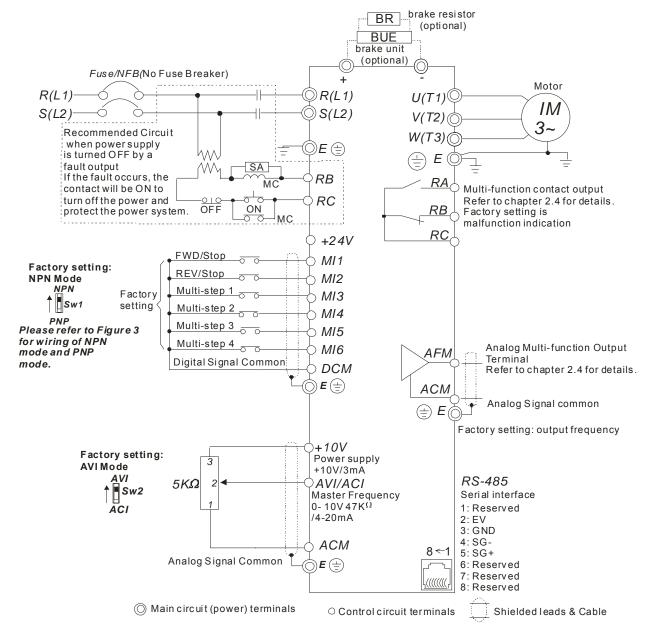

Figure 2 for models of VFD-EL Series VFD002EL23A, VFD004EL23A/43A, VFD007EL23A/43A, VFD015EL23A/43A,

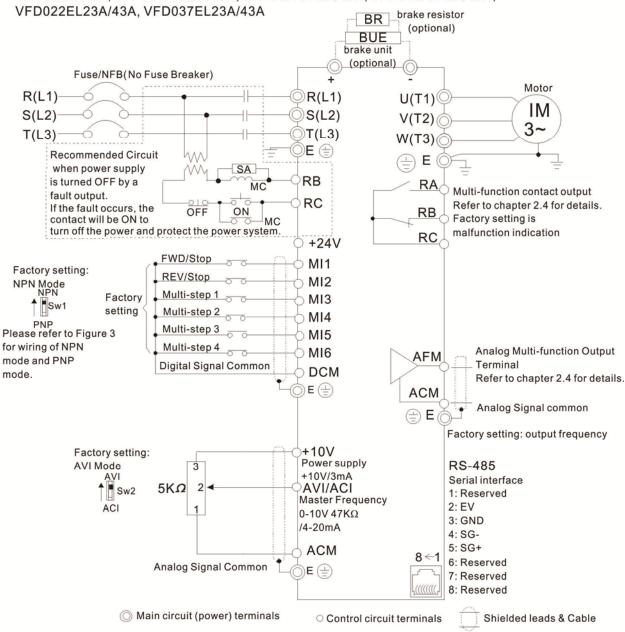

Figure 3 Wiring for NPN mode and PNP mode

# A. NPN mode without external power

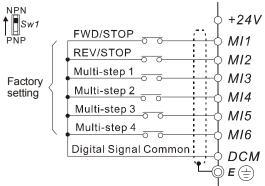

# B. NPN mode with external power

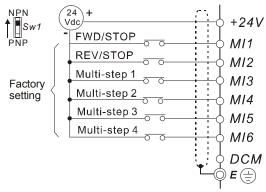

# C. PNP mode without external power

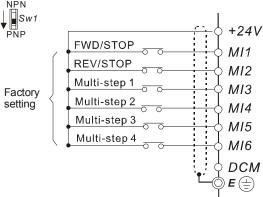

# D. PNP mode with external power

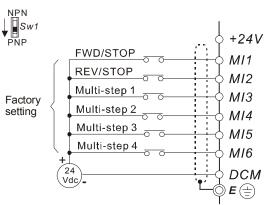

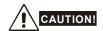

- 1. The wiring of main circuit and control circuit should be separated to prevent erroneous actions.
- 2. Please use shield wire for the control wiring and not to expose the peeled-off net in front of the terminal.
- 3. Please use the shield wire or tube for the power wiring and ground the two ends of the shield wire or tube.
- 4. Damaged insulation of wiring may cause personal injury or damage to circuits/equipment if it comes in contact with high voltage.
- 5. The AC motor drive, motor and wiring may cause interference. To prevent the equipment damage, please take care of the erroneous actions of the surrounding sensors and the equipment.
- 6. When the AC drive output terminals U/T1, V/T2, and W/T3 are connected to the motor terminals U/T1, V/T2, and W/T3, respectively. To permanently reverse the direction of motor rotation, switch over any of the two motor leads.
- 7. With long motor cables, high capacitive switching current peaks can cause over-current, high leakage current or lower current readout accuracy. To prevent this, the motor cable should be less than 20m for 3.7kW models and below. And the cable should be less than 50m for 5.5kW models and above. For longer motor cables use an AC output reactor.
- 8. The AC motor drive, electric welding machine and the greater horsepower motor should be grounded separately.
- 9. Use ground leads that comply with local regulations and keep them as short as possible.
- 10. No brake resistor is built in the VFD-EL series, it can install brake resistor for those occasions that use higher load inertia or frequent start/stop. Refer to Appendix B for details.
- 11. Multiple VFD-EL units can be installed in one location. All the units should be grounded directly to a common ground terminal, as shown in the figure below. **Ensure there are no ground loops.**

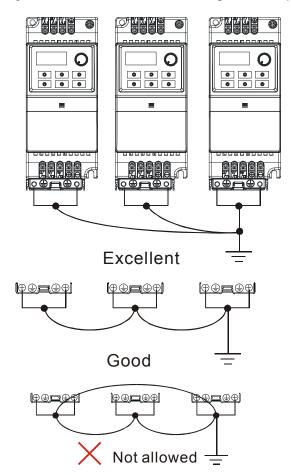

# 2.2 External Wiring

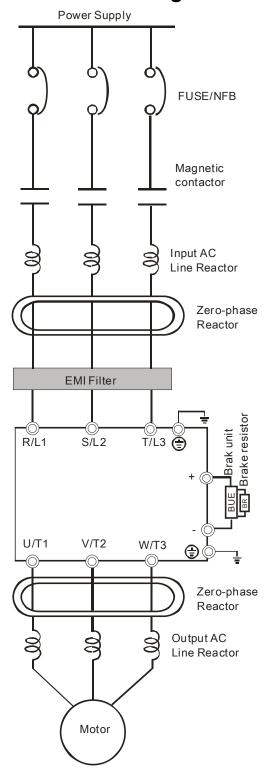

| Items                                                                    | Explanations                                                                                                    |
|--------------------------------------------------------------------------|----------------------------------------------------------------------------------------------------|
| Power supply                                                             | Please follow the specific power supply requirements shown in Appendix A.                                                                                                    |
| Fuse/NFB<br>(Optional)                                                   | There may be an inrush current during power up. Please check the chart of Appendix B and select the correct fuse with rated current. Use of an NFB is optional.                                                                                                    |
| Magnetic<br>contactor<br>(Optional)                                      | Please do not use a Magnetic contactor as the I/O switch of the AC motor drive, as it will reduce the operating life cycle of the AC drive.                                                                                                    |
| Input AC Line<br>Reactor<br>(Optional)                                   | Used to improve the input power factor, to reduce harmonics and provide protection from AC line disturbances <sub>₹</sub> (surges, switching spikes, short interruptions, etc.). AC line reactor should be installed when the power supply capacity is 500kVA or more or advanced capacity is activated. The wiring distance should be ≤ 10m. Refer to appendix B for details. |
| Zero-phase<br>Reactor<br>(Ferrite Core<br>Common<br>Choke)<br>(Optional) | Zero phase reactors are used to reduce radio noise especially when audio equipment is installed near the inverter. Effective for noise reduction on both the input and output sides. Attenuation quality is good for a wide range from AM band to 10MHz. Appendix B specifies the zero phase reactor. (RF220X00A)                                                              |
| EMI filter                                                               | It is used to reduce electromagnetic interference. All 230V and 460V models are built-in EMI filter.                                                                                                    |
| Brake<br>Resistor and<br>Brake Unit<br>(Optional)                        | Used to reduce the deceleration time of the motor. Please refer to the chart in Appendix B for specific Brake Resistors.                                                                                                    |
| Output AC<br>Line Reactor                                                | Motor surge voltage amplitude depends on motor cable length. For applications with long                                                                                                    |

# 2.3 Main Circuit

### 2.3.1 Main Circuit Connection

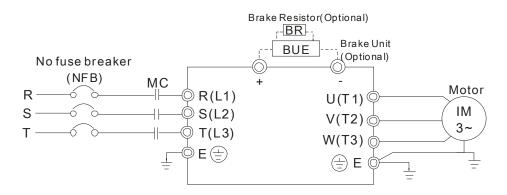

| Terminal Symbol                                       | Explanation of Terminal Function                                 |  |  |
|-------------------------------------------------------|------------------------------------------------------------------|--|--|
| R/L1, S/L2, T/L3                                      | AC line input terminals (1-phase/3-phase)                        |  |  |
| U/T1, V/T2, W/T3                                      | AC drive output terminals for connecting 3-phase induction motor |  |  |
| +, - Connections for External Brake unit (BUE series) |                                                                  |  |  |
| <b></b>                                               | Earth connection, please comply with local regulations.          |  |  |

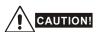

### Mains power terminals (R/L1, S/L2, T/L3)

- Connect these terminals (R/L1, S/L2, T/L3) via a non-fuse breaker or earth leakage breaker to 3-phase AC power (some models to 1-phase AC power) for circuit protection. It is unnecessary to consider phase-sequence.
- It is recommended to add a magnetic contactor (MC) in the power input wiring to cut off power quickly and reduce malfunction when activating the protection function of AC motor drives. Both ends of the MC should have an R-C surge absorber.
- Please make sure to fasten the screw of the main circuit terminals to prevent sparks which is made by the loose screws due to vibration.
- Please use voltage and current within the regulation shown in Appendix A.
- When using a GFCI (Ground Fault Circuit Interrupter), select a current sensor with sensitivity of 200mA, and not less than 0.1-second detection time to avoid nuisance tripping. For specific GFCI of the AC motor drive, please select a current sensor with sensitivity of 30mA or above.
- Do NOT run/stop AC motor drives by turning the power ON/OFF. Run/stop AC motor drives by RUN/STOP command via control terminals or keypad. If you still need to run/stop AC drives by turning power ON/OFF, it is recommended to do so only ONCE per hour.
- Do NOT connect 3-phase models to a 1-phase power source.

# Output terminals for main circuit (U, V, W)

- The factory setting of the operation direction is forward running. The method to control the operation direction is to set by the communication parameters. Please refer to the group 9 for details.
- When it needs to install the filter at the output side of terminals U/T1, V/T2, W/T3 on the AC motor drive. Please use inductance filter. Do not use phase-compensation capacitors or L-C (Inductance-Capacitance) or R-C (Resistance-Capacitance), unless approved by Delta.
- DO NOT connect phase-compensation capacitors or surge absorbers at the output terminals of AC motor drives.
- Use well-insulated motor, suitable for inverter operation.

### Terminals [+, -] for connecting brake resistor

- All VFD-EL series don't have a built-in brake chopper. Please connect an external optional brake unit (BUE-series) and brake resistor. Refer to BUE series user manual for details.
- When not used, please leave the terminals [+, -] open.

# 2.3.2 Main Circuit Terminals

Frame A

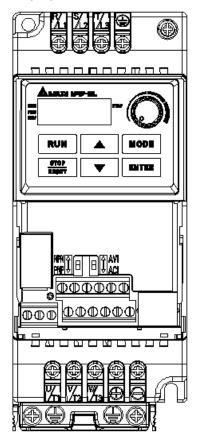

Frame B

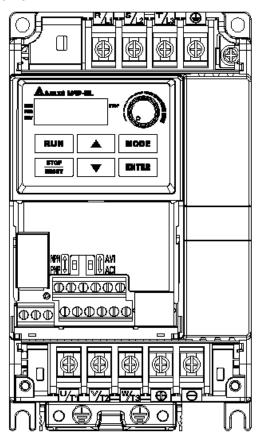

| Frame | Power Terminals     | Torque                           | Wire                                   | Wire type         |
|-------|---------------------|----------------------------------|----------------------------------------|-------------------|
| ^     | R/L1, S/L2, T/L3    | 14.2-16.3kgf-cm                  | 12-18 AWG.                             | Conner only 75°C  |
| Α     | U/T1, V/T2, W/T3, 🖶 | (12-14in-lbf)                    | (3.3-0.8mm <sup>2</sup> )              | Copper only, 75°C |
|       | R/L1, S/L2, T/L3    | _                                | _                                      | Copper only, 75°C |
| В     | U/T1, V/T2, W/T3    | 16.3-19.3kgf-cm<br>(14-17in-lbf) | 8-18 AWG.<br>(8.4-0.8mm <sup>2</sup> ) |                   |
|       | +, -, 🗐             | (14-17111-101)                   | (0.4-0.0111111)                        |                   |

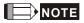

Frame A: VFD002EL11A/21A/23A, VFD004EL11A/21A/23A/43A, VFD007EL21A/23A/43A, VFD015EL23A/43A

Frame B: VFD007EL11A, VFD015EL21A, VFD022EL21A/23A/43A, VFD037EL23A/43A

# 2.4 Control Terminals

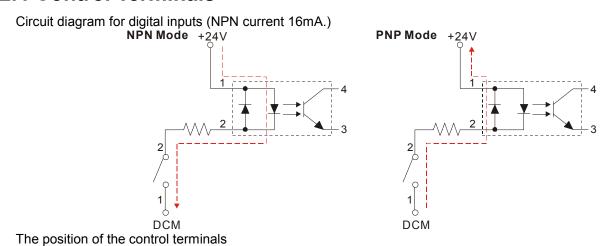

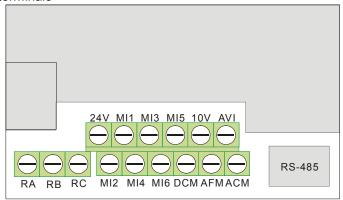

Terminal symbols and functions

| Terminal Symbol | Terminal Function                    | Factory Settings (NPN mode) ON: Connect to DCM                                                   |  |  |
|-----------------|--------------------------------------|--------------------------------------------------------------------------------------------------|--|--|
| MI1             | Forward-Stop command                 | ON: Run in MI1 direction OFF: Stop acc. to Stop Method                                           |  |  |
| MI2             | Reverse-Stop command                 | ON: Run in MI2 direction OFF: Stop acc. to Stop Method                                           |  |  |
| MI3             | Multi-function Input 3               | Refer to Pr.04.05 to Pr.04.08 for programming the                                                |  |  |
| MI4             | Multi-function Input 4               | Multi-function Inputs.                                                                           |  |  |
| MI5             | Multi-function Input 5               | ON: the activation current is 5.5mA.                                                             |  |  |
| MI6             | Multi-function Input 6               | OFF: leakage current tolerance is 10µA.                                                          |  |  |
| +24V            | DC Voltage Source                    | +24VDC, 50mA used for PNP mode.                                                                  |  |  |
| DCM             | Digital Signal Common                | Common for digital inputs and used for NPN mode.                                                 |  |  |
| RA              | Multi-function Relay output (N.O.) a | Resistive Load:<br>5A(N.O.)/3A(N.C.) 240VAC                                                      |  |  |
| RB              | Multi-function Relay output (N.C.) b | 5A(N.O.)/3A(N.C.) 24VDC<br>Inductive Load:                                                       |  |  |
| RC              | Multi-function Relay common          | 1.5A(N.O.)/0.5A(N.C.) 240VAC<br>1.5A(N.O.)/0.5A(N.C.) 24VDC<br>Refer to Pr.03.00 for programming |  |  |
| +10V            | Potentiometer power supply           | +10VDC 3mA                                                                                       |  |  |

| Terminal Symbol | Terminal Function                                                     | Factory Settings (NPN mode) ON: Connect to DCM                                                                                                    |
|-----------------|-----------------------------------------------------------------------|----------------------------------------------------------------------------------------------------|
| AVI             | Analog voltage Input  AVI circuit  AVI  AVI  internal circuit         | Impedance: $47k\Omega$<br>Resolution: 10 bits<br>Range: $0 \sim 10VDC/4\sim20mA = 0 \sim Max$ . Output Frequency (Pr.01.00)<br>Selection: Pr.02.00, Pr.02.09, Pr.10.00<br>Set-up: Pr.04.14 ~ Pr.04.17                                                                                |
| ACM             | Analog control signal (common)                                        | Common for AVI= and AFM                                                                                                    |
| AFM             | Analog output meter  ACM circuit  AFM  0~10V  potentiometer  Max. 2mA | 0 to 10V, 2mA Impedance:47Ω Output current 2mA max Resolution: 8 bits Range: 0 ~ 10VDC Function: Pr.03.03 to Pr.03.04  INDIE  The voltage output type for this analog signal is PWM. It needs to read value by the movable coil meter and is not suitable for A/D signal conversion. |

NOTE: Control signal wiring size: 18 AWG (0.75 mm<sup>2</sup>) with shielded wire.

# Analog inputs (AVI, ACM)

- Analog input signals are easily affected by external noise. Use shielded wiring and keep it as short as possible (<20m) with proper grounding. If the noise is inductive, connecting the shield to terminal ACM can bring improvement.
- If the analog input signals are affected by noise from the AC motor drive, please connect a capacitor (0.1 μ F and above) and ferrite core as indicated in the following diagrams:

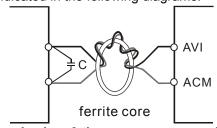

wind each wires 3 times or more around the core

# Digital inputs (MI1~MI6, DCM)

■ When using contacts or switches to control the digital inputs, please use high quality components to avoid contact bounce.

### General

- Keep control wiring as far away as possible from the power wiring and in separate conduits to avoid interference. If necessary let them cross only at 90° angle.
- The AC motor drive control wiring should be properly installed and not touch any live power wiring or terminals.

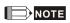

■ If a filter is required for reducing EMI (Electro Magnetic Interference), install it as close as possible to AC drive. EMI can also be reduced by lowering the Carrier Frequency.

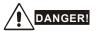

Damaged insulation of wiring may cause personal injury or damage to circuits/equipment if it comes in contact with high voltage.

# The specification for the control terminals The position of the control terminals

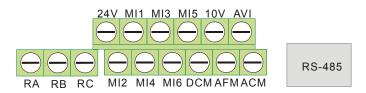

| Frame | Torque                      | Wire                                 |
|-------|-----------------------------|--------------------------------------|
| A, B  | 5.1-8.1kgf-cm (4.4-7in-lbf) | 16-24 AWG. (1.3-0.2mm <sup>2</sup> ) |

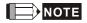

Frame A: VFD002EL11A/21A/23A, VFD004EL11A/21A/23A/43A, VFD007EL21A/23A/43A, VFD015EL23A/43A Frame B: VFD007EL11A, VFD015EL21A, VFD022EL21A/23A/43A, VFD037EL23A/43A

# 3.1 Description of the Digital Keypad

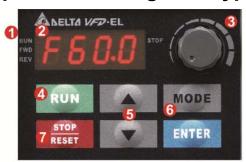

1 Status Display
Display the driver's current status.

2 LED Display Indicates frequency, voltage, current, user defined units and etc.

Openation of the second of the second of

4 RUN Key Start AC drive operation. Our and DOWN Key Set the parameter number and changes the numerical data, such as Master Frequency.

6 MODE Change between different display mode.

**♂ STOP/RESET**Stops AC drive operation and reset the drive after fault occurred.

There are four LEDs on the keypad:

LED STOP: It will light up when the motor is stop. LED RUN: It will light up when the motor is running.

LED FWD: It will light up when the motor is forward running. LED REV: It will light up when the motor is reverse running.

| Display Message        | Descriptions                                                                                                    |
|------------------------|----------------------------------------------------------------------------------------------------|
| FWD F SOO STOP         | Displays the AC drive Master Frequency.                                                                                                    |
| FWD: #500 STOP         | Displays the actual output frequency at terminals U/T1, V/T2, and W/T3.                                                                                                    |
| RUN<br>FWD<br>REV STOP | User defined unit (where U = F x Pr.00.05)                                                                                                    |
| RUN A 5.0 STOP         | Displays the output current at terminals U/T1, V/T2, and W/T3.                                                                                                    |
| RUN. F. d. STOP        | Displays the AC motor drive forward run status.                                                                                                    |
| RUN-<br>FWD: FE LJ .   | Displays the AC motor drive reverse run status.                                                                                                    |
| RUN. FWD. C 20 STOP    | The counter value (C).                                                                                                    |
| RUN G S. O O STOP      | Displays the selected parameter.                                                                                                    |
| RUN-<br>FWD-<br>REV-   | Displays the actual stored value of the selected parameter.                                                                                                    |
| RUN-<br>FWD-<br>REV-   | External Fault.                                                                                                    |
| PWO End                | Display "End" for approximately 1 second if input has been accepted. After a parameter value has been set, the new value is automatically stored in memory. To modify an entry, use the and keys. |
| RUN-<br>FWD-<br>REV-   | Display "Err", if the input is invalid.                                                                                                    |

# 3.2 How to Operate the Digital Keypad

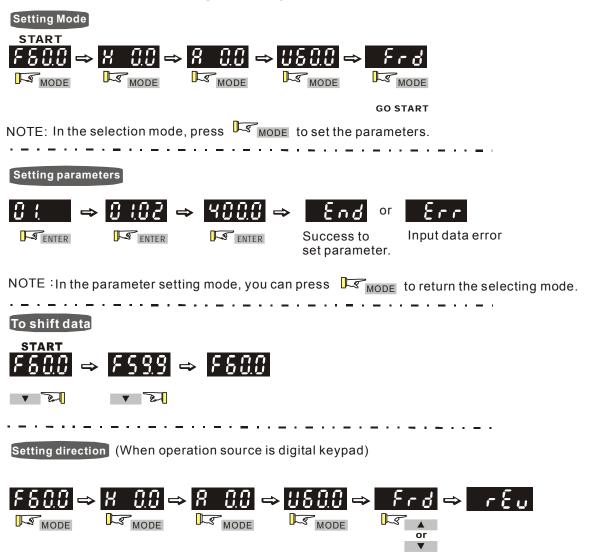

# 3.3 Reference Table for the 7-segment LED Display of the Digital Keypad

| ypau             |   |   |    |     |   |   |   |    |     |     |
|------------------|---|---|----|-----|---|---|---|----|-----|-----|
| Digit            | 0 | 1 | 2  | 3   | 4 | 5 | 6 | 7  | 8   | 9   |
| LED Display      | 0 | ; | 2  | 3   | 4 | 5 | 8 | 7  | 8   | 9   |
|                  |   |   |    |     |   |   |   |    |     |     |
| English alphabet | Α | b | Сс | d   | E | F | G | Hh | li  | Jj  |
| LED              | ß | ь | ξc | ر ا | ε | F | S | Xh | 1,  | , - |
| Display          |   | 0 |    | ď   |   |   | U |    | 11_ | ر ن |
|                  |   |   |    |     |   |   |   |    |     |     |
| English alphabet | K | L | n  | Oo  | Р | q | r | S  | Tt  | U   |
| LED<br>Display   | ۲ | L | n  | Co  | ρ | q | _ | 5  | 76  | U   |
|                  |   |   |    |     |   |   |   |    |     |     |
| English alphabet | V | Υ | Z  |     |   |   |   |    |     |     |
| LED<br>Display   | U | 4 | -  |     |   |   |   |    |     |     |

# 3.4 Operation Method

The operation method can be set via communication, control terminals and digital keypad.

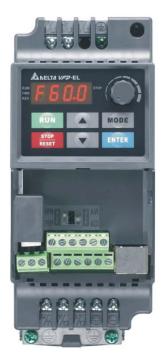

| Operation Method                | Frequency Source                                                   | Operation Command Source                                                      |
|---------------------------------|--------------------------------------------------------------------|-------------------------------------------------------------------------------|
| Operate from the communication  | converter to connect to the PC.                                    | ss 2000H and 2101H setting for details.                                       |
| Operate from external signal    | * Don't app<br>to above  Factory setting:  ACI Mode  AVI  Sw2  ACI | $\begin{array}{c ccccccccccccccccccccccccccccccccccc$                         |
|                                 | MI3-DCM (Set Pr.04.05=10)<br>MI4-DCM (Set Pr.04.06=11)             | External terminals input: MI1-DCM (set to FWD/STOP) MI2-DCM (set to REV/STOP) |
| Operate from the digital keypad | A .                                                                | STOP<br>MESET RUN                                                             |

# 3.5 Trial Run

You can perform a trial run by using digital keypad with the following steps. by following steps

- Setting frequency to F5.0 by pressing \_\_\_\_\_.
- 2. If you want to change direction from forward running to reverse running: 1. press MODE key to find FWD. 2. press UP/DOWN key to REV to finish changing direction.
- After applying the power, verify that LED display shows F 60.0Hz.
- 2. Press key to set frequency to around 5Hz.
- 3. Press key for forward running. And if you want to change to reverse running, you should press you want to decelerate to stop, please press key.
- 4. Check following items:
  - Check if the motor direction of rotation is correct.
  - Check if the motor runs steadily without abnormal noise and vibration.
  - Check if acceleration and deceleration are smooth.

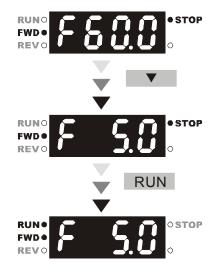

If the results of trial run are normal, please start the formal run.

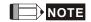

- 1. Stop running immediately if any fault occurs and refer to the troubleshooting guide for solving the problem.
- 2. Do NOT touch output terminals U/T1, V/T2, W/T3 when power is still applied to R/L1, S/L2, T/L3 even when the AC motor drive has stopped. The DC-link capacitors may still be charged to hazardous voltage levels, even if the power has been turned off.
- 3. To avoid damage to components, do not touch them or the circuit boards with metal objects or your bare hands.

# **Chapter 4 Parameters**

The VFD-EL parameters are divided into 11 groups by property for easy setting. In most applications, the user can finish all parameter settings before start-up without the need for re-adjustment during operation.

# The 11 groups are as follows:

| Group 0: | User Parameters                    |
|----------|------------------------------------|
| Group 1: | Basic Parameters                   |
| Group 2: | <b>Operation Method Parameters</b> |
| Group 3: | Output Function Parameters         |
| Group 4: | Input Function Parameters          |
| Group 5: | Multi-Step Speed Parameters        |
| Group 6: | Protection Parameters              |
| Group 7: | Motor Parameters                   |
| Group 8: | Special Parameters                 |
|          |                                    |

Group 8: Special Parameters
Group 9: Communication Parameters
Group 10: PID Control Parameters

# **4.1 Summary of Parameter Settings**

| Parameter      | Function                                    | Setting                                                                                            | Factory<br>Setting | Custome |
|----------------|---------------------------------------------|----------------------------------------------------------------------------------------------------|--------------------|---------|
| 00.00          | Identity Code of the AC motor drive         | Read-only                                                                                          | ##                 |         |
| 00.01          | Rated Current Display of the AC motor drive | Read-only                                                                                          | #.#                |         |
|                |                                             | 0: Parameter can be read/written                                                                   |                    |         |
|                |                                             | 1: All parameters are read only                                                                    |                    |         |
|                |                                             | 8: Keypad lock                                                                                     |                    |         |
| 00.02          | Parameter Reset                             | 9: All parameters are reset to factory settings (50Hz, 230V/400V or 220V/380V depends on Pr.00.12) | 0                  |         |
|                |                                             | 10: All parameters are reset to factory settings (60Hz, 220V/440V)                                 |                    |         |
|                |                                             | 0: Display the frequency command value (Fxxx)                                                      |                    |         |
|                |                                             | 1: Display the actual output frequency (Hxxx)                                                      |                    |         |
| <b>₩</b> 00.03 | Start-up Display Selection                  | 2: Display the content of user-defined unit (Uxxx)                                                 | 0                  |         |
|                |                                             | 3: Multifunction display, see Pr.00.04                                                             |                    |         |
|                |                                             | 4: FWD/REV command                                                                                 |                    |         |
|                |                                             | 0: Display the content of user-defined unit (Uxxx)                                                 |                    |         |
|                |                                             | 1: Display the counter value (c)                                                                   |                    |         |
|                | Content of Multi-function                   | 2: Display the status of multi-function input terminals (d)                                        |                    |         |
| <b>№</b> 00.04 | Display                                     | 3: Display DC-BUS voltage (u)                                                                      | 0                  |         |
|                |                                             | 4: Display output voltage (E)                                                                      |                    |         |
|                |                                             | 5: Display PID analog feedback signal value (b) (%)                                                |                    |         |
|                |                                             | 6: Output power factor angle (n)                                                                   |                    |         |
|                |                                             | 7: Display output power (P)                                                                        |                    |         |
|                |                                             | 8: Display PID setting and feedback signal                                                         |                    |         |
|                |                                             | 9: Display AVI (I) (V)                                                                             |                    |         |
|                |                                             | 10: Display ACI (i) (mA)                                                                           |                    |         |
|                |                                             | 11: Display the temperature of IGBT (h) (°C)                                                       |                    |         |
| <b>₩</b> 00.05 | User-Defined Coefficient K                  | 0. 1 to 160.0                                                                                      | 1.0                |         |
| 00.06          | Software Version                            | Read-only                                                                                          | #.##               |         |
| 00.07          | Reserved                                    |                                                                                                    |                    |         |
| 80.00          | Password Input                              | 0 to 9999                                                                                          | 0                  |         |
| 00.09          | Password Set                                | 0 to 9999                                                                                          | 0                  |         |
| 00.10          | Control Mode                                | 0: V/F control 1: Vector control                                                                   | 0                  |         |
| 00.11          | Reserved                                    |                                                                                                    |                    | 1       |

| Parameter | Function                                                    | Setting                      | Factory<br>Setting | Customer |
|-----------|-------------------------------------------------------------|------------------------------|--------------------|----------|
| 00.12     | 50Hz Base Voltage Selection                                 | 0: 230V/400V<br>1: 220V/380V | 0                  |          |
| 00.13     | User-defined Value (correspond to max. operating frequency) | 0 to 9999                    | 0                  |          |
| 00.14     | Decimal place of User-defined Value                         | 0 to 3                       | 0                  |          |

# **Group 1 Basic Parameters**

| Parameter       | Function                                   | Setting                                               | Factory<br>Setting | Customer |
|-----------------|--------------------------------------------|-------------------------------------------------------|--------------------|----------|
| 01.00           | Maximum Output Frequency (Fmax)            | 50.00 to 599.0 Hz                                     | 60.00              |          |
| 01.01           | Maximum Voltage Frequency (Fbase)          | 0.10 to 599.0 Hz                                      | 60.00              |          |
| 04.00           | Maximum Quitnut Valtage (Verey)            | 115V/230V series: 0.1V to 255.0V                      | 220.0              |          |
| 01.02           | Maximum Output Voltage (Vmax)              | 460V series: 0.1V to 510.0V                           | 440.0              |          |
| 01.03           | Mid-Point Frequency (Fmid)                 | 0.10 to 599.0 Hz                                      | 1.50               |          |
| 24.24           | M. D. (1)/ (6 A/ · )                       | 115V/230V series: 0.1V to 255.0V                      | 10.0               |          |
| 01.04           | Mid-Point Voltage (Vmid)                   | 460V series: 0.1V to 510.0V                           | 20.0               |          |
| 01.05           | Minimum Output Frequency (Fmin)            | 0.10 to 599.0 Hz                                      | 1.50               |          |
|                 |                                            | 115V/230V series: 0.1V to 255.0V                      | 10.0               |          |
| 01.06           | Minimum Output Voltage (Vmin)              | 460V series: 0.1V to 510.0V                           | 20.0               |          |
| 01.07           | Output Frequency Upper Limit               | 0.1 to 120.0%                                         | 110.0              |          |
| 01.08           | Output Frequency Lower Limit               | 0.0 to100.0 %                                         | 0.0                |          |
| <b> ∕</b> 01.09 | Accel Time 1                               | 0.1 to 600.0 / 0.01 to 600.0 sec                      | 10.0               |          |
| <b> ∕</b> 01.10 | Decel Time 1                               | 0.1 to 600.0 / 0.01 to 600.0 sec                      | 10.0               |          |
| <b>⊮</b> 01.11  | Accel Time 2                               | 0.1 to 600.0 / 0.01 to 600.0 sec                      | 10.0               |          |
| <b> ∕</b> 01.12 | Decel Time 2                               | 0.1 to 600.0 / 0.01 to 600.0 sec                      | 10.0               |          |
| <b>⊮</b> 01.13  | Jog Acceleration Time                      | 0.1 to 600.0 / 0.01 to 600.0 sec                      | 1.0                |          |
| <b> ∕</b> 01.14 | Jog Deceleration Time                      | 0.1 to 600.0 / 0.01 to 600.0 sec                      | 1.0                |          |
| <b>⊮</b> 01.15  | Jog Frequency                              | 0.10 Hz to Fmax (Pr.01.00) Hz                         | 6.00               |          |
|                 |                                            | 0: Linear Accel/Decel                                 |                    |          |
|                 |                                            | 1: Auto Accel, Linear Decel                           |                    |          |
| 01.16           | Auto acceleration / deceleration (refer to | 2: Linear Accel, Auto Decel                           |                    |          |
| 01.10           | Accel/Decel time setting)                  | 3: Auto Accel/Decel (Set by load)                     | 0                  |          |
|                 |                                            | 4: Auto Accel/Decel (set by Accel/Decel Time setting) |                    |          |
| 01.17           | Acceleration S-Curve                       | 0.0 to 10.0 / 0.00 to 10.00 sec                       | 0.0                |          |
| 01.18           | Deceleration S-Curve                       | 0.0 to 10.0 / 0.00 to 10.00 sec                       | 0.0                |          |
| 01.19           | Accel/Decel Time Unit                      | 0: Unit: 0.1 sec                                      | 0                  |          |
| 01.19           | Accel/Decel Time Onit                      | 1: Unit: 0.01 sec                                     | U                  |          |
| 01.20           | Simple Positioning Stop Frequency 0        |                                                       | 0.00               |          |
| 01.21           | Simple Positioning Stop Frequency 1        |                                                       | 5.00               |          |
| 01.22           | Simple Positioning Stop Frequency 2        |                                                       | 10.00              |          |
| 01.23           | Simple Positioning Stop Frequency 3        | - 0.00~599.0 Hz                                       | 20.00              |          |
| 01.24           | Simple Positioning Stop Frequency 4        | 0.00~088.0 П2                                         | 30.00              |          |
| 01.25           | Simple Positioning Stop Frequency 5        |                                                       | 40.00              |          |
| 01.26           | Simple Positioning Stop Frequency 6        |                                                       | 50.00              |          |
| 01.27           | Simple Positioning Stop Frequency 7        |                                                       | 60.00              |          |
| 01.28           | Delay Time of Simple Positioning Stop 0    | 0.00~600.00.000                                       | 0.00               |          |
| 01.29           | Delay Time of Simple Positioning Stop 1    | -0.00~600.00 sec                                      | 0.00               |          |

| Parameter | Function                                | Setting         | Factory<br>Setting | Customer |
|-----------|-----------------------------------------|-----------------|--------------------|----------|
| 01.30     | Delay Time of Simple Positioning Stop 2 |                 | 0.00               |          |
| 01.31     | Delay Time of Simple Positioning Stop 3 |                 | 0.00               |          |
| 01.32     | Delay Time of Simple Positioning Stop 4 | 0.00~600.00 sec | 0.00               |          |
| 01.33     | Delay Time of Simple Positioning Stop 5 |                 | 0.00               |          |
| 01.34     | Delay Time of Simple Positioning Stop 6 |                 | 0.00               |          |
| 01.35     | Delay Time of Simple Positioning Stop 7 |                 | 0.00               |          |

**Group 2 Operation Method Parameters** 

| Parameter      | Function                                                        | Setting                                                                                                    | Factory<br>Setting | Customer |
|----------------|-----------------------------------------------------------------|----------------------------------------------------------------------------------------------------|--------------------|----------|
| <b>₩</b> 02.00 | Source of First Master<br>Frequency Command                     | O: Digital keypad UP/DOWN keys or Multifunction Inputs UP/DOWN. Last used frequency saved.  1: 0 to +10V from AVI 2: 4 to 20mA from ACI 3: RS-485 (RJ-45) communication                            | 1                  |          |
|                |                                                                 | 4: Digital keypad potentiometer                                                                                                    |                    |          |
|                |                                                                 | 0: Digital keypad                                                                                                    |                    |          |
|                |                                                                 | External terminals. Keypad STOP/RESET enabled.                                                                                                    |                    |          |
| <b>⊮</b> 02.01 | Source of First Operation Command                               | 2: External terminals. Keypad STOP/RESET disabled.                                                                                                    | 1                  |          |
|                | - Communic                                                      | 3: RS-485 (RJ-45) communication. Keypad STOP/RESET enabled.                                                                                                    |                    |          |
|                |                                                                 | 4: RS-485 (RJ-45) communication. Keypad STOP/RESET disabled.                                                                                                    |                    |          |
|                |                                                                 | 0: STOP: ramp to stop; E.F.: coast to stop                                                                                                    |                    |          |
|                |                                                                 | 1: STOP: coast to stop; E.F.: coast to stop                                                                                                    |                    |          |
| 02.02          | Stop Method                                                     | 2: STOP: ramp to stop; E.F.: ramp to stop                                                                                                    | 0                  |          |
|                |                                                                 | 3: STOP: coast to stop; E.F.: ramp to stop                                                                                                    |                    |          |
|                |                                                                 | 4: Simple Positioning Stop; E.F.:coast to stop                                                                                                    |                    |          |
| 02.03          | PWM Carrier Frequency Selections                                | 2 to 12kHz                                                                                                    | 8                  |          |
|                |                                                                 | 0: Enable forward/reverse operation                                                                                                    |                    |          |
| 02.04          | Motor Direction Control                                         | 1: Disable reverse operation                                                                                                    | 0                  |          |
|                |                                                                 | 2: Disabled forward operation                                                                                                    |                    |          |
|                | The course of Dower On                                          | O: Start running when Power is on. I: Don't run when Power is on When the source of the command changes, VFD's operation remains the same.                                                         |                    |          |
| 02.05          | The source of Power-On command and Running command modifies the | 3: When the source of the command changes, VFD's operation follows the new command.                                                                                                    | 1                  |          |
|                | operating control of the VFD                                    | 4: The motor drive can start to run at power on or after reset. When the source of command is a 2-wire external terminal, the operating command changes as the external terminal's status changes. |                    |          |
|                |                                                                 | 0: Decelerate to 0 Hz                                                                                                    |                    |          |
|                |                                                                 | 1: Coast to stop and display "AErr"                                                                                                    |                    |          |
| 02.06          | Loss of ACI Signal (4-20mA)                                     | 2: Continue operation by last frequency command                                                                                                    | 1                  |          |
|                |                                                                 | 3: Continue the operation by following the setting at Pr02-11.                                                                                                    |                    |          |
|                |                                                                 | 0: by UP/DOWN Key                                                                                                    |                    |          |
| 00.07          | Lln/Down Mada                                                   | 1: Based on accel/decel time                                                                                                    |                    |          |
| 02.07          | Up/Down Mode                                                    | 2: Constant speed (Pr.02.08)                                                                                                    | 0                  |          |
|                |                                                                 | 3: Pulse input unit (Pr.02.08)                                                                                                    |                    |          |

| Parameter      | Function                                                                  | Setting                                                                                                    | Factory<br>Setting | Customer |
|----------------|---------------------------------------------------------------------------|----------------------------------------------------------------------------------------------------|--------------------|----------|
| 02.08          | Accel/Decel Rate of Change of UP/DOWN Operation with Constant Speed       | 0.01~10.00 Hz                                                                                                    | 0.01               |          |
| <b>№</b> 02.09 | Source of Second Frequency<br>Command                                     | 0: Digital keypad UP/DOWN keys or Multifunction Inputs UP/DOWN. Last used frequency saved.  1: 0 to +10V from AVI  2: 4 to 20mA from ACI  3: RS-485 (RJ-45) communication  4: Digital keypad potentiometer | 0                  |          |
| <b>№</b> 02.10 | Combination of the First and Second Master Frequency Command              | 0: First Master Frequency Command 1: First Master Frequency Command+ Second Master Frequency Command 2: First Master Frequency Command - Second Master Frequency Command                                   | 0                  |          |
| <b>№</b> 02.11 | Keypad Frequency Command                                                  | 0.00 to 599.0Hz                                                                                                    | 60.00              |          |
| <b>№</b> 02.12 | Communication Frequency Command                                           | 0.00 to 599.0Hz                                                                                                    | 60.00              |          |
| 02.13          | The Selections for Saving<br>Keypad or Communication<br>Frequency Command | Save Keypad & Communication Frequency     Save Keypad Frequency only     Save Communication Frequency only                                                                                                 | 0                  |          |
| 02.14          | Initial Frequency Selection (for keypad & RS485)                          | 0: by Current Freq Command     1: by Zero Freq Command     2: by Frequency Display at Stop                                                                                                    | 0                  |          |
| 02.15          | Initial Frequency Setpoint (for keypad & RS485)                           | 0.00 ~ 599.0Hz                                                                                                    | 60.00              |          |
| 02.16          | Display the Master Freq<br>Command Source                                 | Read Only Bit0=1: by First Freq Source (Pr.02.00) Bit1=1: by Second Freq Source (Pr.02.09) Bit2=1: by Multi-input function                                                                                 | ##                 |          |
| 02.17          | Display the Operation<br>Command Source                                   | Read Only Bit0=1: by Digital Keypad Bit1=1: by RS485 communication Bit2=1: by External Terminal 2/3 wire mode Bit3=1: by Multi-input function                                                              | ##                 |          |
| 02.18          | User-defined Value 2 Setting                                              | 0 to Pr.00.13                                                                                                    | 0                  |          |
| 02.19          | User-defined Value 2                                                      | 0 to 9999                                                                                                    | ##                 |          |

**Group 3 Output Function Parameters** 

| Parameter      | Function                                       | Setting                                                                                                    | Factory<br>Setting | Custome<br>r |
|----------------|------------------------------------------------|----------------------------------------------------------------------------------------------------|--------------------|--------------|
|                |                                                | 0: No function                                                                                                    | 8                  |              |
|                |                                                | 1: AC drive operational                                                                                                    |                    |              |
|                |                                                | 2: Master frequency attained                                                                                                    |                    |              |
|                |                                                | 3: Zero speed                                                                                                    |                    |              |
|                |                                                | 4: Over torque detection                                                                                                    |                    |              |
|                |                                                | 5: Base-Block (B.B.) indication                                                                                                    |                    |              |
|                |                                                | 6: Low-voltage indication                                                                                                    |                    |              |
|                |                                                | 7: Operation mode indication                                                                                                    |                    |              |
| 03.00          | Multi-function Output<br>Relay (RA1, RB1, RC1) | 8: Fault indication                                                                                                    |                    |              |
|                |                                                | 9: Desired frequency attained                                                                                                    |                    |              |
|                |                                                | 10: Terminal count value attained                                                                                                    |                    |              |
|                |                                                | 11: Preliminary count value attained                                                                                                    |                    |              |
|                |                                                | 12: Over Voltage Stall supervision                                                                                                    |                    |              |
|                |                                                | 13: Over Current Stall supervision                                                                                                    |                    |              |
|                |                                                | 14: Heat sink overheat warning                                                                                                    |                    |              |
|                |                                                | 15: Over Voltage supervision                                                                                                    |                    |              |
|                |                                                | 16: PID supervision                                                                                                    |                    |              |
|                |                                                | 17: Forward command                                                                                                    |                    |              |
|                |                                                | 18: Reverse command                                                                                                    |                    |              |
|                |                                                | 19: Zero speed output signal                                                                                                    |                    |              |
|                |                                                | 20: Warning(FbE,Cexx, AoL2, AUE, SAvE)                                                                                                    |                    |              |
|                |                                                | 21: Brake control (Desired frequency attained)                                                                                                 |                    |              |
|                |                                                | 22: AC motor drive ready                                                                                                    |                    |              |
|                |                                                | 23: Multi-pump system error display (only master) 25: Fire mode indication                                                                     |                    |              |
| 03.01          | Reserved                                       | 23. The mode malcation                                                                                                    |                    |              |
| 03.02          | Desired Frequency                              | 0.00 to 599.0Hz                                                                                                    | 0.00               |              |
| 00.02          | Attained                                       | 0.00 to 000.0112                                                                                                    | 0.00               |              |
| ·/02.02        | Analog Output Signal                           | 0: Analog frequency meter                                                                                                    | 0                  |              |
| <b>№</b> 03.03 | Selection (AFM)                                | 1: Analog current meter                                                                                                    | 0                  |              |
| <b>№</b> 03.04 | Analog Output Gain                             | 1 to 200%                                                                                                    | 100                |              |
| 03.05          | Terminal Count Value                           | 0 to 9999                                                                                                    | 0                  |              |
| 03.06          | Preliminary Count Value                        | 0 to 9999                                                                                                    | 0                  |              |
|                | EF Active When                                 | 0: Terminal count value attained, no EF display                                                                                                |                    |              |
| 03.07          | Terminal Count Value Attained                  | 1: Terminal count value attained, EF active                                                                                                    | 0                  |              |
| 03.08          | Cooling Fan Control                            | 0: Fan always ON 1: 1 minute after AC motor drive stops, fan will be OFF 2: Fan ON when AC motor drive runs, fan OFF when AC motor drive stops | 0                  |              |

| Parameter | Function                      | Setting                                                                                                    | Factory<br>Setting | Custome r |
|-----------|-------------------------------|----------------------------------------------------------------------------------------------------|--------------------|-----------|
|           |                               | 3: Fan ON when preliminary heatsink temperature attained                                                         |                    |           |
|           |                               | 4: Fan ON when AC motor drive runs, fan OFF when AC motor drive stops. Fan is at standby mode when AC is at 0Hz. |                    |           |
| 03.09     | Reserved                      |                                                                                                    |                    |           |
| 03.10     | Reserved                      |                                                                                                    |                    |           |
| 03.11     | Brake Release<br>Frequency    | 0.00 to 20.00Hz                                                                                                  | 0.00               |           |
| 03.12     | Brake Engage<br>Frequency     | 0.00 to 20.00Hz                                                                                                  | 0.00               |           |
| 03.13     | Display the Status of Relay   | Read only                                                                                                    | ##                 |           |
| 03.14     | AFM analog output signal bias | 0.0~10.0V                                                                                                    | 0.00               |           |

**Group 4 Input Function Parameters** 

| Parameter      | out Function Parameters Function                                     | Setting                                                                                                    | Factory<br>Setting | Custome<br>r |
|----------------|----------------------------------------------------------------------|----------------------------------------------------------------------------------------------------|--------------------|--------------|
| <b>≈</b> 04.00 | Keypad Potentiometer Bias                                            | 0.0 to 100.0 %                                                                                                    | 0.0                |              |
| <b>/</b> 04.01 | Keypad Potentiometer Bias Polarity                                   | 0: Positive bias 1: Negative bias                                                                                                    | 00                 |              |
| <b>№</b> 04.02 | Keypad Potentiometer Gain                                            | 0.1 to 200.0 %                                                                                                    | 100.0              |              |
| 04.03          | Keypad Potentiometer Negative Bias,<br>Reverse Motion Enable/Disable | No negative bias command     Negative bias: REV motion enabled                                                                                                    | 0                  |              |
| 04.04          | 2-wire/3-wire Operation Control Modes                                | 0: 2-wire: FWD/STOP, REV/STOP 1: 2-wire: FWD/REV, RUN/STOP 2: 3-wire operation                                                                                                    | 0                  |              |
| 04.05          | Multi-function Input Terminal (MI3)                                  | No function     No function     Multi-Step speed command 1     Multi-Step speed command 2                                                                                                    | 1                  |              |
| 04.06          | Multi-function Input Terminal (MI4)                                  | 3: Multi-Step speed command 3 4: Multi-Step speed command 4 5: External reset                                                                                                    | 2                  |              |
| 04.07          | Multi-function Input Terminal (MI5)                                  | 6: Accel/Decel inhibit 7: Accel/Decel time selection command 8: Jog Operation                                                                                                    | 3                  |              |
| 04.08          | Multi-function Input Terminal (MI6)                                  | 9: External base block 10: Up: Increment master frequency 11: Down: Decrement master frequency 12: Counter Trigger Signal                                                                                                    | 4                  |              |
|                |                                                                      | 13: Counter reset  14: E.F. External Fault Input 15: PID function disabled 16: Output shutoff stop 17: Parameter lock enable 18: Operation command selection (external terminals) 19: Operation command selection(keypad) 20: Operation command |                    |              |

| Parameter      | Function                                                      | Setting                                                    | Factory<br>Setting | Custome r |
|----------------|---------------------------------------------------------------|------------------------------------------------------------|--------------------|-----------|
|                |                                                               | 21: FWD/REV command                                        |                    |           |
|                |                                                               | 22: Source of second frequency command                     |                    |           |
|                |                                                               | 23 Simple position stop by forward limit                   |                    |           |
|                |                                                               | 24 Simple position stop by reverse limit                   |                    |           |
|                |                                                               | 25 Multi-pumps switch by Hand / Auto mode.                 |                    |           |
|                |                                                               | 27: Enable fire mode (with RUN                             |                    |           |
|                |                                                               | Command) 28: Enable fire mode (without RUN Command)        |                    |           |
|                |                                                               | Bit0:MI1                                                   |                    |           |
|                |                                                               | Bit1:MI2                                                   |                    |           |
|                |                                                               | Bit2:MI3                                                   |                    |           |
| 04.00          | Multi-firm ation languat Contact Coloration                   | Bit3:MI4                                                   |                    |           |
| 04.09          | Multi-function Input Contact Selection                        | Bit4:MI5                                                   | 0                  |           |
|                |                                                               | Bit5:MI6<br>0:N.O., 1:N.C.                                 |                    |           |
|                |                                                               | P.S.:MI1 to MI3 will be invalid when it is 3-wire control. |                    |           |
| 04.10          | Digital Terminal Input Debouncing Time                        | 1 to 20 (*2ms)                                             | 1                  |           |
| <b>№</b> 04.11 | Min AVI Voltage                                               | 0.00 to 10.00V                                             | 0.00               |           |
| <b>№</b> 04.12 | Min AVI Frequency                                             | 0.00 to 100.00% Fmax                                       | 0.00               |           |
| <b>№</b> 04.13 | Max AVI Voltage                                               | 0.00 to 10.00V                                             | 10.00              |           |
| <b>⊮</b> 04.14 | Max AVI Frequency                                             | 0.0 to 100.0% Fmax                                         | 100.0              |           |
| <b>№</b> 04.15 | Min ACI Current                                               | 0.0 to 20.0mA                                              | 4.0                |           |
| <b>№</b> 04.16 | Min ACI Frequency                                             | 0.0 to 100.0% Fmax                                         | 0.0                |           |
| <b>№</b> 04.17 | Max ACI Current                                               | 0.0 to 20.0mA                                              | 20.0               |           |
| <b>⊮</b> 04.18 | Max ACI Frequency                                             | 0.0 to 100.0% Fmax                                         | 100.0              |           |
| 04.19<br>      | Reserved                                                      |                                                            |                    |           |
| 04.25          |                                                               |                                                            | T                  |           |
|                |                                                               | Read only.                                                 |                    |           |
|                |                                                               | Bit0: MI1 Status                                           |                    |           |
|                | Display the Status of Multi-function Input                    | Bit1: MI2 Status                                           |                    |           |
| 04.26          | Terminal                                                      | Bit2: MI3 Status                                           | ##                 |           |
|                |                                                               | Bit3: MI4 Status                                           |                    |           |
|                |                                                               | Bit4: MI5 Status                                           |                    |           |
|                | Indoor of / Endoor of NA 10 for a 11                          | Bit5: MI6 Status                                           | 0                  |           |
| 04.27          | Internal/External Multi-function Input<br>Terminals Selection | 0~4095                                                     | 0                  |           |
| <b>№</b> 04.28 | Internal Terminal Status                                      | 0~4095                                                     | 0                  |           |
| 04.29          | Delay Time of Multi-function Input<br>Terminal(MI1) Turn On   | 0.00~360.00Hz                                              | 0.00               |           |

| Parameter | Function                                                     | Setting       | Factory<br>Setting | Custome<br>r |
|-----------|--------------------------------------------------------------|---------------|--------------------|--------------|
| 04.30     | Delay Time of Multi-function Input<br>Terminal(MI1) Turn Off | 0.00~360.00Hz | 0.00               |              |
| 04.31     | Delay Time of Multi-function Input<br>Terminal(MI2) Turn On  | 0.00~360.00Hz | 0.00               |              |
| 04.32     | Delay Time of Multi-function Input<br>Terminal(MI2) Turn Off | 0.00~360.00Hz | 0.00               |              |
| 04.33     | Delay Time of Multi-function Input<br>Terminal(MI3) Turn On  | 0.00~360.00Hz | 0.00               |              |
| 04.34     | Delay Time of Multi-function Input<br>Terminal(MI3) Turn Off | 0.00~360.00Hz | 0.00               |              |

**Group 5 Multi-Step Speed Parameters** 

| Parameter      | Function                  | Setting          | Factory Setting | Customer |
|----------------|---------------------------|------------------|-----------------|----------|
| <b>⊮</b> 05.00 | 1st Step Speed Frequency  | 0.00 to 599.0 Hz | 0.00            |          |
| <b>№</b> 05.01 | 2nd Step Speed Frequency  | 0.00 to 599.0 Hz | 0.00            |          |
| <b>№</b> 05.02 | 3rd Step Speed Frequency  | 0.00 to 599.0 Hz | 0.00            |          |
| <b>№</b> 05.03 | 4th Step Speed Frequency  | 0.00 to 599.0 Hz | 0.00            |          |
| <b>№</b> 05.04 | 5th Step Speed Frequency  | 0.00 to 599.0 Hz | 0.00            |          |
| <b>№</b> 05.05 | 6th Step Speed Frequency  | 0.00 to 599.0 Hz | 0.00            |          |
| <b>№</b> 05.06 | 7th Step Speed Frequency  | 0.00 to 599.0 Hz | 0.00            |          |
| <b>№</b> 05.07 | 8th Step Speed Frequency  | 0.00 to 599.0 Hz | 0.00            |          |
| <b>№</b> 05.08 | 9th Step Speed Frequency  | 0.00 to 599.0 Hz | 0.00            |          |
| <b>№</b> 05.09 | 10th Step Speed Frequency | 0.00 to 599.0 Hz | 0.00            |          |
| <b>№</b> 05.10 | 11th Step Speed Frequency | 0.00 to 599.0 Hz | 0.00            |          |
| <b>№</b> 05.11 | 12th Step Speed Frequency | 0.00 to 599.0 Hz | 0.00            |          |
| <b>⊮</b> 05.12 | 13th Step Speed Frequency | 0.00 to 599.0 Hz | 0.00            |          |
| <b>⊮</b> 05.13 | 14th Step Speed Frequency | 0.00 to 599.0 Hz | 0.00            |          |
| <b>№</b> 05.14 | 15th Step Speed Frequency | 0.00 to 599.0 Hz | 0.00            |          |

**Group 6 Protection Parameters** 

| Parameter      | Function                                             | Setting                                                                                                    | Factory<br>Setting | Custome<br>r |
|----------------|------------------------------------------------------|----------------------------------------------------------------------------------------------------|--------------------|--------------|
|                |                                                      | 115/230V series: 330.0V to 410.0V                                                                                                    | 390.0V             |              |
| 06.00          | Over-Voltage Stall Prevention                        | 460V series: 660.0V to 820.0V                                                                                                    | 780.0V             |              |
|                | 1 TOVOTILION                                         | 0.0: Disable over-voltage stall prevention                                                                                                    |                    |              |
| 06.01          | Over-Current Stall Prevention during Accel           | 0:Disable<br>20 to 250%                                                                                                    | 170                |              |
| 06.02          | Over-Current Stall<br>Prevention during<br>Operation | 0:Disable<br>20 to 250%                                                                                                    | 170                |              |
| 06.03          | Over-Torque Detection                                | <ul><li>0: Disabled</li><li>1: Enabled during constant speed operation. After the over-torque is detected, keep running until OL1 or OL occurs.</li><li>2: Enabled during constant speed operation. After</li></ul> | 0                  |              |
| 00.03          | Mode (OL2)                                           | the over-torque is detected, stop running.  3: Enabled during accel. After the over-torque is detected, keep running until OL1 or OL occurs.                                                                        |                    |              |
|                |                                                      | 4: Enabled during accel. After the over-torque is detected, stop running.                                                                                                    |                    |              |
| <b>₩</b> 06.04 | Over-Torque Detection<br>Level                       | 10 to 200%                                                                                                    | 150                |              |
| 06.05          | Over-Torque Detection Time                           | 0.1 to 60.0 sec                                                                                                    | 0.1                |              |
| 06.06          | Electronic Thermal<br>Overload Relay Selection       | Standard motor (self-cooled by fan)     Special motor (forced external cooling)     Disabled                                                                                                    | 2                  |              |
| 06.07          | Electronic Thermal<br>Characteristic                 | 30 to 600 sec                                                                                                    | 60                 |              |
| 06.08          | Present Fault Record                                 | 0: No fault 1: Over current (oc) 2: Over voltage (ov) 3: IGBT Overheat (oH1) 4: Reserved                                                                                                    |                    |              |
| 06.09          | Second Most Recent Fault<br>Record                   | 5: Overload (oL)<br>6: Overload1 (oL1)<br>7: Motor over load (oL2)                                                                                                    |                    |              |
| 06.10          | Third Most Recent Fault<br>Record                    | 8: External fault (EF) 9: Current exceeds 2 times rated current during accel.(ocA) 10: Current exceeds 2 times rated current during decel.(ocd)                                                                     | 0                  |              |
| 06.11          | Fourth Most Recent Fault Record                      | <ul><li>11: Current exceeds 2 times rated current during steady state operation (ocn)</li><li>12: Ground fault (GFF)</li><li>13: Reserved</li></ul>                                                                 |                    |              |
| 06.12          | Fifth Most Recent Fault<br>Record                    | 14: Phase-Loss (PHL) 15: Reserved 16: Auto Acel/Decel failure (CFA) 17: SW/Password protection (codE) 18: Power Board CPU WRITE failure (cF1.0) 19: Power Board CPU READ failure (cF2.0)                            |                    |              |

| Parameter | Function | Setting                                             | Factory<br>Setting | Custome r |
|-----------|----------|-----------------------------------------------------|--------------------|-----------|
|           |          | 20: CC, OC Hardware protection failure (HPF1)       |                    |           |
|           |          | 21: OV Hardware protection failure (HPF2)           |                    |           |
|           |          | 22: GFF Hardware protection failure (HPF3)          |                    |           |
|           |          | 23: OC Hardware protection failure (HPF4)           |                    |           |
|           |          | 24: U-phase error (cF3.0)                           |                    |           |
|           |          | 25: V-phase error (cF3.1)                           |                    |           |
|           |          | 26: W-phase error (cF3.2)                           |                    |           |
|           |          | 27: DCBUS error (cF3.3)                             |                    |           |
|           |          | 28: IGBT Overheat (cF3.4)                           |                    |           |
|           |          | 29: Reserved                                        |                    |           |
|           |          | 30: Reserved                                        |                    |           |
|           |          | 31: Reserved                                        |                    |           |
|           |          | 32: ACI signal error (AErr)                         |                    |           |
|           |          | 33: Reserved                                        |                    |           |
|           |          | 34: Motor PTC overheat protection (PtC1)            |                    |           |
|           |          | 35: FBE_ERR : PID feedback error (the signal of the |                    |           |
|           |          | feedback is wrong)                                  |                    |           |
|           |          | 36: dEv: unusual PID feedback deviation             |                    |           |
|           |          | 37-40: Reserved                                     |                    |           |

**Group 7 Motor Parameters** 

| Parameter       | Explanation                                 | Settings                                                                                                 | Factory<br>Setting | Custome<br>r |
|-----------------|---------------------------------------------|----------------------------------------------------------------------------------------------------|--------------------|--------------|
| <b>№</b> 07.00  | Motor Rated Current                         | 30 %FLA to 120% FLA                                                                                      | FLA                |              |
| <b>№</b> 07.01  | Motor No-Load Current                       | 0%FLA to 99% FLA                                                                                         | 0.4*FLA            |              |
| <b> ∕</b> 07.02 | Torque Compensation                         | 0.0 to 10.0                                                                                              | 0.0                |              |
| <b>№</b> 07.03  | Slip Compensation Gain                      | 0.00 to 10.00                                                                                            | 0.00               |              |
| 07.04           | Motor Parameters Auto Tuning                | 0: Disable 1: Auto-tuning R1 (Motor doesn't run) 2: Auto-tuning R1 + No-load current(with running motor) | 0                  |              |
| 07.05           | Motor Line-to-Line Resistance R1 (Motor 0)  | 0~65535mΩ                                                                                                | 0                  |              |
| 07.06           | Motor Rated Slip(Motor 0)                   | 0.00~20.00Hz                                                                                             | 3.00               |              |
| 07.07           | Slip Compensation Limit                     | 0~250%                                                                                                   | 200                |              |
| 07.08           | Torque Compensation Time<br>Constant        | 0.01~10.00 sec                                                                                           | 0.30               |              |
| 07.09           | Slip<br>Compensation Time Constant          | 0.05~10.00 sec                                                                                           | 0.20               |              |
| 07.10           | Accumulative Motor Operation Time (Min.)    | 0 to 1439 Min.                                                                                           | 0                  |              |
| 07.11           | Accumulative Motor Operation Time (Day)     | 0 to 65535 Day                                                                                           | 0                  |              |
| 07.12           | Motor PTC Overheat Protection               | 0: Disable<br>1: Enable                                                                                  | 0                  |              |
| 07.13           | Input Debouncing Time of the PTC Protection | 0~9999(*2ms)                                                                                             | 100                |              |
| 07.14           | Motor PTC Overheat Protection Level         | 0.1~10.0V                                                                                                | 2.4                |              |
| 07.15           | Motor PTC Overheat Warning Level            | 0.1~10.0V                                                                                                | 1.2                |              |
| 07.16           | Motor PTC Overheat Reset Delta<br>Level     | 0.1~5.0V                                                                                                 | 0.6                |              |
| 07.17           | Treatment of the Motor PTC Overheat         | 0: Warn and RAMP to stop 1: Warn and COAST to stop 2: Warn and keep running                              | 0                  |              |

**Group 8 Special Parameters** 

| Parameter       | •                                              | Settings                                                                                                    | Factory<br>Setting | Custome<br>r |
|-----------------|------------------------------------------------|----------------------------------------------------------------------------------------------------|--------------------|--------------|
| 08.00           | DC Brake Current Level                         | 0 to 100%                                                                                                    | 0                  |              |
| 08.01           | DC Brake Time during<br>Start-Up               | 0.0 to 60.0 sec                                                                                                    | 0.0                |              |
| 08.02           | DC Brake Time during Stopping                  | 0.0 to 60.0 sec                                                                                                    | 0.0                |              |
| 08.03           | Start-Point for DC Brake                       | 0.00 to 599.0Hz                                                                                                    | 0.00               |              |
| 08.04           | Momentary Power Loss<br>Operation Selection    | O: Operation stops after momentary power loss     Operation continues after momentary power loss, speed search starts with the Master Frequency reference value     Operation continues after momentary power loss, speed search starts with the minimum frequency | 0                  |              |
| 08.05           | Maximum Allowable Power Loss Time              | 0.1 to 20.0 sec                                                                                                    | 2.0                |              |
| 08.06           | Base-block Speed Search                        | Disable speed search     Speed search starts with last frequency command     Starts with minimum output frequency                                                                                                    | 1                  |              |
| 08.07           | B.B. Time for Speed<br>Search                  | 0.1 to 5.0 sec                                                                                                    | 0.5                |              |
| 08.08           | Current Limit for Speed Search                 | 30 to 200%                                                                                                    | 150                |              |
| <b>№</b> 08.09  | Skip Frequency 1 Upper Limit                   | 0.00 to 599.0 Hz                                                                                                    | 0.00               |              |
| <b> ∕</b> 08.10 | Skip Frequency 1 Lower Limit                   | 0.00 to 599.0 Hz                                                                                                    | 0.00               |              |
| <b>⊮</b> 08.11  | Skip Frequency 2 Upper Limit                   | 0.00 to 599.0 Hz                                                                                                    | 0.00               |              |
| <b>⊮</b> 08.12  | Skip Frequency 2 Lower Limit                   | 0.00 to 599.0 Hz                                                                                                    | 0.00               |              |
| <b>⊮</b> 08.13  | Skip Frequency 3 Upper<br>Limit                | 0.00 to 599.0 Hz                                                                                                    | 0.00               |              |
| <b>⊮</b> 08.14  | Skip Frequency 3 Lower Limit                   | 0.00 to 599.0 Hz                                                                                                    | 0.00               |              |
| 08.15           | Auto Restart After Fault                       | 0 to 10 (0=disable)                                                                                                    | 0                  |              |
| 08.16           | Auto Reset Time at<br>Restart after Fault      | 0.1 to 6000 sec                                                                                                    | 60.0               |              |
| 08.17           | Auto Energy Saving                             | 0: Disable 1: Enable                                                                                                    | 0                  |              |
| 08.18           | AVR Function                                   | 0: AVR function enable 1: AVR function disable 2: AVR function disable for decel. 3: AVR function disable for stop                                                                                                    | 0                  |              |
| 08.19           | Reserved                                       |                                                                                                    |                    |              |
| <b> ∕</b> 08.20 | Compensation Coefficient for Motor Instability | 0.0~5.0                                                                                                    | 0.0                |              |
| 08.21           | Level of Pre-heat DC<br>Current                | 0~100%                                                                                                    | 0                  |              |
| 08.22           | Pre-heat DC Current Duty Cycle                 | 0~100%                                                                                                    | 0                  |              |
|                 |                                                | 0 : No function                                                                                                    |                    |              |
| 08.23           | Fire mode                                      | <ul><li>1 : Forward operation</li><li>2 : Reverse operation</li></ul>                                                                                                    | 0                  |              |
| 08.24           | Operating Frequency when running Fire Mode     | 0.00~599.00Hz                                                                                                    | 60.00              |              |
|                 | Number of fire mode                            | Read only                                                                                                    | Read only          |              |

**Group 9 Communication Parameters** 

| Parameter | Explanation                  | Settings                         | Factory Setting | Custome |
|-----------|------------------------------|----------------------------------|-----------------|---------|
| 09.00     | Communication Address        | 1 to 254                         | 1               |         |
|           |                              | 0: Baud rate 4800bps             |                 |         |
| 09.01     | Transmission Chood           | 1: Baud rate 9600bps             | 1               |         |
| 09.01     | Transmission Speed           | 2: Baud rate 19200bps            | 1               |         |
|           |                              | 3: Baud rate 38400bps            |                 |         |
|           |                              | 0: Warn and keep operating       |                 |         |
| 00.00     | Transmission Fault Trastmant | 1: Warn and ramp to stop         | 2               |         |
| 09.02     | Transmission Fault Treatment | 2: Warn and coast to stop        | 3               |         |
|           |                              | 3: No warning and keep operating |                 |         |
| 09.03     | Time-out Detection           | 0.1 ~ 120.0 seconds              | 0.0             |         |
| 09.03     | Time-out Detection           | 0.0: Disable                     | 0.0             |         |
|           |                              | 0: 7,N,2 (Modbus, ASCII)         |                 |         |
|           |                              | 1: 7,E,1 (Modbus, ASCII)         | 0               |         |
| 09.04     |                              | 2: 7,O,1 (Modbus, ASCII)         |                 |         |
| 09.04     |                              | 3: 8,N,2 (Modbus, RTU)           |                 |         |
|           |                              | 4: 8,E,1 (Modbus, RTU)           |                 |         |
|           | Communication Protocol       | 5: 8,O,1 (Modbus, RTU)           |                 |         |
|           | Communication Protocol       | 6: 8,N,1 (Modbus, RTU)           |                 |         |
|           |                              | 7: 8,E,2 (Modbus, RTU)           |                 |         |
|           |                              | 8: 8,O,2 (Modbus, RTU)           |                 |         |
|           |                              | 9: 7,N,1 (Modbus, ASCII)         |                 |         |
|           |                              | 10: 7,E,2 (Modbus, ASCII)        |                 |         |
|           |                              | 11: 7,O,2 (Modbus, ASCII)        |                 |         |
| 09.05     | Reserved                     |                                  |                 |         |
| 09.06     | Reserved                     |                                  |                 |         |
| 09.07     | Response Delay Time          | 0 ~ 200 (unit: 2ms)              | 1               |         |
| 09.08     | KPC_CC01 Enable / Disable    | 0 Disable, 1 Enable              | 0               |         |

**Group 10 PID Control Parameters** 

| Parameter      | PID Control Parameters  Explanation        | Settings                                                         | Factory<br>Setting | Custome<br>r |
|----------------|--------------------------------------------|------------------------------------------------------------------|--------------------|--------------|
|                |                                            | 0: Disable PID operation                                         |                    |              |
|                |                                            | 1: Keypad (based on Pr.02.00)                                    |                    |              |
| 10.00          | PID Set Point Selection                    | 2: 0 to +10V from AVI                                            | 0                  |              |
|                |                                            | 3: 4 to 20mA from ACI                                            |                    |              |
|                |                                            | 4: PID set point (Pr.10.11)                                      |                    |              |
|                |                                            | 0: Positive PID feedback from external terminal AVI (0 ~ +10VDC) |                    |              |
| 10.01          | Input Terminal for PID                     | 1: Negative PID feedback from external terminal AVI (0 ~ +10VDC) | 0                  |              |
| 10.01          | Feedback                                   | 2: Positive PID feedback from external terminal ACI (4 ~ 20mA)   | U                  |              |
|                |                                            | 3: Negative PID feedback from external terminal ACI (4 ~ 20mA)   |                    |              |
| <b>⊮</b> 10.02 | Proportional Gain (P)                      | 0.0 to 10.0                                                      | 1.0                |              |
| <b>⊮</b> 10.03 | Integral Time (I)                          | 0.00 to 100.0 sec (0.00=disable)                                 | 1.00               |              |
| <b>№</b> 10.04 | Derivative Control (D)                     | 0.00 to 1.00 sec                                                 | 0.00               |              |
| 10.05          | Upper Bound for Integral<br>Control        | 0 to 100%                                                        | 100                |              |
| 10.06          | Primary Delay Filter Time                  | 0.0 to 2.5 sec                                                   | 0.0                |              |
| 10.07          | PID Output Freq Limit                      | 0 to 110%                                                        | 100                |              |
| 10.08          | PID Feedback Signal<br>Detection Time      | 0.0 to 3600 sec (0.0 disable)                                    | 60.0               |              |
|                |                                            | 0: Warn and RAMP to stop                                         |                    |              |
| 10.09          | Treatment of the Erroneous                 | 1: Warn and COAST to stop                                        | 0                  |              |
|                | PID Feedback Signals                       | 2: Warn and keep operation                                       |                    |              |
| 10.10          | Gain Over the PID Detection Value          | 0.0 to 10.0                                                      | 1.0                |              |
| <b>1</b> 0.11  | Source of PID Set point                    | 0.00 to 599.0Hz                                                  | 0.00               |              |
| 10.12          | PID Feedback Level                         | 0.0 to 100.0%                                                    | 10.0               |              |
| 10.13          | Detection Time of PID Feedback             | 0.1 to 300.0 sec                                                 | 5.0                |              |
| 10.14          | Sleep/Wake Up Detection Time               | 0.0 to 6550 sec                                                  | 0.0                |              |
| 10.15          | Sleep Frequency                            | 0.00 to 599.0 Hz                                                 | 0.00               |              |
| 10.16          | Wakeup Frequency                           | 0.00 to 599.0 Hz                                                 | 0.00               |              |
| 10.17          | PID Offset                                 | 0.00 ~ 60.00 Hz                                                  | 0.00               |              |
| 10.18          | Feedback of PID Physical<br>Quantity Value | 1.0 to 99.9                                                      | 99.9               |              |
| 10.19          | PID Calculation Mode<br>Selection          | 0: Series mode<br>1: Parallel mode                               | 0                  |              |

| Parameter           | Explanation                                                  | Settings                                                                                                    | Factory<br>Setting     | Custome<br>r |
|---------------------|--------------------------------------------------------------|----------------------------------------------------------------------------------------------------|------------------------|--------------|
| 10.20               | Treatment of the Erroneous PID Feedback Level                | 0: Warning but continue to operate 1: Error and coast to stop 2: Error and ramp to stop 3: Ramp to stop and restart after time set at Pr10.21 (No display of error and warning) 4: Ramp to stop and restart after time set at Pr10.21. The number of times to restart will follow the setting at Pr10.50. | 0                      |              |
| 10.21               | Restart Delay Time after<br>Erroneous PID Deviation<br>Level | 1 to 9999 sec                                                                                                    | 60                     |              |
| <b>⊮</b> 10.22      | Set Point Deviation Level                                    | 0 to 100%                                                                                                    | 0                      |              |
| 10.23               | Detection Time of Set Point<br>Deviation Level               | 0 to 9999 sec                                                                                                    | 10                     |              |
| <b>⊮</b> 10.24      | Offset Level of Liquid<br>Leakage                            | 0 to 50%                                                                                                    | 0                      |              |
| <b>⊮</b> 10.25      | Liquid Leakage Change<br>Detection                           | 0 to 100% (0: disable)                                                                                                    | 0                      |              |
| <b>⊮</b> 10.26      | Time Setting for Liquid<br>Leakage Change                    | 0.1 to 10.0 sec (0: disable)                                                                                                    | 0.5                    |              |
| 10.27<br>~<br>10.34 | Reserved                                                     |                                                                                                    |                        |              |
| 10.35               | Multi-Pump control mode                                      | <ul><li>00: Disable</li><li>01: Fixed Time Circulation (alternating operation)</li><li>02: Fixed quantity control (multi-pump operating at constant pressure)</li></ul>                                                                                                    | 0                      |              |
| 10.36               | Multi-pump ID                                                | 1: Master<br>2~4: Slave                                                                                                    | 0                      |              |
| 10.37               | Multi-pump's fixed time circulation period                   | 1~65535 (minute)                                                                                                    | 60                     |              |
| 10.38               | Frequency to start switching pumps                           | 0.00Hz~FMAX                                                                                                    | 60.00                  |              |
| 10.39               | Time detected when pump reaches the starting frequency       | 0.0~3600.0 sec.                                                                                                    | 1                      |              |
| 10.40               | Frequency to stop switching pumps                            | 0.00Hz~FMAX                                                                                                    | 48.00                  |              |
| 10.41               | Time detected when pump reaches the stopping frequency       | 0.0~3600.0 (sec.) 1                                                                                                    | 0.0~3600.0<br>(sec.) 1 |              |
| 10.42               | Pump's Frequency at Time Out (Disconnection)                 | 0.0~FMAX                                                                                                    | 0.00                   |              |

| Parameter           | Explanation                                             | Settings                                                                                                    | Factory<br>Setting | Custome<br>r |
|---------------------|---------------------------------------------------------|----------------------------------------------------------------------------------------------------|--------------------|--------------|
| 10.43               | Pump's error handling                                   | Bit0: whether to switch to an alternative pump when operation pump error occurred. 0: Stop all pump action 1: Switch to an alternative pump  Bit1: Standby or stop after resetting from error. 0: Standby after reset. 1: Stop after reset.  Bit2: To run a pump or not when an error is occurred. 0: Do not start. 1: Select an alternate pump. | 1                  |              |
| 10.44               | Selection of pump startup sequence                      | 0 : By pump's ID # 1 : By the running time.                                                                                                    | 0                  |              |
| 10.45               | Running time of multi- pump under alternative operation | 0.0~360.0 sec                                                                                                    | 60.0               |              |
| 10.46<br>~<br>10.48 | Reserved                                                |                                                                                                    |                    |              |
| 10.49               | Assign the setting of Pr10.12[PID feedback level ]      | 0: Use the current setting (factory setting), verify if any error by checking feedback deviation, 1: Set low water pressure percentage (%), verify if any error by checking physical quantity value's feedback.                                                                                                    | 0                  |              |
| 10.50               | Number of times to restart when PID Error is occurred.  | 0~1000 times                                                                                                    | 0                  |              |

# **4.2 Parameter Settings for Applications**

## **Speed Search**

| Applications                                         | Purpose                           | Functions                                                                                                    | Related<br>Parameters |
|------------------------------------------------------|-----------------------------------|----------------------------------------------------------------------------------------------------|-----------------------|
| Windmill, winding machine, fan and all inertia loads | Restart free-<br>running<br>motor | Before the free-running motor is completely stopped, it can be restarted without detection of motor speed. The AC motor drive will auto search motor speed and will accelerate when its speed is the same as the motor speed. | 08.04~08.08           |

**DC Brake before Running** 

| Applications                          | Purpose          | Functions                             | Related<br>Parameters |
|---------------------------------------|------------------|---------------------------------------|-----------------------|
| When e.g. windmills, fans and pumps   | Keep the free-   | If the running direction of the free- | 08.00                 |
| rotate freely by wind or flow without | running motor at | running motor is not steady, please   | 08.01                 |
| applying power                        | standstill.      | execute DC brake before start-up.     | 2270                  |

**Energy Saving** 

| Applications                                          | Purpose                | Functions                                                                                                    | Related<br>Parameters |
|-------------------------------------------------------|------------------------|----------------------------------------------------------------------------------------------------|-----------------------|
| Punching machines fans, pumps and precision machinery | and less<br>vibrations | Energy saving when the AC motor drive runs at constant speed, yet full power acceleration and deceleration For precision machinery it also helps to lower vibrations. | 08.17                 |

**Multi-step Operation** 

| Applications        | Purpose                               | Functions                                                         | Related<br>Parameters      |
|---------------------|---------------------------------------|-------------------------------------------------------------------|----------------------------|
| Conveying machinery | Cyclic operation by multistep speeds. | To control 15-step speeds and duration by simple contact signals. | 04.05~04.08<br>05.00~05.14 |

Switching acceleration and deceleration times

| Applications                           | Purpose | Functions                                                                                                    | Related<br>Parameters      |
|----------------------------------------|---------|----------------------------------------------------------------------------------------------------|----------------------------|
| Auto turntable for conveying machinery |         | When an AC motor drive drives two or more motors, it can reach high-speed but still start and stop smoothly. | 01.09~01.12<br>04.05~04.08 |

**Overheat Warning** 

| Applications | Purpose | Functions                                                                           | Related<br>Parameters |
|--------------|---------|-------------------------------------------------------------------------------------|-----------------------|
|              | ,       | When AC motor drive overheats, it uses a thermal sensor to have overheated warning. | 03.00<br>04.05~04.08  |

## Two-wire/three-wire

| Applications           | Purpose                                                 | Functions                                                                                                    | Related<br>Parameters            |
|------------------------|---------------------------------------------------------|----------------------------------------------------------------------------------------------------|----------------------------------|
| General<br>application | To run, stop, forward and reverse by external terminals | FWD/STOP  REV/STOP  REV/ST | 02.00<br>02.01<br>02.09<br>04.04 |

**Operation Command** 

| Applications        | Purpose                                | Functions                                                                           | Related<br>Parameters |
|---------------------|----------------------------------------|-------------------------------------------------------------------------------------|-----------------------|
| General application | Selecting the source of control signal | Selection of AC motor drive control by external terminals, digital keypad or RS485. | 02.01<br>04.05~04.08  |

Frequency Hold

| Applications        | Purpose                          | Functions                                              | Related<br>Parameters |
|---------------------|----------------------------------|--------------------------------------------------------|-----------------------|
| General application | Acceleration/ deceleration pause | Hold output frequency during Acceleration/deceleration | 04.05~04.08           |

## Auto Restart after Fault

| Applications                   | Purpose                                                             | Functions                                                                                     | Related<br>Parameters |
|--------------------------------|---------------------------------------------------------------------|-----------------------------------------------------------------------------------------------|-----------------------|
| Air conditioners, remote pumps | For continuous and reliable operation without operator intervention | The AC motor drive can be restarted /reset automatically up to 10 times after a fault occurs. | 08.15~08.16           |

## **Emergency Stop by DC Brake**

| Applications | Purpose                      | Functions                                                                                                    | Related<br>Parameters |
|--------------|------------------------------|----------------------------------------------------------------------------------------------------|-----------------------|
| High-speed   | Emergency stop without brake | AC motor drive can use DC brake for emergency stop when quick stop is needed without brake resistor. When used often, | 08.00<br>08.02        |
| rotors       |                              | take motor cooling into consideration.                                                                                | 08.03                 |

**Over-torque Setting** 

| Applications              | Purpose                          | Functions                                                                                                    | Related<br>Parameters |
|---------------------------|----------------------------------|----------------------------------------------------------------------------------------------------|-----------------------|
| Pumps, fans and extruders | and to have continuous/ reliable | The over-torque detection level can be set. Once OC stall, OV stall and over-torque occurs, the output frequency will be adjusted automatically. It is suitable for machines like fans and pumps that require continuous operation. | 06.00~06.05           |

**Upper/Lower Limit Frequency** 

| Applications | Purpose                   | Functions                                                                                                    | Related<br>Parameters |
|--------------|---------------------------|----------------------------------------------------------------------------------------------------|-----------------------|
|              | I Control the motor speed | When user cannot provide upper/lower limit, gain or bias from external signal, it can be set individually in AC motor drive. | 01.07<br>01.08        |

**Skip Frequency Setting** 

| Applications | Purpose            | Functions                                                   | Related<br>Parameters |
|--------------|--------------------|-------------------------------------------------------------|-----------------------|
| Pumps and    | To prevent         | The AC motor drive cannot run at constant speed in the skip | 08.09~08.14           |
| fans         | machine vibrations | frequency range. Three skip frequency ranges can be set.    |                       |

**Carrier Frequency Setting** 

| Applications | Purpose | Functions                                                      | Related<br>Parameters |
|--------------|---------|----------------------------------------------------------------|-----------------------|
| General      | Low     | The carrier frequency can be increased when required to reduce | 02.03                 |
| application  | noise   | motor noise.                                                   |                       |

**Keep Running when Frequency Command is Lost** 

| Applications     | Purpose                  | Functions                                                                                                    | Related<br>Parameters |
|------------------|--------------------------|----------------------------------------------------------------------------------------------------|-----------------------|
| Air conditioners | For continuous operation | When the frequency command is lost by system malfunction, the AC motor drive can still run. Suitable for intelligent air conditioners. | 02.06                 |

**Output Signal during Running** 

| Applications | Purpose               | Functions                                                                                                    | Related<br>Parameters |
|--------------|-----------------------|----------------------------------------------------------------------------------------------------|-----------------------|
|              | itor riinning etatile | Signal available to stop braking (brake release) when the AC motor drive is running. (This signal will disappear when the AC motor drive is free-running.) | 03.00                 |

**Output Signal in Zero Speed** 

| Applications        | Purpose | Functions                                                                                                    | Related<br>Parameters |
|---------------------|---------|----------------------------------------------------------------------------------------------------|-----------------------|
| General application |         | When the output frequency is lower than the min. output frequency, a signal is given for external system or control wiring. | 03.00                 |

**Output Signal at Desired Frequency** 

| Applications        | Purpose            | Functions                                                                                                    | Related<br>Parameters |
|---------------------|--------------------|----------------------------------------------------------------------------------------------------|-----------------------|
| General application | for running status | When the output frequency is at the desired frequency (by frequency command), a signal is given for external system or control wiring (frequency attained). | 03.00                 |

**Output Signal for Base Block** 

| Applications        | Purpose                             | Functions                                                                           | Related<br>Parameters |
|---------------------|-------------------------------------|-------------------------------------------------------------------------------------|-----------------------|
| General application | Provide a signal for running status | When executing Base Block, a signal is given for external system or control wiring. | 03.00                 |

**Overheat Warning for Heat Sink** 

| Applications | Purpose | Functions                                                        | Related<br>Parameters |
|--------------|---------|------------------------------------------------------------------|-----------------------|
| General      | For     | When heat sink is overheated, it will send a signal for external | 03.00                 |
| application  | safety  | system or control wiring.                                        |                       |

**Multi-function Analog Output** 

| Applications | Purpose        | Functions                                                     | Related<br>Parameters |
|--------------|----------------|---------------------------------------------------------------|-----------------------|
| General      | Display        | The value of frequency, output current/voltage can be read by | 03.06                 |
| application  | running status | connecting a frequency meter or voltage/current meter.        |                       |

## 4.3 Description of Parameter Settings

## **Group 0: User Parameters**

### 

operation.

| Code of the AC Moto   | r Drive             |
|-----------------------|---------------------|
|                       |                     |
| Read Only             | Factory setting: #  |
| urrent Display of the | AC Motor Drive      |
| Read Only             | Factory setting: #. |
|                       |                     |

- Pr. 00.00 displays the identity code of the AC motor drive. The capacity, rated current, rated voltage and the max. carrier frequency relate to the identity code. Users can use the following table to check how the rated current, rated voltage and max. carrier frequency of the AC motor drive corresponding to the identity code.
- Pr.00.01 displays the rated current of the AC motor drive. By reading this parameter the user can check if the AC motor drive is correct.

| 115V/230V Series         |                              |     |      |     |      |      |  |
|--------------------------|------------------------------|-----|------|-----|------|------|--|
| kW                       | 0.2                          | 0.4 | 0.75 | 1.5 | 2.2  | 3.7  |  |
| HP                       | 0.25                         | 0.5 | 1.0  | 2.0 | 3.0  | 5.0  |  |
| Pr.00-00                 | 0                            | 2   | 4    | 6   | 8    | 10   |  |
| Rated Output Current (A) | 1.6                          | 2.5 | 4.2  | 7.5 | 11.0 | 17.0 |  |
| Max. Carrier Frequency   | Max. Carrier Frequency 12kHz |     |      |     |      |      |  |

460V Series kW 0.75 2.2 0.4 1.5 3.7 HP 0.5 1.0 2.0 3.0 5.0 Pr.00-00 3 5 7 9 11 Rated Output Current (A) 1.5 2.5 4.2 5.5 8.2 Max. Carrier Frequency 12kHz

## 00.02 Parameter Reset

Settings

0 Parameter can be read/written

1 All parameters are read-only

8 Keypad lock

9 All parameters are reset to factory settings (50Hz, 230V/400V or 220V/380V depends on Pr.00.12)

10 All parameters are reset to factory settings (60Hz, 115V/220V/440V)

This parameter allows the user to reset all parameters to the factory settings except the fault records (Pr.06.08 ~ Pr.06.12).

■ 50Hz: Pr.01.00 and Pr.01.01 are set to 50Hz and Pr.01.02 will be set by Pr.00.12.

60Hz: Pr.01.00 and Pr.01.01 are set to 60Hz and Pr.01.02 is set to 115V, 230V or 460V.

When Pr.00.02=1, all parameters are read-only. To write all parameters, set Pr.00.02=0.

### **00.03** ✓ Start-up Display Selection

Settings

0 Display the frequency command value (Fxxx)

1 Display the actual output frequency (Hxxx)

2 Display the output current in A supplied to the motor (Axxx)

3 Display the content of user-defined unit (Uxxx)

4 FWD/REV command

This parameter determines the start-up display page after power is applied to the drive.

Factory Setting: 0

Factory Setting: 0

F888

8 SS

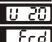

| 00.04 | ✓ Content of Multi-function Display  |
|-------|--------------------------------------|
| 00.04 | / Content of Multi-Turiction Display |

|          |    |                                                                                         | Factory Setting: 0 |
|----------|----|-----------------------------------------------------------------------------------------|--------------------|
| Settings | 0  | Display the content of user-defined unit (Uxxx)                                         | U 20               |
|          | 1  | Display the counter value which counts the number of pulses on TRG terminal             | c 20               |
|          | 2  | Display status of multi-input terminals (d)                                             | 8 20               |
|          | 3  | Display the actual DC BUS voltage in VDC of the AC motor drive                          | J3 18              |
|          | 4  | Display the output voltage in VAC of terminals U/T1, V/T2, W/T3 to the motor.           | 0553               |
|          | 5  | Display PID analog feedback signal value in %                                           | ь 0.0              |
|          | 6  | Display the power factor angle in $^{\rm o}$ of terminals U/T1, V/T2, W/T3 to the motor | n 9 0.0            |
|          | 7  | Display the output power in kW of terminals U, V and W to the motor.                    | P0.00              |
|          | 8  | Display PID setting and feedback signal.                                                | 00:00              |
|          | 9  | Display the signal of AVI analog input terminal (V).                                    | 1 0.0              |
|          | 10 | Display the signal of ACI analog input terminal (mA).                                   | C 0.0              |
|          | 11 | Display the temperature of IGBT (h) in °C                                               | h300               |

When Pr00.03 is set to 03, the display is according to the setting of Pr00.04.

| 00.05 | <b>00.05</b> |                | Unit: 0.1            |
|-------|--------------|----------------|----------------------|
|       | Settings     | 0.1 to d 160.0 | Factory Setting: 1.0 |

The coefficient K determines the multiplying factor for the user-defined unit.

The display value is calculated as follows:

U (User-defined unit) = Actual output frequency \* K (Pr.00.05)

Example:

A conveyor belt runs at 13.6m/s at motor speed 60Hz.

K = 13.6/60 = 0.22 (0.226667 rounded to 1 decimal), therefore Pr.00.05=0.2

With Frequency command 35Hz, display shows U and 35\*0.2=7.0m/s.

(To increase accuracy, use K=2.2 or K=22.7 and disregard decimal point.)

| 00.06 | Software V | rersion                       |                    |
|-------|------------|-------------------------------|--------------------|
|       | Settings   | Read Only                     |                    |
|       | Display    | #.##                          |                    |
| 00.07 | Reserved   |                               |                    |
| 80.00 | Password I | Input                         | Unit: 1            |
| -     | Settings   | 0 to 9999                     | Factory Setting: 0 |
|       | Display    | 0~2 (times of wrong password) |                    |

The function of this parameter is to input the password that is set in Pr.00.09. Input the correct password here to enable changing parameters. You are limited to a maximum of 3 attempts. After 3 consecutive failed attempts, a blinking "codE" will show up to force the user to restart the AC motor drive in order to try again to input the correct password.

| 00.09 | Password S | assword Set |                                                  | Unit: 1            |
|-------|------------|-------------|--------------------------------------------------|--------------------|
|       | Settings   | 0 to 9999   |                                                  | Factory Setting: 0 |
|       | Display    | 0           | No password set or successful input in Pr. 00.08 |                    |
|       |            | 1           | Password has been set                            |                    |

To set a password to protect your parameter settings.

If the display shows 0, no password is set or password has been correctly entered in Pr.00.08. All parameters can then be changed, including Pr.00.09.

The first time you can set a password directly. After successful setting of password the display will show 1. Be sure to record the password for later use.

To cancel the parameter lock, set the parameter to 0 after inputting correct password into Pr. 00.08.

The password consists of min. 1 digits and max. 4 digits.

How to make the password valid again after decoding by Pr.00.08:

Method 1: Re-input original password into Pr.00.09 (Or you can enter a new password if you want to use a changed or new one).

Method 2: After rebooting, password function will be recovered.

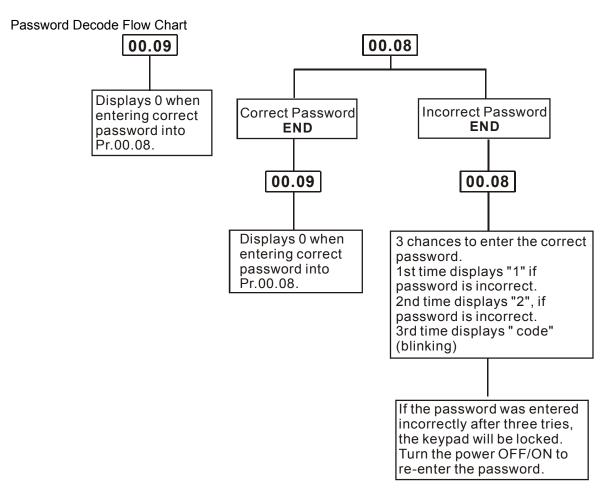

| 00.10 Control Mode |                             |                    |
|--------------------|-----------------------------|--------------------|
|                    |                             | Factory Setting: 0 |
| Display            | 0 Voltage Frequency Control |                    |
|                    | 1 Vector Control            |                    |

- This parameter determines how the motor drive is controlled.
- - 1. The mechanical characteristic curve of the motor will not be modified, but the mains frequency and mains voltage will be changed. This control mode allows the motor drive to do open loop running and also allow the motor drive to do closed loop running with a PG card (an optional accessory). Under this control mode, the changes in slip ratio bring the rotary's modifications in electromagnet torque and in load torques. That is the most obvious characteristic of V/F control.
  - 2. V/F control is a constant value control mode. In this control mode, frequency decreasing and magnetic field increasing are under control. But as the frequency decreases, a problem rises: the insufficiency of motor's torque in a weaken low frequency magnetic field. To solve this problem, set up Pr07.02 Torque Compensation to compensate torque then to have the best operating performance. The V/F control mode can be applied on water pumps, conveyer belts, compressors and tread mills.
- Vector Control:
  - 1. The mechanical characteristic curve of the motor will not be modified, but the mains frequency and mains

- voltage will be changed. This control mode allows the motor drive to do open loop running and also allow the motor drive to do closed loop running with a PG card (an optional accessory). There are changes of coordinates in this control mode. The changes in rotor current and in stator current are only related to the electromagnetic torque. These changes are the characteristics of vector control.
- 2. The vector control mode can eliminate the relationship between field current vector and armature flux. So that this mode can control independently the field current vector and the armature flux to increase the transient response of the motor drive. The vector control mode can be applied on the following equipments: textile, printing, crane and drilling.
- Related parameter: Pr07.02 Torque Compensation.

| 0 | 0.11 Reserved         |                    |                                                                               |                    |
|---|-----------------------|--------------------|-------------------------------------------------------------------------------|--------------------|
| 0 | <b>0.12</b> 50Hz Base | Voltage Selection  |                                                                               |                    |
|   |                       |                    |                                                                               | Factory Setting: 0 |
|   | Settings              | 0                  | 230V/400V                                                                     |                    |
|   | _                     | 1                  | 220V/380V                                                                     |                    |
|   | This parameter de     | termines the base  | voltage for 50Hz.                                                             |                    |
| 0 | 00.13 User define     | d Value (correspoi | nd to max. operating frequency)                                               | Unit: 1            |
|   | Settings              | <u> </u>           | 0 to 9999                                                                     | Factory Setting: 0 |
|   | This parameter co     | orresponds to max  | . frequency.                                                                  |                    |
|   |                       | anged to Pr.00.13, | rill disappear in frequency mode and the including potentiometer, UP/DOWN key |                    |

| When Pr.00.13 is not set to 0 and the frequency source is from communication, please use Pr.02-18 to |
|----------------------------------------------------------------------------------------------------|
| change frequency setting because it can't be set at address 2001H.                                   |

| 00.14 | Decimal Place of User-defined Value |        | Unit: 1            |
|-------|-------------------------------------|--------|--------------------|
|       | Settings                            | 0 to 3 | Factory Setting: 0 |

- It is used to set the position of decimal point of Pr.00.13.
- Example: when you want to set 10.0, you need to set Pr.00.13 to 100 and Pr.00.14 to 1.

Group 1: Basic Parameters

| 01.00 | Maximum Output Frequency (Fmax) | Unit: 0.01 |
|-------|---------------------------------|------------|
|-------|---------------------------------|------------|

50.00 to 599.0 Hz Settings Factory Setting: 60.00

This parameter determines the AC motor drive's Maximum Output Frequency. All the AC motor drive frequency command sources (analog inputs 0 to +10V and 4 to 20mA) are scaled to correspond to the output frequency range.

#### 01.01 Maximum Voltage Frequency (Fbase)

Unit: 0.01

0.10 to 599.0Hz

Factory Setting: 60.00

This value should be set according to the rated frequency of the motor as indicated on the motor nameplate. Maximum Voltage Frequency determines the v/f curve ratio. For example, if the drive is rated for 460 VAC output and the Maximum Voltage Frequency is set to 60Hz, the drive will maintain a constant ratio of 7.66 V/Hz (460V/60Hz=7.66V/Hz). This parameter value must be equal to or greater than the Mid-Point Frequency (Pr.01.03).

#### 01.02 Maximum Output Voltage (Vmax)

Unit: 0.1

115V/230V series 0.1 to 255.0V Settings 460V series 0.1 to 510.0V Factory Setting: 220.0 Factory Setting: 440.0

This parameter determines the Maximum Output Voltage of the AC motor drive. The Maximum Output Voltage setting must be smaller than or equal to the rated voltage of the motor as indicated on the motor nameplate. This parameter value must be equal to or greater than the Mid-Point Voltage (Pr.01.04).

#### 01.03 Mid-Point Frequency (Fmid)

Unit: 0.01

Settings 0.10 to 599.0Hz Factory Setting: 1.50

This parameter sets the Mid-Point Frequency of the V/f curve. With this setting, the V/f ratio between Minimum Frequency and Mid-Point frequency can be determined. This parameter must be equal to or greater than Minimum Output Frequency (Pr.01.05) and equal to or less than Maximum Voltage Frequency (Pr.01.01).

#### 01.04 Mid-Point Voltage (Vmid)

Unit: 0.1

115V/230V series Settings 0.1 to 255.0V 460V series 0.1 to 510.0V Factory Setting: 10.0 Factory Setting: 20.0

This parameter sets the Mid-Point Voltage of any V/f curve. With this setting, the V/f ratio between Minimum Frequency and Mid-Point Frequency can be determined. This parameter must be equal to or greater than Minimum Output Voltage (Pr.01.06) and equal to or less than Maximum Output Voltage (Pr.01.02).

#### 01.05 Minimum Output Frequency (Fmin)

Unit: 0.01

Settings 0.10 to 599.0Hz Factory Setting: 1.50

This parameter sets the Minimum Output Frequency of the AC motor drive. This parameter must be equal to or less than Mid-Point Frequency (Pr.01.03).

#### 01.06 Minimum Output Voltage (Vmin)

Unit: 0.1

115V/230V series Settings 460V series

0.1 to 255.0V 0.1 to 510.0V

Factory Setting: 10.0

Factory Setting: 20.0

This parameter sets the Minimum Output Voltage of the AC motor drive. This parameter must be equal to or less than Mid-Point Voltage (Pr.01.04).

The settings of Pr.01.01 to Pr.01.06 have to meet the condition of Pr.01.02 ≥ Pr.01.04 ≥ Pr.01.06 and  $Pr.01.01 \ge Pr.01.03 \ge Pr.01.05$ .

#### 01.07 Output Frequency Upper Limit

Unit: 0.1

Settings 0.1 to 120.0% Factory Setting: 110.0

- This parameter must be equal to or greater than the Output Frequency Lower Limit (Pr.01.08). The Maximum Output Frequency (Pr.01.00) is regarded as 100%.
- Output Frequency Upper Limit value = (Pr.01.00 \* Pr.01.07)/100.

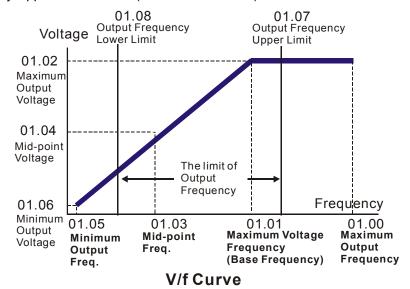

| 01.08 | Output Frequence | cy Lower Limit | Unit: 0.1            |
|-------|------------------|----------------|----------------------|
|       | Settings         | 0.0 to 100.0%  | Factory Setting: 0.0 |

- The Upper/Lower Limits are to prevent operation errors and machine damage.
- If the Output Frequency Upper Limit is 50Hz and the Maximum Output Frequency is 60Hz, the Output Frequency will be limited to 50Hz.
- If the Output Frequency Lower Limit is 10Hz, and the Minimum Output Frequency (Pr.01.05) is set to 1.0Hz, then any Command Frequency between 1.0-10Hz will generate a 10Hz output from the drive. If the command frequency is less than 1.0Hz, drive will be in ready status without output.
- This parameter must be equal to or less than the Output Frequency Upper Limit (Pr.01.07).
- The Output Frequency Lower Limit value = (Pr.01.00 \* Pr.01.08) /100.

| 01.09 |                | on Time 1 (Taccel 1)                 | Unit: 0.1/0.01        |
|-------|----------------|--------------------------------------|-----------------------|
| 01.10 | ✓ Deceleration | on Time 1 (Tdecel 1)                 | Unit: 0.1/0.01        |
| 01.11 |                | on Time 2 (Taccel 2)                 | Unit: 0.1/0.01        |
| 01.12 | ✓ Deceleration | on Time 2 (Tdecel 2)                 | Unit: 0.1/0.01        |
|       | Settings       | 0.1 to 600.0 sec / 0.01 to 600.0 sec | Factory Setting: 10.0 |

Acceleration/deceleration time 1 or 2 can be switched by setting the external terminals MI3~ MI12 to 7 (set Pr.04.05~Pr.04.08 to 7 or Pr.11.06~Pr.11.11 to 7).

### 01.19 Accel/Decel Time Unit

Factory Setting: 0

Settings 0 Unit: 0.1 sec 1 Unit: 0.01 sec

- The Acceleration Time is used to determine the time required for the AC motor drive to ramp from 0 Hz to Maximum Output Frequency (Pr.01.00). The rate is linear unless S-Curve is "Enabled"; see Pr.01.17.
- The Deceleration Time is used to determine the time required for the AC motor drive to decelerate from the Maximum Output Frequency (Pr.01.00) down to 0 Hz. The rate is linear unless S-Curve is "Enabled.", see Pr.01.18.
- The Acceleration/Deceleration Time 1, 2, 3, 4 are selected according to the Multi-function Input Terminals Settings. See Pr.04.05 to Pr.04.08 for more details.
- In the diagram shown below, the Acceleration/Deceleration Time of the AC motor drive is the time between 0 Hz to Maximum Output Frequency (Pr.01.00). Suppose the Maximum Output Frequency is 60 Hz, Minimum Output Frequency (Pr.01.05) is 1.0 Hz, and Acceleration/Deceleration Time is 10 seconds. The

actual time for the AC motor drive to accelerate from start-up to 60 Hz and to decelerate from 60Hz to 1.0Hz is in this case 9.83 seconds. ((60-1) \* 10/60=9.83secs).

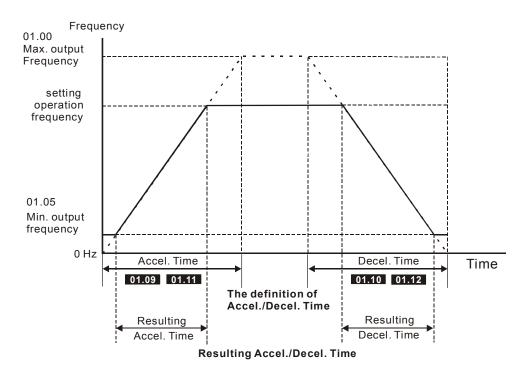

| 01.13 | ✓ Jog Accel | leration Time                  | Unit: 0.1/0.01        |
|-------|-------------|--------------------------------|-----------------------|
|       | Settings    | 0.1 to 600.0/0.01 to 600.0 sec | Factory Setting: 1.0  |
| 01.14 |             |                                | Unit: 0.1/0.01        |
|       | Settings    | 0.1 to 600.0/0.01 to 600.0 sec | Factory Setting: 1.0  |
| 01.15 |             |                                | Unit: 0.01            |
|       | Settings    | 0.10 to Fmax (Pr.01.00)Hz      | Factory Setting: 6.00 |

- Only external terminal JOG (MI3 to MI12) can be used. When the Jog command is "ON", the AC motor drive will accelerate from Minimum Output Frequency (Pr.01.05) to Jog Frequency (Pr.01.15). When the Jog command is "OFF", the AC motor drive will decelerate from Jog Frequency to zero. The used Accel/Decel time is set by the Jog Accel/Decel time (Pr.01.13, Pr.01.14).
- Before using the JOG command, the drive must be stopped first. And during Jog operation, other operation commands are not accepted, except FORWARD/REVERSE commands.

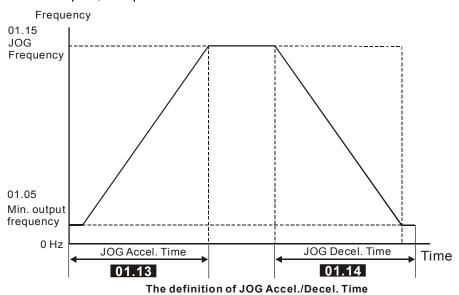

Factory Setting: 0

Settings 0

- 0 Linear acceleration / deceleration
- 1 Auto acceleration, linear Deceleration.
- 2 Linear acceleration, auto Deceleration.
- 3 Auto acceleration / deceleration (set by load)
- 4 Auto acceleration / deceleration (set by Accel/Decel Time setting)
- With Auto acceleration / deceleration it is possible to reduce vibration and shocks during starting/stopping the load.

During Auto acceleration the torque is automatically measured and the drive will accelerate to the set frequency with the fastest acceleration time and the smoothest starting current.

During Auto deceleration, regenerative energy is measured and the motor is smoothly stopped with the fastest deceleration time.

But when this parameter is set to 4, the actual accel/decel time will be equal to or more than parameter Pr.01.09 ~Pr.01.12.

- Auto acceleration/deceleration makes the complicated processes of tuning unnecessary. It makes operation efficient and saves energy by acceleration without stall and deceleration without brake resistor.
- In applications with brake resistor or brake unit, Auto deceleration shall not be used.

| 01.17 | Acceleration S-Curve | Unit: 0.1/0.01 |
|-------|----------------------|----------------|
| 01.18 | Deceleration S-Curve | Unit: 0.1/0.01 |

Factory Setting: 0

Settings 0.0 S-curve disabled

0.1 to 10.0/0.01 to 10.00 S-curve enabled (10.0/10.00 is the smoothest)

- This parameter is used to ensure smooth acceleration and deceleration via S-curve.

  The S-curve is disabled when set to 0.0 and enabled when set to 0.1 to 10.0/0.01 to 10.00.

  Setting 0.1/0.01 gives the quickest and setting 10.0/10.00 the longest and smoothest S-curve.

  The AC motor drive will not follow the Accel/Decel Times in Pr.01.09 to Pr.01.12.
- The diagram below shows that the original setting of the Accel/Decel Time is only for reference when the S-curve is enabled. The actual Accel/Decel Time depends on the selected S-curve (0.1 to 10.0). The total Accel. Time=Pr.01.09 + Pr.01.17 or Pr.01.11 + Pr.01.17 The total Decel. Time=Pr.01.10 + Pr.01.18 or Pr.01.12 + Pr.01.18

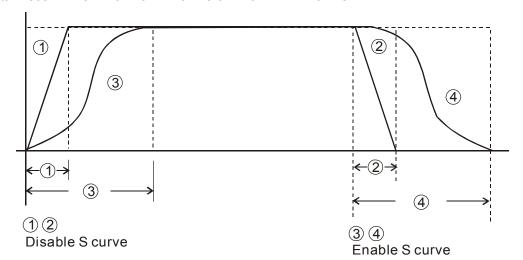

### Acceleration/deceleration Characteristics

| 01.20 | Simple Positioning Stop Frequency 0 |                | Unit: 0.01            |
|-------|-------------------------------------|----------------|-----------------------|
|       | Settings                            | 0.00 ~599.00Hz | Factory Setting: 0.00 |
| 01.21 | Simple Positioning Stop Frequency 1 |                | Unit: 0.01            |
|       | Settings                            | 0.00 ~599.00Hz | Factory Setting: 5.00 |
| 01.22 | Simple Positioning Stop Frequency 2 |                | Unit: 0.01            |

|       | Settings      | 0.00 ~599.00Hz         | Factory Setting: 10.00 |
|-------|---------------|------------------------|------------------------|
| 01.23 | Simple Positi | oning Stop Frequency 3 | Unit: 0.01             |
|       | Settings      | 0.00 ~599.00Hz         | Factory Setting: 20.00 |
| 01.24 | Simple Positi | oning Stop Frequency 4 | Unit: 0.01             |
|       | Settings      | 0.00 ~599.00Hz         | Factory Setting: 30.00 |
| 01.25 | Simple Positi | oning Stop Frequency 5 | Unit: 0.01             |
|       | Settings      | 0.00 ~599.00Hz         | Factory Setting: 40.00 |
| 01.26 | Simple Positi | oning Stop Frequency 6 | Unit: 0.01             |
|       | Settings      | 0.00 ~599.00Hz         | Factory Setting: 50.00 |
| 01.27 | Simple Positi | oning Stop Frequency 7 | Unit: 0.01             |
|       | Settings      | 0.00 ~599.00Hz         | Factory Setting: 60.00 |
|       |               |                        |                        |

The setting of Pr01-20~Pr01-27 has to follow the description below:

 $Pr01-20 \leq Pr01-21 \leq Pr01-22 \leq Pr01-23 \leq Pr01-24 \leq \dot{P}r01-25 \leq Pr01-26 \leq Pr01-27$ 

If any of two parameters (between Pr01.20 ~ Pr01.27) have the same stop frequency, their Delay Time of Simple Positioning Stop have to be the same as well.

| 01.28 | Delay Time | of Simple Positioning Stop 0 | Unit: 0.01            |
|-------|------------|------------------------------|-----------------------|
|       | Settings   | 0.00 ~600.00 sec             | Factory Setting: 0.00 |
| 01.29 | Delay Time | of Simple Positioning Stop 1 | Unit: 0.01            |
|       | Settings   | 0.00 ~600.00 sec             | Factory Setting: 0.00 |
| 01.30 | Delay Time | of Simple Positioning Stop 2 | Unit: 0.01            |
|       | Settings   | 0.00 ~600.00 sec             | Factory Setting: 0.00 |
| 01.31 | Delay Time | of Simple Positioning Stop 3 | Unit: 0.01            |
|       | Settings   | 0.00 ~600.00 sec             | Factory Setting: 0.00 |
| 01.32 | Delay Time | of Simple Positioning Stop 4 | Unit: 0.01            |
|       | Settings   | 0.00 ~600.00 sec             | Factory Setting: 0.00 |
| 01.33 | Delay Time | of Simple Positioning Stop 5 | Unit: 0.01            |
|       | Settings   | 0.00 ~600.00 sec             | Factory Setting: 0.00 |
| 01.34 | Delay Time | of Simple Positioning Stop 6 | Unit: 0.01            |
|       | Settings   | 0.00 ~600.00 sec             | Factory Setting: 0.00 |
| 01.35 | Delay Time | of Simple Positioning Stop 7 | Unit: 0.01            |
|       | Settings   | 0.00 ~600.00 sec             | Factory Setting: 0.00 |

Set Pr02.02 as [#4: Simple Positioning Stop; E.F.: coast to stop], before setting up Pr01.20 ~ Pr01.35.

The settings of Pr01.20~Pr01.27 have to correspond to the settings of Pr01.28 ~Pr01.35. Corresponding parameters :

| (Pr01.20, Pr01.28) |
|--------------------|
| (Pr01.21, Pr01.29) |
| (Pr01.22, Pr01.30) |
| (Pr01.23, Pr01.31) |
| (Pr01.24, Pr01.32) |
| (Pr01.25, Pr01.33) |
| (Pr01.26, Pr01.34) |
| (Pr01.27, Pr01.35) |

The function of Pr01.28~Pr01.35 is simple positioning. Speed will start to decelerate after the time set at Pr01.28~Pr01.35 elapse. The accuracy of positioning is self-assessed by user.

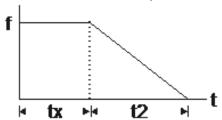

$$S = n \times \left(\frac{t_x + (t_x + t_2)}{2}\right)$$

s: distance travelled(round)

n: rotation

speed(round/second)

 $t_x$ : delay time(second)

 $t_2$ : deceleration time

motors

minute)

f: rotation frequency (Hz)

p: number of poles of

n: rotation speed (round/

(second)

The value of  $t_x$  in the equation above is as shown below.

When the slope is negative (t1>t2)

When the sloe is positive (t1<t2)

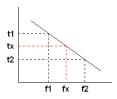

$$\mathbf{t}_{x} = t_{1} + \left(\frac{f_{x} - f_{1}}{f_{2} - f_{1}}\right) \times (t_{2} - t_{1}) = t_{1} + \left(\frac{f_{x} - f_{1}}{10}\right) \times (t_{2} - t_{1})$$

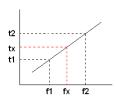

$$\mathbf{t}_{x} = t_{2} - \left(\frac{f_{2} - f_{x}}{f_{2} - f_{1}}\right) \times \left(t_{2} - t_{1}\right) = t_{2} - \left(\frac{f_{2} - f_{x}}{10}\right) \times \left(t_{2} - t_{1}\right)$$

As shown in the image below, a 4-pole motor turntable's diameter =r and its rotation speed = n(RPM).

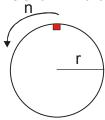

### Example 01

When that motor turntable is rotating at 50Hz, Pr02.02 =4 [Simple Positioning Stio; E.F.: coast to stop], Pr01.26=50 Hz[Simple Positioning Stop Frequency 6], and its corresponding Pr01.34 =2 sec [Delay Time of Simple Positioning Stop 6], the deceleration time will be 10 sec for decreasing from 50Hz to 0Hz. When stop command is given, Simple Positioning Stop will be activate, its rotation speed is

n = 120x50/4 (round/minute) = 25 (round/second)

Number of rounds of motor turntable =  $(25 \times (2 + 12)) / 2 = 175$ (rounds)

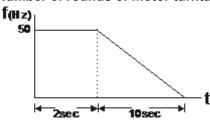

Therefore the distance travelled by the motor after the stop command is given = number of rounds x circumference =  $175x 2\pi r$ . That means the turbtable went back to the top after 175 rounds.

### Example 02

Suppose that turntable is rotating at 1.5Hz, the Pr01.22 =10Hz [Simple Positioning Stop Frequency 2], and Pr01.30 =10 sec [Delay Time of Simple Positioning Stop 2], then the deceleration time will be 40 sec for decreasing from 60Hz to 0Hz.

The delay time to stop of 1.5Hz is 1.5sce, the deceleration time is 1 sec for decreasing from 1.5Hz to 0 Hz.

When stop command is given, Simple Positioning Stop will be activate, its rotation speed is n = 120x1.5/4 ( round/ minute ) = 1.5/2 ( round / second ) Number of rounds of motor turntable =  $(1.5/2 \times (1.5 + 2.5)) / 2 = 1.5$ (rounds)

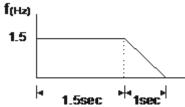

Therefore the distance travelled by the motor after the stop command is given = number of rounds x circumference =  $1.5x \ 2\pi r$ . That means the turbtable stopped after 1.5 rounds.

### **Group 2: Operation Method Parameters**

| 02 |                                              |             | ster Frequency Command                                                                                                    |                                                            |
|----|----------------------------------------------|-------------|----------------------------------------------------------------------------------------------------|------------------------------------------------------------|
| 02 |                                              |             |                                                                                                    | Factory Setting:                                           |
|    | .09 // Source of                             | Second      | Master Frequency Command                                                                                                    |                                                            |
|    |                                              |             |                                                                                                    | Factory Setting: 0                                         |
|    | Settings                                     | 0           | Digital keypad UP/DOWN keys<br>frequency saved. (Digital keypa                                                                                                    | or Multi-function Inputs UP/DOWN. Last used d is optional) |
|    |                                              | 1           | 0 to +10V from AVI                                                                                                    |                                                            |
|    |                                              | 2           | 4 to 20mA from ACI                                                                                                    |                                                            |
|    |                                              | 3           | RS-485 (RJ-45) communication                                                                                                    |                                                            |
|    |                                              | 4           | Digital keypad potentiometer                                                                                                    |                                                            |
|    | These parameters                             | set the I   | Master Frequency Command Sourc                                                                                                    | e of the AC motor drive.                                   |
|    | The factory setting                          | for mas     | ter frequency command is 1. (digita                                                                                                    | l keypad is optional.)                                     |
|    | Setting 2: use the                           | ACI/AVI     | switch on the AC motor drive to sele                                                                                                    | ect ACI or AVI.                                            |
|    | When the AC moto                             | or drive is | s controlled by external terminal, ple                                                                                                    | ease refer to Pr.02.05 for details.                        |
|    | The first /second fr<br>Please refer to Pr.0 |             |                                                                                                    | abled by Multi Function Input Terminals.                   |
| 02 | .01  Source of                               | First Op    | eration Command                                                                                                    |                                                            |
|    | <b>-</b>                                     | _           |                                                                                                    | Factory Setting:                                           |
|    | Settings                                     | 0           | Digital keypad (Digital keypad is                                                                                                    |                                                            |
|    |                                              | 1           | External terminals. Keypad STC                                                                                                    |                                                            |
|    |                                              | 2           | External terminals. Keypad STC                                                                                                    |                                                            |
|    |                                              | 3           | , ,                                                                                                    | cation. Keypad STOP/RESET enabled.                         |
|    | The feeters cotting                          | for cour    | ce of first operation command is 1.                                                                                                    | cation. Keypad STOP/RESET disabled.                        |
|    | -                                            |             | •                                                                                                    |                                                            |
| 1  | when the AC moto                             | or arive is | s controlled by external terminal, ple                                                                                                    | ease refer to Pr.02.05/Pr.04.04 for details.               |
| 02 | .10 // Combinati                             | on of the   | e First and Second Master Frequence                                                                                                    | cv Command                                                 |
|    | ,                                            |             | 7                                                                                                    | Factory Setting: (                                         |
|    | Settings                                     | 0           | First Master Frequency Comma                                                                                                    | and Only                                                   |
|    | · ·                                          | 1           | First Master Frequency + Secon                                                                                                    | •                                                          |
|    |                                              | 2           | First Master Frequency - Secon                                                                                                    |                                                            |
| 02 | .02 Stop Method                              |             |                                                                                                    |                                                            |
|    | ,                                            |             |                                                                                                    | Factory Setting: (                                         |
|    | Settings                                     | 0           | STOP: ramp to stop                                                                                                    | E.F.: coast to stop                                        |
|    | -                                            | 1           | STOP: coast to stop                                                                                                    | E.F.: coast to stop                                        |
|    |                                              | _           | STOP: ramp to stop                                                                                                    | E.F.: ramp to stop                                         |
|    |                                              | 2           | the state of the state of the s |                                                            |
|    |                                              | 3           | STOP: coast to stop                                                                                                    | E.F.: ramp to stop                                         |

the AC motor drive stops the output instantly upon command, and the motor free runs until it comes to a

Coast:

time and then stops.

complete standstill.

The motor stop method is usually determined by the characteristics of the motor load and how frequently it is stopped.

- (1) It is recommended to use "ramp to stop" for safety of personnel or to prevent material from being wasted in applications where the motor has to stop after the drive is stopped. The deceleration time has to be set accordingly.
- (2) If motor free running is allowed or the load inertia is large, it is recommended to select "coast to stop". For example: blowers, punching machines, centrifuges and pumps.

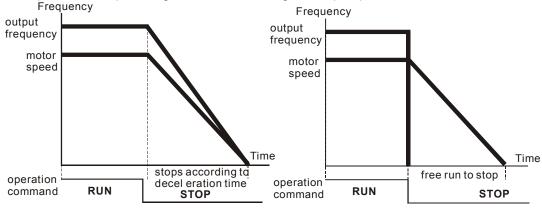

ramp to stop and free run to stop

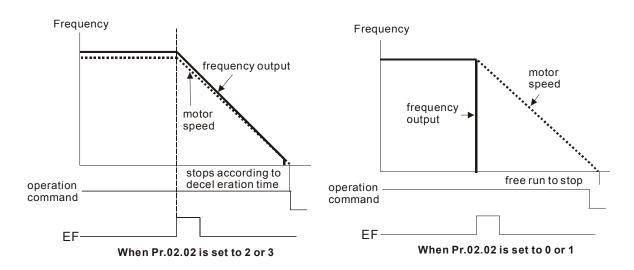

**02.03** PWM Carrier Frequency Selections

Unit: 1

| 115V/230V/460V Series |                              |  |
|-----------------------|------------------------------|--|
| Power                 | 0.25 to 5hp (0.2kW to 3.7kW) |  |
| Setting Range         | 2 to 12 kHz                  |  |
| Factory Setting       | 8 kHz                        |  |

This parameter determines the PWM carrier frequency of the AC motor drive.

| Carrier<br>Frequency | Acoustic<br>Noise   | Electromagnetic<br>Noise or leakage<br>current | Heat<br>Dissipation | Current<br>Wave |
|----------------------|---------------------|------------------------------------------------|---------------------|-----------------|
| 2kHz                 | Significant         | Minimal                                        | Minimal             |                 |
| 8kHz                 |                     |                                                |                     |                 |
| 12kHz                | <b>↓</b><br>Minimal | <b>↓</b><br>Significant                        | ↓<br>Significant    | Significant     |

- From the table, we see that the PWM carrier frequency has a significant influence on the electromagnetic noise, AC motor drive heat dissipation, and motor acoustic noise.
- The PWM carrier frequency will be decreased automatically by the ambient temperature and output current of the AC motor drives. It is used to prevent AC motor drive overheat and extend IGBT's life. Therefore, it is necessary to have this kind of protection method. Take an example of 460V models, assume that the carrier frequency is 12kHz, ambient temperature is 50 degrees C with single AC motor drive. If the output current exceeds 80% \* rated current, the AC motor drive will decrease the carrier frequency automatically by the following chart. If output current is around 100% \* rated current, the carrier frequency will decrease from 12k Hz to 8k Hz.

Mounting method

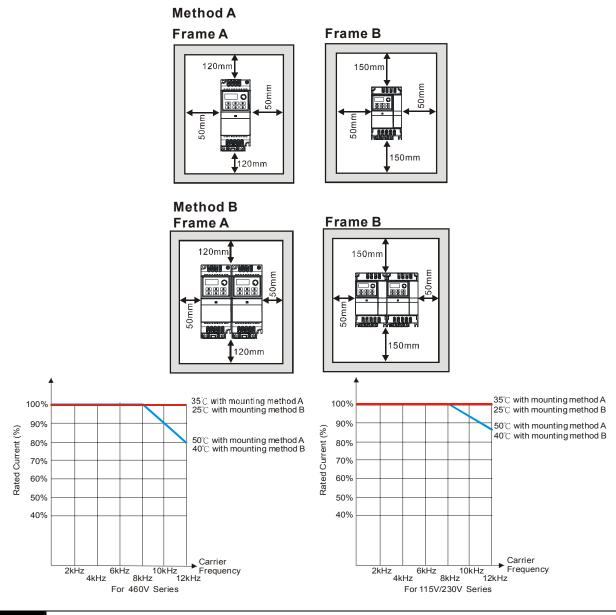

02.04 Motor Direction Control

Factory Setting: 0

- Settings 0 Forward/Reverse operation enabled
  - Reverse operation disabled
  - 2 Forward operation disabled
- This parameter is used to disable one direction of rotation of the AC motor drive direction of rotation.

102.05 The source of Power-On command and Running command modifies the operating control of the VFD

Factory Setting: 1

Settings 0 Start running when Power is on.

- 1 Don't run when Power is on
- 2 When the source of the command changes, VFD's operation remains the same.
- 3 When the source of the command changes, VFD's operation follows the new command.
- 4 The motor drive can start to run at power on or after reset.
  When the source of command is a 2-wire external terminal, the operating command changes as the external terminal's status changes.
- This parameter determines the response of the drive upon power on and operation command source is changed.

| Pr.02.05 | Start lockout<br>(Run when power is ON) | Operation status when operation command source is changed |
|----------|-----------------------------------------|-----------------------------------------------------------|
| 0        | Disable (AC motor drive will run)       | Keep previous status                                      |
| 1        | Enable (AC motor drive doesn't run)     | Keep previous status                                      |
| 2        | Disable (AC motor drive will run)       | Change according to the new operation command source      |
| 3        | Enable (AC motor drive doesn't run)     | Change according to the new operation command source      |

- When the operation command source is from external terminal and operation command is ON (MI1/MI2-DCM=closed), the AC motor drive will operate according to Pr.02.05 after power is applied. **<For terminals MI1 and MI2 only>**
- Setting #4 is an external terminal control setting when the motor drive restarts after an instantaneous power failure. When the motor drive has an instantaneous power failure, the DC bus will decrease to LV. If a command is sent from the host computer while the DC bus is at LV and the operating command is still conductive trigger, the motor drive can be restarted.
  - 1. When Pr.02.05 is set to 0 or 2 or 4, AC motor drive will run immediately.
  - 2. When Pr.02.05 is set to 1 or 3, AC motor drive will remain stopped until operation command is received after previous operation command is cancelled.

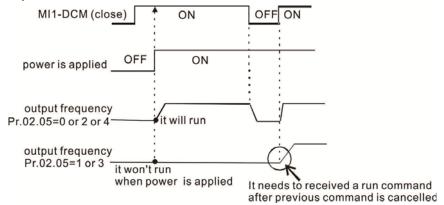

- When the operation command source isn't from the external terminals, independently from whether the AC motor drive runs or stops, the AC motor drive will operate according to Pr.02.05 if the two conditions below are both met.
  - 1. When operation command source is changed to external terminal (Pr.02.01=1 or 2)
  - 2. The status of terminal and AC motor drive is different. And the operation of the AC motor drive will be:
  - 1. When setting 0 or 1, the status of AC motor drive is not changed by the terminal status.
  - 2. When setting 2 or 3 or 4, the status of AC motor drive is changed by the terminal status.

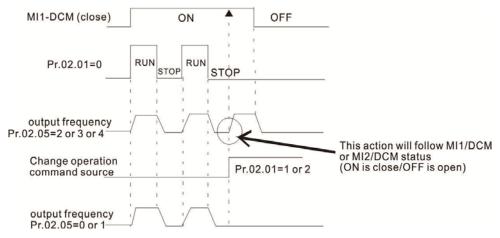

The Line Start Lockout feature does not guarantee that the motor will never start under this condition. It is possible the motor may be set in motion by a malfunctioning switch.

| <b>02.06</b> Loss of A             | .CI Signal (4                                                 | l-20mA)                                                                                                    |                            |
|------------------------------------|---------------------------------------------------------------|----------------------------------------------------------------------------------------------------|----------------------------|
|                                    | <u> </u>                                                      | ,                                                                                                    | Factory Setting: 0         |
| Settings                           | 0                                                             | Decelerate to 0Hz                                                                                                 |                            |
| 1                                  |                                                               | Coast to stop and display "AErr"                                                                                  |                            |
|                                    | 2                                                             | Continue the operation by the last frequency commar                                                               | nd                         |
|                                    | 3 Continue the operation by following the setting at Pr02.11. |                                                                                                    | 2.11.                      |
| This parameter d                   | letermines t                                                  | he behavior when ACI is lost.                                                                                     |                            |
|                                    | ng. When A                                                    | warning message "AErr" on the keypad in case of loss of CI signal is recovered, the warning message will stop bli |                            |
| <b>02.07</b> Up/Down               | Mode                                                          |                                                                                                    |                            |
|                                    |                                                               |                                                                                                    | Factory Setting: 0         |
| Settings                           | 0                                                             | By digital keypad up/down keys mode                                                                               |                            |
|                                    | 1                                                             | Based on Accel/Decel Time acc. to Pr.01.09 to 01.12                                                               |                            |
|                                    | 2                                                             | Constant speed (acc. to Pr. 02.08)                                                                                |                            |
|                                    | 3                                                             | Pulse input unit (acc. to Pr. 02.08)                                                                              |                            |
| 02.08 Accel/Dec                    | cel Rate of                                                   | Change of UP/DOWN Operation with Constant                                                                         | Unit: 0.01                 |
| Settings                           | 0.01                                                          | ~10.00 Hz/2ms                                                                                                    | Factory Setting: 0.01      |
|                                    |                                                               | e the increase/decrease of the master frequency when op<br>5~Pr.04.08 are set to 10 (Up command) or 11 (Down co   |                            |
| When Pr.02.07 is the AC motor driv |                                                               | crease/decrease the frequency by using UP/DOWN key.                                                               | It is valid only when      |
| When Pr.02.07 is only when the AC  |                                                               | crease/decrease the frequency by acceleration/decelera e is running.                                              | tion settings. It is valid |
| When Pr.02.07 is                   | s set to 2: in                                                | crease/decrease the frequency by Pr.02.08.                                                                        |                            |
| When Pr.02.07 is                   | s set to 3: in                                                | crease/decrease the frequency by Pr.02.08 (unit: pulse i                                                          | nput).                     |
|                                    |                                                               |                                                                                                    |                            |
| <b>02.11 /</b> Keypad              | d Frequency                                                   | Command                                                                                                    | Unit: 0.01                 |

This parameter can be used to set frequency command or read keypad frequency command.

Settings

0.00 to 599.00Hz

02.12

Unit: 0.01

Factory Setting: 60.00

This parameter can be used to set frequency command or read communication frequency command.

| 02.13  | The Select    | tions for | Saving Keypad or Communication Frequency Command |                    |
|--------|---------------|-----------|--------------------------------------------------|--------------------|
|        |               |           |                                                  | Factory Setting: 0 |
|        | Settings      | 0         | Save Keypad & Communication Frequency            |                    |
|        |               | 1         | Save Keypad Frequency only                       |                    |
|        |               | 2         | Save Communication Frequency only                |                    |
| This p | arameter is u | sed to sa | ave keypad or RS-485 frequency command.          |                    |
|        |               |           |                                                  |                    |
| 02.14  | Initial Frequ | ency Se   | lection (for keypad & RS485)                     |                    |
|        |               |           |                                                  | Factory Setting: 0 |

Settings 0 By Current Freq Command

1 By Zero Freq Command

2 By Frequency Display at Stop

02.15Initial Frequency Setpoint (for keypad & RS485)Unit: 0.01Settings0.00 ~ 599.00HzFactory Setting: 60.00

These parameters are used to determinate the frequency at stop:

When setting Pr.02.14 to 0: the initial frequency will be current frequency.

When setting Pr.02.14 to 1: the initial frequency will be 0.

When setting Pr.02.14 to 2: the initial frequency will be Pr.02.15.

| 02.16 | Display the Master Freq Command Source |
|-------|----------------------------------------|
|       |                                        |

Settings Read Only Factory setting: ##

You can read the master frequency command source by this parameter.

| Display Value | Bit    | Function                                                     |  |
|---------------|--------|--------------------------------------------------------------|--|
| 1             | Bit0=1 | Master Freq Command Source by First Freq Source (Pr.02.00).  |  |
| 2             | Bit1=1 | Master Freq Command Source by Second Freq Source (Pr.02.09). |  |
| 4             | Bit2=1 | Master Freq Command Source by Multi-input function           |  |

| 02.17 | Display the Operation Command Source |           |                     |
|-------|--------------------------------------|-----------|---------------------|
|       | Settings                             | Read Only | Factory setting: ## |

You can read the operation source by this parameter.

| Display Value | Bit    | Function                                         |  |
|---------------|--------|--------------------------------------------------|--|
| 1             | Bit0=1 | Operation Command Source by Digital Keypad       |  |
| 2             | Bit1=1 | Operation Command Source by RS485 communication  |  |
| 4             | Bit2=1 | Operation Command Source by External Terminal    |  |
| 8             | Bit3=1 | Operation Command Source by Multi-input function |  |

| 02.18 | User-define | ed Value 2 Setting | Unit: 1 |                    |
|-------|-------------|--------------------|---------|--------------------|
|       | Settings    | 0 to Pr.00.13      |         | Factory Setting: 0 |

Use this parameter to change frequency when (1) Pr.00.13 is not set to 0 and frequency source is from communication or (2) Pr.02.10 is not set to 0.

**02.19** User-defined Value 2 Unit: 1

Settings Read-only Factory Setting: 0

For example: suppose that the frequency source is the first master frequency + second master frequency command (first master frequency is from keypad and second master frequency is from AVI), user-defined value 1 is set to 180.0(Pr.00.13 is set to 1800, Pr.00.14 is set to 1).

AVI=2V=180.0/(2V/10V)=36.0, frequency is 36.0/(180.0/60.0)=12.0Hz

Pr.02.18=30.0, frequency is 30.0/(60.0/180.0)=10.0Hz

At this moment, the keypad will display 66.0(36.0+30.0) and the output frequency is 22.0Hz(12.0+10.0). When reading the value from communication address, the value will be shown as follows: 2102H and 2103H are 22.0Hz, 0212H(Pr.02.18) is 30.0, 0213H(Pr.02.19) is 66.0.

**03.00** Multi-function Output Relay (RA1, RB1, RC1)

Factory Setting: 8

| Settings | Function                                          | Description                                                                                                    |  |
|----------|---------------------------------------------------|----------------------------------------------------------------------------------------------------|--|
| 0        | No Function                                       |                                                                                                    |  |
| 1        | AC Drive Operational                              | Active when the drive is ready or RUN command is "ON".                                                                                     |  |
| 2        | Master Frequency Attained                         | Active when the AC motor drive reaches the output frequency setting.                                                                       |  |
| 3        | Zero Speed                                        | Active when Command Frequency is lower than the Minimum Output Frequency.                                                                  |  |
| 4        | Over-Torque Detection                             | Active as long as over-torque is detected. (Refer to Pr.06.03 ~ Pr.06.05)                                                                  |  |
| 5        | Base block (B.B.)<br>Indication                   | Active when the output of the AC motor drive is shut off during base block. Base block can be forced by Multi-function input (setting 09). |  |
| 6        | Low-Voltage Indication                            | Active when low voltage(Lv) is detected.                                                                                                   |  |
| 7        | Operation Mode Indication                         | Active when operation command is controlled by external terminal.                                                                          |  |
| 8        | Fault Indication                                  | Active when a fault occurs (oc, ov, oH1, oL, oL1, EF, cF3, HPF, ocA, ocd, ocn, GFF).                                                       |  |
| 9        | Desired Frequency<br>Attained                     | Active when the desired frequency (Pr.03.02) is attained.                                                                                  |  |
| 10       | Terminal Count Value<br>Attained                  | Active when the counter reaches Terminal Count Value.                                                                                      |  |
| 11       | Preliminary Count Value<br>Attained               | Active when the counter reaches Preliminary Count Value.                                                                                   |  |
| 12       | Over Voltage Stall supervision                    | Active when the Over Voltage Stall function operating                                                                                      |  |
| 13       | Over Current Stall supervision                    | Active when the Over Current Stall function operating                                                                                      |  |
| 14       | Heat Sink Overheat<br>Warning                     | When heatsink overheats, it will signal to prevent OH turn off the drive. When it is higher than 85°C (185°F), it will be ON.              |  |
| 15       | Over Voltage supervision                          | Active when the DC-BUS voltage exceeds level                                                                                               |  |
| 16       | PID supervision                                   | Active when the PID feedback signal is abnormal (Refer to Pr.10.12 and Pr.13.)                                                             |  |
| 17       | Forward command                                   | Active when the direction command is FWD                                                                                                   |  |
| 18       | Reverse command                                   | Active when the direction command is REV                                                                                                   |  |
| 19       | Zero Speed Output Signal                          | Active when the drive is standby or stop                                                                                                   |  |
| 20       | Communication Warning (FbE,Cexx, AoL2, AUE, SAvE) | Active when there is a Communication Warning                                                                                               |  |
| 21       | Brake Control (Desired Frequency Attained)        | Active when output frequency ≥Pr.03.11. Deactivated when output frequency ≤Pr.03.12 after STOP command.                                    |  |
| 22       | AC Motor Drive Ready                              | Active when AC motor drive is ready.                                                                                                    |  |
| 23       | Multi-pump system error display (only master)     | If any error occurred on the inverter of the multi-pump system, the RLY will be turned on                                                  |  |
| 25       | Fire mode indication                              | When #27 or #28 is enabled, this function will work.                                                                                       |  |

# MO 23 description:

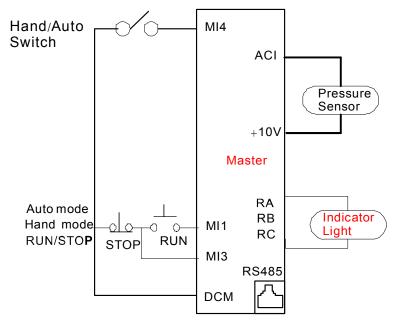

If any error occurred on the inverter of the multi-pump system, the RLY will be turned on

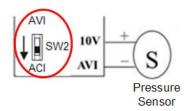

- Wiring of the pressure sensor:
- Connect pressure sensor to +10V and AVI, then switch the SW2 switch to ACI

| 03.01 | Reserved    |                  |                       |
|-------|-------------|------------------|-----------------------|
| 03.02 | Desired Fre | equency Attained | Unit: 0.01            |
|       | Settings    | 0.00 to 599.0 Hz | Factory Setting: 0.00 |

If a multi-function output terminal is set to function as Desired Frequency Attained (Pr.03.00 =09), then the output will be activated when the programmed frequency is attained.

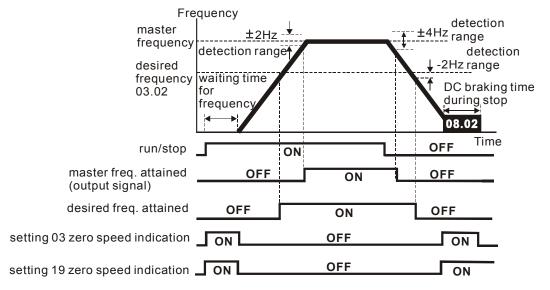

output timing chart of multiple function terminals when setting to frequency attained or zero speed indication

03.03

Factory Setting: 0

Settings 0 Analog Frequency Meter (0 to Maximum Output Frequency)

1 Analog Current Meter (0 to 250% of rated AC motor drive current)

This parameter sets the function of the AFM output 0~+10VDC (ACM is common).

W Analog Output GainSettings 1 to 200%Factory Setting: 100

- This parameter sets the voltage range of the analog output signal AFM.
- When Pr.03.03 is set to 0, the analog output voltage is directly proportional to the output frequency of the AC motor drive. With Pr.03.04 set to 100%, the Maximum Output Frequency (Pr.01.00) of the AC motor drive corresponds to +10VDC on the AFM output.
- Similarly, if Pr.03.03 is set to 1, the analog output voltage is directly proportional to the output current of the AC drive. With Pr.03.04 set to 100%, then 2.5 times the rated current corresponds to +10VDC on the AFM output.

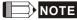

Any type of voltmeter can be used. If the meter reads full scale at a voltage less than 10V, Pr. 03.04 should be set using the following formula:

Pr. 03.04 = ((meter full scale voltage)/10) x 100%

For Example: When using the meter with full scale of 5 volts, adjust Pr.03.04 to 50%. If Pr.03.03 is set to 0, then 5VDC will correspond to Maximum Output Frequency.

# 03.05 Terminal Count Value

Unit: 1

Settings 0 to 9999

Factory Setting: 0

- This parameter sets the count value of the internal counter. To increase the internal counter, one of Pr.04.05 to 04.08 should be set to 12. Upon completion of counting, the specified output terminal will be activated. (Pr.03.00 set to 10).
- When the display shows c555, the drive has counted 555 times. If display shows c555•, it means that real counter value is between 5,550 and 5,559.

# 03.06 Preliminary Count Value

Unit: 1

Settings 0 to 9999

Factory Setting: 0

- When the counter value reaches this value, the corresponding multi-function output terminal will be activated, provided one of Pr.03.00set to 11 (Preliminary Count Value Setting). This multi-function output terminal will be deactivated upon completion of Terminal Count Value Attained.
- The timing diagram:

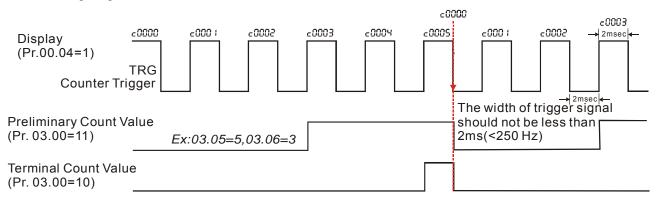

# **03.07** EF Active when Terminal Count Value Attained

Factory Setting: 0

Settings 0 Terminal count value attained, no EF display

1 Terminal count value attained, EF active

If this parameter is set to 1 and the desired value of counter is attained, the AC drive will treat it as a fault. The drive will stop and show the "EF" message on the display.

# 03.08 Fan Control

Factory Setting: 0

Settings 0 Fan always ON

- 1 minute after AC motor drive stops, fan will be OFF
- 2 Fan ON when AC motor drive runs, fan OFF when AC motor drive stops
- 3 Fan ON when preliminary heatsink temperature attained
- Fan ON when AC motor drive runs, fan OFF when AC motor drive stops and fan will be at standby mode at 0Hz.
- This parameter determines the operation mode of the cooling fan.

| 03.09 | Reserved    |                 |                       |
|-------|-------------|-----------------|-----------------------|
| 03.10 | Reserved    |                 |                       |
| 03.11 | Brake Relea | ase Frequency   | Unit: 0.01            |
|       | Settings    | 0.00 to 599.0Hz | Factory Setting: 0.00 |
| 03.12 | Brake Enga  | ge Frequency    | Unit: 0.01            |
|       | Settings    | 0.00 to 599.0Hz | Factory Setting: 0.00 |

- These two parameters are used to set control of mechanical brake via the output terminals (Relay) when Pr.03.00is set to 21. Refer to the following example for details. Example:
  - 1. Case 1: Pr.03.12 ≥ Pr.03.11
  - 2. Case 2: Pr.03.12 ≤ Pr.03.11

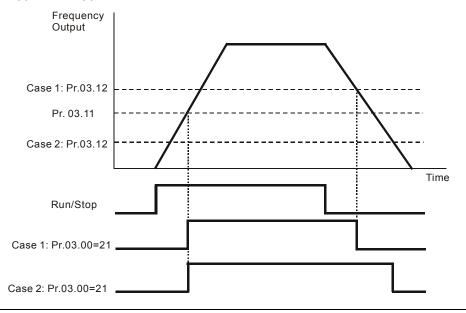

# 03.13 Display the Status of Relay

Settings Read Only Factory setting: ##

- For standard AC motor drive, the multi-function output terminals are falling-edge triggered.
- 0: Relay is ON; 1: Relay is OFF.

| 03.14 | AFM analog output signal bias |           |                     |
|-------|-------------------------------|-----------|---------------------|
|       | Settings                      | Read Only | Factory setting: ## |

**Group 4: Input Function Parameters** 

| neter Bias                        | ★Keypad Potention                                                                                                    | 04.00                                                                                                    |
|-----------------------------------|----------------------------------------------------------------------------------------------------|----------------------------------------------------------------------------------------------------|
| to 100.0%                         | Settings 0.0                                                                                                    |                                                                                                    |
| neter Bias Polarity               | ★Keypad Potention                                                                                                    | 04.01                                                                                                    |
|                                   |                                                                                                    |                                                                                                    |
| Positive Bias                     | Settings 0                                                                                                    |                                                                                                    |
| Negative Bias                     | 1                                                                                                    |                                                                                                    |
| neter Gain                        |                                                                                                    | 04.02                                                                                                    |
| to 200.0%                         | Settings 0.1                                                                                                    |                                                                                                    |
| ter Negative Bias, Reverse Motion | Keypad Potentiome<br>Enable/Disable                                                                                                | 04.03                                                                                                    |
|                                   |                                                                                                    |                                                                                                    |
| No Negative Bias Command          | Settings 0                                                                                                    |                                                                                                    |
| Negative Bias: REV Motion Enabled | 1                                                                                                    |                                                                                                    |
|                                   | reter Bias Polarity  Positive Bias Negative Bias meter Gain to 200.0% eter Negative Bias, Reverse Motion  No Negative Bias Command | #Keypad Potentiometer Bias Polarity  Settings 0 Positive Bias 1 Negative Bias  #Keypad Potentiometer Gain  Settings 0.1 to 200.0%  Keypad Potentiometer Negative Bias, Reverse Motion Enable/Disable  Settings 0 No Negative Bias Command |

# **Example 1: Standard application**

This is the most used setting. The user only needs to set Pr.02.00 to 04. The frequency command comes from keypad potentiometer.

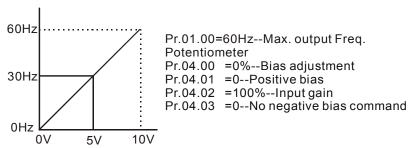

# Example 2: Use of bias

This example shows the influence of changing the bias. When the input is 0V the output frequency is 10 Hz. At midpoint a potentiometer will give 40 Hz. Once the Maximum Output Frequency is reached, any further increase of the potentiometer or signal will not increase the output frequency. (To use the full potentiometer range, please refer to Example 3.) The value of external input voltage/current 0-8.33V corresponds to the setting frequency 10-60Hz.

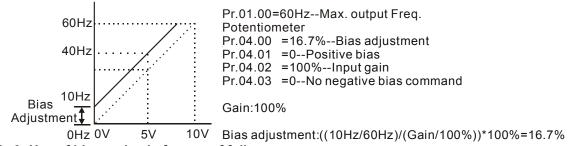

Example 3: Use of bias and gain for use of full range

This example also shows a popular method. The whole scale of the potentiometer can be used as desired. In addition to signals of 0 to 10V, the popular voltage signals also include signals of 0 to 5V, or any value under 10V. Regarding the setting, please refer to the following examples.

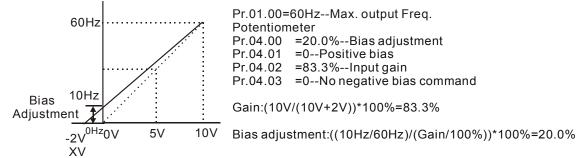

# Example 4: Use of 0-5V potentiometer range via gain adjustment

This example shows a potentiometer range of 0 to 5 Volts. Instead of adjusting gain as example below, you can set Pr. 01.00 to 120Hz to achieve the same results.

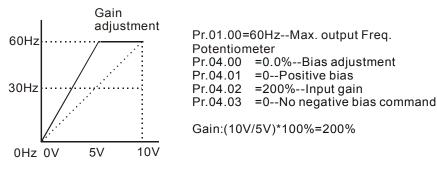

# **Example 5: Use of negative bias in noisy environment**

In this example, a 1V negative bias is used. In noisy environments it is advantageous to use negative bias to provide a noise margin (1V in this example).

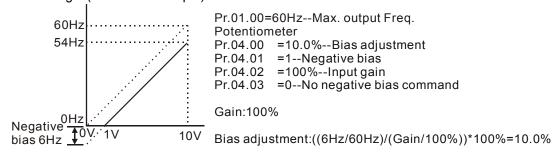

# Example 6: Use of negative bias in noisy environment and gain adjustment to use full potentiometer range

In this example, a negative bias is used to provide a noise margin. Also a potentiometer frequency gain is used to allow the Maximum Output Frequency to be reached.

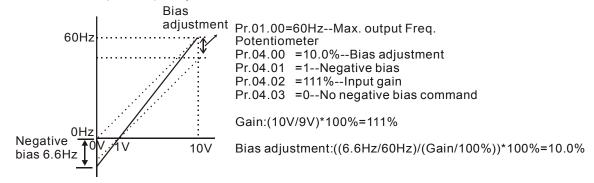

# Example 7: Use of 0-10V potentiometer signal to run motor in FWD and REV direction

In this example, the input is programmed to run a motor in both forward and reverse direction. The motor will be idle when the potentiometer position is at mid-point of its scale. Using the settings in this example disables the external FWD and REV controls.

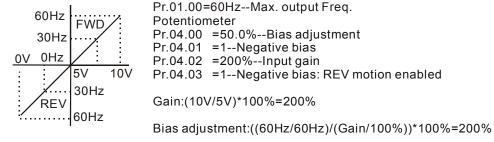

# **Example 8: Use negative slope**

In this example, the use of negative slope is shown. Negative slopes are used in applications for control of pressure, temperature or flow. The sensor that is connected to the input generates a large signal (10V) at high pressure or flow. With negative slope settings, the AC motor drive will slow stop the motor. With these settings the AC motor drive will always run in only one direction (reverse). This can only be changed by exchanging 2 wires to the motor.

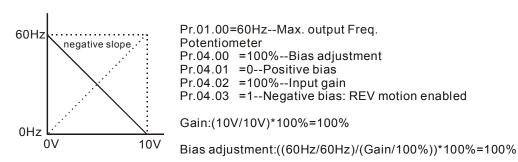

| <b>✓ 04.11</b> Minimum AVI \ | Voltage                             | Unit: 0.01             |
|------------------------------|-------------------------------------|------------------------|
| <b> </b>                     | Frequency (percentage of Pr.01.00)  | Unit: 0.01             |
| <b>✓ 04.13</b> Maximum AVI   | Voltage                             | Unit: 0.01             |
| <b>✓ 04.14</b> Maximum AVI   | Frequency (percentage of Pr. 01.00) | Unit: 0.1              |
| <b>✓ 04.15</b> Minimum ACI   | Current                             | Unit: 0.1              |
| <b> </b>                     | Frequency (percentage of Pr. 01.00) | Unit: 0.1              |
| <b>✓ 04.17</b> Maximum ACI   | Current                             | Unit: 0.1              |
| <b>✓ 04.18</b> Maximum ACI   | Frequency (percentage of Pr. 01.00) | Unit: 0.1              |
| Settings                     | 0.0 to 100.0%                       | Factory Setting: 100.0 |
|                              |                                     |                        |

The above parameters are used to set the analog input reference values. The min and max frequencies are based on Pr.01.00 (during open-loop control) as shown in the following.

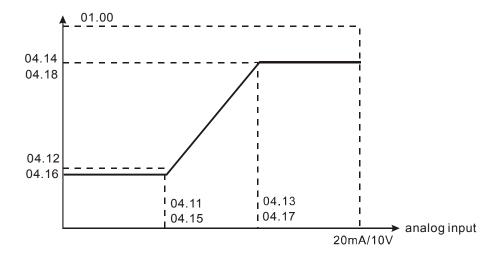

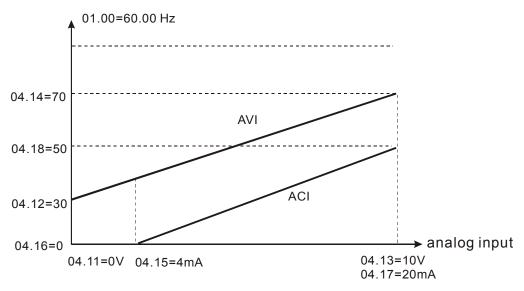

| 04.19 | Reserved |
|-------|----------|
| 04.20 | Reserved |
| 04.21 | Reserved |
| 04.22 | Reserved |
| 04.23 | Reserved |
| 04.24 | Reserved |
| 04.25 | Reserved |

04.04 Multi-function Input Terminal (MI1, MI2) 2-wire/ 3-wire Operation Control Modes

Factory Setting: 0

Settings 0 2-wire: FWD/STOP, REV/STOP

1 2-wire: FWD/REV, RUN/STOP

2 3-wire Operation

# There are three different types of control modes:

|   | 04.04                                    | External Terminal                                                                                                    |
|---|------------------------------------------|----------------------------------------------------------------------------------------------------|
| 0 | <u>2-wire</u><br>FWD /STOP<br>REV / STOP | FWD/STOP  REV/STOP  REV/ST |
| 1 | <u>2-wire</u><br>FWD/ REV<br>RUN / STOP  | RUN/STOP  MI1:("OPEN":STOP) ("CLOSE":RUN)  MI2:("OPEN": FWD) ("CLOSE": REV)  DCM  VFD-EL                                                                                                    |
| 2 | 3-wire                                   | STOP RUN MI1:("CLOSE":RUN) MI3:("OPEN":STOP) MI2:("OPEN": FWD) ("CLOSE": REV) DCM VFD-EL                                                                                                    |

04.05 Multi-function Input Terminal (MI3)

Factory Setting: 1

| 04.06 | Multi-function Input Terminal (MI4) |                    |
|-------|-------------------------------------|--------------------|
|       |                                     | Factory Setting: 2 |
| 04.07 | Multi-function Input Terminal (MI5) |                    |
|       |                                     | Factory Setting: 3 |
| 04.08 | Multi-function Input Terminal (MI6) |                    |
|       |                                     | Factory Setting: 4 |

| Settings | Function                                    | Description                                                                                                    |  |
|----------|---------------------------------------------|----------------------------------------------------------------------------------------------------|--|
| 0        | No Function                                 | Any unused terminals should be programmed to 0 to insure they have no effect on operation.                                                                                                    |  |
| 1        | Multi-Step Speed Command 1                  | TI ( : 1   1   1   1   1   1   1   1   1   1                                                                                                    |  |
| 2        | Multi-Step Speed Command 2                  | These four inputs select the multi-speed defined by Pr.05.00 to Pr.05.14 as shown in the diagram at the end of this table.                                                                                                    |  |
| 3        | Multi-Step Speed Command 3                  | NOTE: Pr.05.00 to Pr.05.14 can also be used to control output speed. There are 17 step speed frequencies (including Master                                                                                                    |  |
| 4        | Multi-Step Speed Command 4                  | Frequency and Jog Frequency) to select for application.                                                                                                    |  |
| 5        | External Reset                              | The External Reset has the same function as the Reset key on the Digital keypad. After faults such as O.H., O.C. and O.V. are cleared this input can be used to reset the drive.                                                                                                    |  |
| 6        | Accel/Decel Inhibit                         | When the command is active, acceleration and deceleration is stopped and the AC motor drive maintains a constant speed.                                                                                                    |  |
| 7        | Accel/Decel Time Selection Command          | Used to select the one of 2 Accel/Decel Times (Pr.01.09 to Pr.01.12). See explanation at the end of this table.                                                                                                    |  |
| 8        | Jog Operation Control                       | Parameter value 08 programs one of the Multi-function Input Terminals MI3 ~ MI6 (Pr.04.05~Pr.04.08) for Jog control.  NOTE: Programming for Jog operation by 08 can only be done while the motor is stopped. (Refer to parameter Pr.01.13~Pr.01.15)                                                                                                    |  |
| 9        | External Base Block<br>(Refer to Pr. 08.06) | Parameter value 09 programs a Multi-function Input Terminals for external Base Block control.  NOTE: When a Base-Block signal is received, the AC motor drive will block all output and the motor will free run. When base block control is deactivated, the AC drive will start its speed search function and synchronize with the motor speed, and then accelerate to Master Frequency. |  |
| 10       | UP: Increase Master Frequency               | Increase/decrease the Master Frequency each time an input is received or continuously when the input stays active. When both                                                                                                    |  |
| 11       | DOWN: Decrease Master<br>Frequency          | inputs are active at the same time, the Master Frequency increase/decrease is halted. Please refer to Pr.02.07, 02.08. This function is also called "motor potentiometer".                                                                                                    |  |
| 12       | Counter Trigger                             | Parameter value 12 programs one of the Multi-function Input Terminals MI3~MI6 (Pr.04.05~Pr.04.08) to increment the AC drive's internal counter. When an input is received, the counter is incremented by 1.                                                                                                    |  |
| 13       | Counter Reset                               | When active, the counter is reset and inhibited. To enable counting the input should be OFF. Refer to Pr.03.05 and 03.06.                                                                                                    |  |
| 14       | External Fault                              | Parameter value 14 programs one of the Multi-function Input Terminals MI3~MI6 (Pr.04.05~Pr.04.08) to be External Fault (E.F.) inputs.                                                                                                    |  |

| Settings                     | Function                                                                      | Description                                                                                                    |  |  |
|------------------------------|-------------------------------------------------------------------------------|----------------------------------------------------------------------------------------------------|--|--|
| 15                           | PID function disabled                                                         | When an input ON with this setting is ON, the PID function will be disabled.                                                                                                    |  |  |
| 16                           | Output Shutoff Stop                                                           | AC motor drive will stop output and the motor free run if one of these settings is enabled. If the status of terminal is changed, AC motor drive will restart from 0Hz.                   |  |  |
| 17                           | Parameter lock enable                                                         | When this setting is enabled, all parameters will be locked and write parameters is disabled.                                                                                             |  |  |
| 18                           | Operation Command Selection<br>(Pr.02.01 setting/external<br>terminals)       | ON: Operation command via Ext. Terminals OFF: Operation command via Pr.02.01 setting Pr.02.01 is disabled if this parameter value 18 is set. See the explanation below this table.        |  |  |
| 19                           | Operation Command Selection<br>(Pr 02.01 setting/Digital<br>Keypad)           | ON: Operation command via Digital Keypad OFF: Operation command via Pr.02.01 setting Pr.02.01 is disabled if this parameter value 19 is set. See the explanation below this table.        |  |  |
| 20                           | Operation Command Selection<br>(Pr 02.01 setting/<br>Communication)           | ON: Operation command via Communication OFF: Operation command via Pr.02.01 setting Pr.02.01 is disabled if this parameter value 20 is set. See the explanation below this table.         |  |  |
| 21                           | Forward/Reverse                                                               | This function has top priority to set the direction for running (If "Pr.02.04=0")                                                                                                    |  |  |
| 22                           | Source of second frequency command enabled                                    | Used to select the first/second frequency command source. Refer to Pr.02.00 and 02.09. ON: 2 <sup>nd</sup> Frequency command source OFF: 1 <sup>st</sup> Frequency command source         |  |  |
| 23                           | Simple positioning stop by forward limit                                      | If a motor receives such signal while running forward, it will stop running forward.                                                                                                    |  |  |
| 24                           | Simple positioning stop by reverse limit                                      | If a motor receives such signal while running backward, it will stop running backward.                                                                                                    |  |  |
| 25                           | Multi-pump control by Hand or Auto mode                                       | When this function is selected, hand or auto mode can be switched from this terminal.                                                                                                    |  |  |
| Auto mode Hand mode RUN/STOP | MIA ACI PRESSUR Slave 1  RUN M1 RUNSTOP STOP RUN M3 ROAD  DCM DCM DCM DCM DCM | Enable this function under fire mode to force the drive to run (while ND).  Ider fire mode to force the drive to run (while AND).  It terminals.  e controlled by the stand-alone system) |  |  |

Wiring of the pressure sensor: Connect pressure sensor to +10V and AVI, then switch the SW2 switch to ACI

# Hand & Auto mode:

- (1) If any error occurred to the pressure sensor, the operation can be switched to be hand mode. That means the operation is controlled by stand-alone system (RUN/STOP)
- (2) When under auto mode control, only the master pump cab perform operating control.
- (3) When under auto mode control, the slave pumps can be stopped while the motor drive is performing multipump control. If then a run command is given to the slave pump, it will be controlled by the master pump.

| 04.09 | Multi-function Input Contact Selection |           | Unit: 1            |
|-------|----------------------------------------|-----------|--------------------|
|       | Settings                               | 0 to 4095 | Factory Setting: 0 |

- This parameter can be used to set the status of multi-function terminals (MI1~MI6 (N.O./N.C.) for standard AC motor drive).
- The MI1~MI3 setting will be invalid when the operation command source is external terminal (2/3wire).

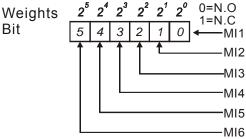

- The Setting method: It needs to convert binary number (6-bit) to decimal number for input.
- For example: if setting MI3, MI5, MI6 to be N.C. and MI1, MI2, MI4 to be N.O. The setting value Pr.04.09 should be bit5X2<sup>5</sup>+bit4X2<sup>4</sup>+bit2X2<sup>2</sup>= 1X2<sup>5</sup>+1X2<sup>4</sup>+1X2<sup>2</sup>= 32+16+4=52 as shown in the following.

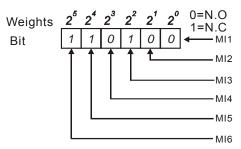

The setting value =  $bit5x2^5 + bit4x2^4 + bit2x2^2$ =  $1x2^5 + 1x2^4 + 1x2^2$ = 32 + 16 + 4 = 52Setting 04.09

| NOTE:<br>2 <sup>14</sup> =16384           | 1 2 <sup>13</sup> =8192 | 2 2 12 = 409        | 96 2 <sup>11</sup> =204 | 48 2 <sup>10</sup> =1024 |
|-------------------------------------------|-------------------------|---------------------|-------------------------|--------------------------|
| 2 <sup>9</sup> =512<br>2 <sup>4</sup> =16 | 2 <sup>8</sup> =256     | 2 <sup>7</sup> =128 | 2 <sup>6</sup> =64      | 2 <sup>5</sup> =32       |

# Digital Terminal Input Debouncing Time Settings 1 to 20 Unit: 2 msec Factory Setting: 1

This parameter is to delay the signals on digital input terminals. 1 unit is 2 msec, 2 units are 4 msec, etc. The delay time is to debounce noisy signals that could cause the digital terminals to malfunction.

| 04.26 | Display the S | Status of Multi-function Input Terminal |                     |
|-------|---------------|-----------------------------------------|---------------------|
| -     | Settings      | Read Only                               | Factory setting: ## |
|       | Display       | Bit0: MI1 Status                        |                     |
|       |               | Bit1: MI2 Status                        |                     |
|       |               | Bit2: MI3 Status                        |                     |
|       |               | Bit3: MI4 Status                        |                     |
|       |               | Bit4: MI5 Status                        |                     |
|       |               | Bit5: MI6 Status                        |                     |

The multi-function input terminals are falling-edge triggered. For standard AC motor drive, there are MI1 to MI6 and Pr.04.26 will display 63 (111111) for no action.

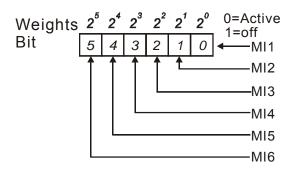

For Example:

If Pr.04.26 displays 52, it means MI1, MI2 and MI4 are active. The display value  $52=32+16+4=1 \times 2^5+1 \times 2^4+1 \times 2^2=$  bit  $6 \times 2^5+$  bit  $5 \times 2^4+$  bit  $3 \times 2^2$ 

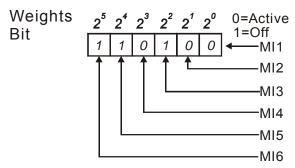

04.27Internal/External Multi-function Input Terminals SelectionUnit: 1Settings0 to 4095Factory Setting: 0

- This parameter is used to select the terminals to be internal terminal or external terminal. You can activate internal terminals by Pr.04.28. A terminal cannot be both internal terminal and external terminal at the same time.
- For standard AC motor drive, the multi-function input terminals are MI1 to MI6 as shown in the following.

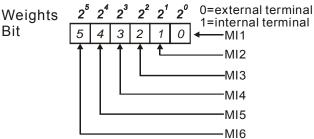

- The Setting method is convert binary number to decimal number for input.
- For example: if setting MI3, MI5, MI6 to be internal terminals and MI1, MI2, MI4 to be external terminals. The setting value should be bit5X2<sup>5</sup>+bit4X2<sup>4</sup>+bit2X2<sup>2</sup>= 1X2<sup>5</sup>+1X2<sup>4</sup>+1X2<sup>2</sup>= 32+16+4=52 as shown in the following.

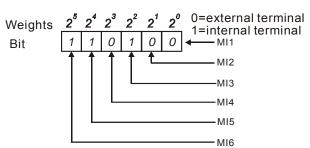

| 04.28 | ✓ Internal Tern | ninal Status | Unit: 1            |
|-------|-----------------|--------------|--------------------|
| •     | Settings        | 0 to 4095    | Factory Setting: 0 |

- This parameter is used to set the internal terminal action via keypad or communication.
- For standard AC motor drive, the multi-function input terminals are MI1 to MI6 as shown in the following.

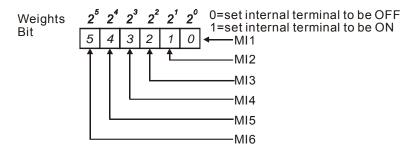

For example, if setting MI3, MI5 and MI6 to be ON, Pr.04.28 should be set to bit5X2<sup>5</sup>+bit4X2<sup>4</sup>+bit2X2<sup>2</sup>= 1X2<sup>5</sup>+1X2<sup>4</sup>+1X2<sup>2</sup>= 32+16+4=52 as shown in the following.

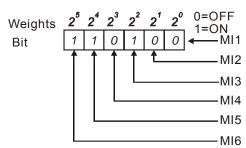

| 04.29 | Delay Time | of Multi-function Input Terminal(MI1) Turn On  |                       |
|-------|------------|------------------------------------------------|-----------------------|
|       | Settings   | 0.00 to 360.00Hz                               | Factory Setting: 0.00 |
| 04.30 | Delay Time | of Multi-function Input Terminal(MI1) Turn Off |                       |
|       | Settings   | 0.00 to 360.00Hz                               | Factory Setting: 0.00 |
| 04.31 | Delay Time | of Multi-function Input Terminal(MI2) Turn On  |                       |
|       | Settings   | 0.00 to 360.00Hz                               | Factory Setting: 0.00 |
| 04.32 | Delay Time | of Multi-function Input Terminal(MI2) Turn Off |                       |
|       | Settings   | 0.00 to 360.00Hz                               | Factory Setting: 0.00 |
| 04.33 | Delay Time | of Multi-function Input Terminal(MI3) Turn On  |                       |
|       | Settings   | 0.00 to 360.00Hz                               | Factory Setting: 0.00 |
| 04.34 | Delay Time | of Multi-function Input Terminal(MI3) Turn Off |                       |
|       | Settings   | 0.00 to 360.00Hz                               | Factory Setting: 0.00 |

**(2)AFM analog output signal bias.** There might be several motor drives installed on an automatic production line. A motor drive's frequency comes from another motor drive's AFM analog out. In order to make sure that all these motor derives can start and stop at the same time, also to prevent not reporting on analog signal loss at zero speed, this AFM Analog Output Signal Bias function is added.

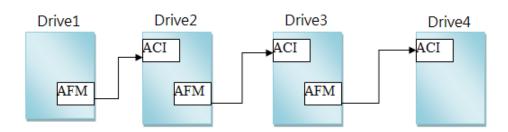

**Group 5: Multi-step speeds parameters** 

| Group J. | muni-step speeds parameters |                       |
|----------|-----------------------------|-----------------------|
| 05.00    |                             | Unit: 0.01            |
| 05.01    |                             | Unit: 0.01            |
| 05.02    | ✓ 3rd Step Speed Frequency  | Unit: 0.01            |
| 05.03    | ✓ 4th Step Speed Frequency  | Unit: 0.01            |
| 05.04    | √5th Step Speed Frequency   | Unit: 0.01            |
| 05.05    | ★6th Step Speed Frequency   | Unit: 0.01            |
| 05.06    | √7th Step Speed Frequency   | Unit: 0.01            |
| 05.07    | ★8th Step Speed Frequency   | Unit: 0.01            |
| 05.08    | √9th Step Speed Frequency   | Unit: 0.01            |
| 05.09    |                             | Unit: 0.01            |
| 05.10    |                             | Unit: 0.01            |
| 05.11    |                             | Unit: 0.01            |
| 05.12    |                             | Unit: 0.01            |
| 05.13    |                             | Unit: 0.01            |
| 05.14    |                             | Unit: 0.01            |
|          | Settings 0.00 to 599.0Hz    | Factory Setting: 0.00 |

The Multi-function Input Terminals (refer to Pr.04.05 to 04.08) are used to select one of the AC motor drive Multi-step speeds. The speeds (frequencies) are determined by Pr.05.00 to 05.14 as shown in the following.

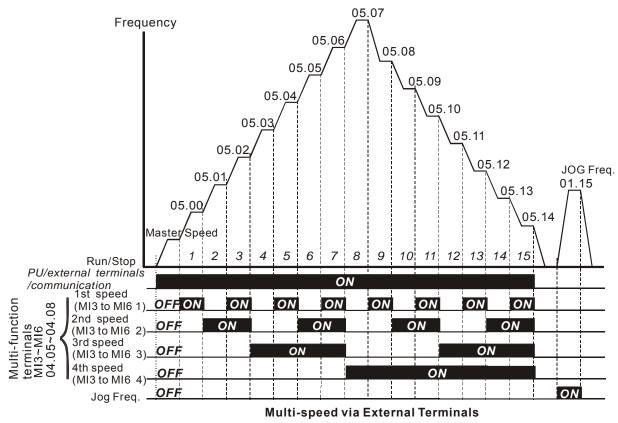

|                        | MI6=4 | MI5=3 | MI4=2 | MI3=1 |
|------------------------|-------|-------|-------|-------|
| Master frequency       | OFF   | OFF   | OFF   | OFF   |
| 1 <sup>st</sup> speed  | OFF   | OFF   | OFF   | ON    |
| 2 <sup>nd</sup> speed  | OFF   | OFF   | ON    | OFF   |
| 3 <sup>rd</sup> speed  | OFF   | OFF   | ON    | ON    |
| 4 <sup>th</sup> speed  | OFF   | ON    | OFF   | OFF   |
| 5 <sup>th</sup> speed  | OFF   | ON    | OFF   | ON    |
| 6 <sup>th</sup> speed  | OFF   | ON    | ON    | OFF   |
| 7 <sup>th</sup> speed  | OFF   | ON    | ON    | ON    |
| 8 <sup>th</sup> speed  | ON    | OFF   | OFF   | OFF   |
| 9 <sup>th</sup> speed  | ON    | OFF   | OFF   | ON    |
| 10 <sup>th</sup> speed | ON    | OFF   | ON    | OFF   |
| 11 <sup>th</sup> speed | ON    | OFF   | ON    | ON    |
| 12 <sup>th</sup> speed | ON    | ON    | OFF   | OFF   |
| 13 <sup>th</sup> speed | ON    | ON    | OFF   | ON    |
| 14 <sup>th</sup> speed | ON    | ON    | ON    | OFF   |
| 15 <sup>th</sup> speed | ON    | ON    | ON    | ON    |

**Group 6: Protection Parameters** 

| 06.00 | Over-Voltage Stall Prevention Unit: 0 |                  |                                                 |                           |
|-------|---------------------------------------|------------------|-------------------------------------------------|---------------------------|
|       | Settings                              | 115V/230V series | 330.0 to 410.0V                                 | Factory Setting: 390.0    |
|       |                                       | 460V series      | 660.0 to 820.0V                                 | Factory Setting: 780.0    |
|       |                                       | 0                | Disable Over-voltage Stall Prevention resistor) | (with brake unit or brake |

- During deceleration, the DC bus voltage may exceed its Maximum Allowable Value due to motor regeneration. When this function is enabled, the AC motor drive will not decelerate further and keep the output frequency constant until the voltage drops below the preset value again.
- Over-Voltage Stall Prevention must be disabled (Pr.06.00=0) when a brake unit or brake resistor is used.

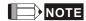

With moderate inertia load, over-voltage stall prevention will not occur and the real deceleration time will be equal to the setting of deceleration time. The AC drive will automatically extend the deceleration time with high inertia loads. If the deceleration time is critical for the application, a brake resistor or brake unit should be used.

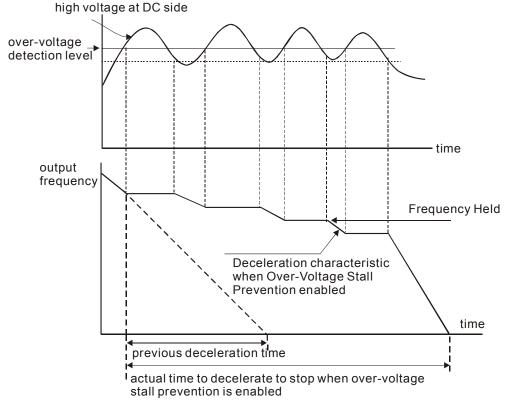

| 06.01 | Over-Currer | nt Stall Prevention during Acceleration | Unit: 1              |
|-------|-------------|-----------------------------------------|----------------------|
|       | Settings    | 20 to 250%                              | Factory Setting: 170 |
|       |             | 0: disable                              |                      |

- A setting of 100% is equal to the Rated Output Current of the drive.
- During acceleration, the AC drive output current may increase abruptly and exceed the value specified by Pr.06.01 due to rapid acceleration or excessive load on the motor. When this function is enabled, the AC drive will stop accelerating and keep the output frequency constant until the current drops below the maximum value.

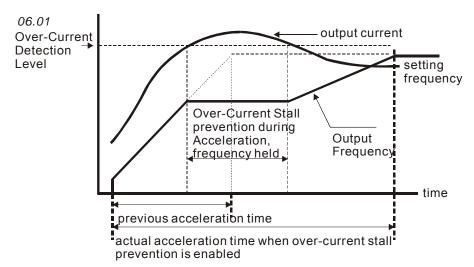

| 06.02 | Over-currer | nt Stall Prevention during Operation | Unit: 1              |
|-------|-------------|--------------------------------------|----------------------|
|       | Settings    | 20 to 250%                           | Factory Setting: 170 |
|       |             | 0: disable                           |                      |

If the output current exceeds the setting specified in Pr.06.02 when the drive is operating, the drive will decrease its output frequency to prevent the motor stall. If the output current is lower than the setting specified in Pr.06.02, the drive will accelerate again to catch up with the set frequency command value.

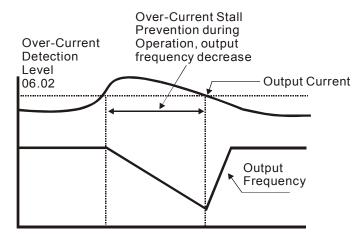

over-current stall prevention during operation

| 06.03 | Over-Torque   | e Detecti | on Mode (OL2)                                                                                                    |
|-------|---------------|-----------|----------------------------------------------------------------------------------------------------|
|       |               |           | Factory Setting: 0                                                                                                    |
|       | Settings      | 0         | Over-Torque detection disabled.                                                                                                    |
|       |               | 1         | Over-Torque detection enabled during constant speed operation. After over-torque is detected, keep running until OL1 or OL occurs. |
|       |               | 2         | Over-Torque detection enabled during constant speed operation. After over-torque is detected, stop running.                        |
|       |               | 3         | Over-Torque detection enabled during acceleration. After over-torque is detected, keep running until OL1 or OL occurs.             |
|       |               | 4         | Over-Torque detection enabled during acceleration. After over-torque is detected, stop running.                                    |
| This  | parameter det | ermines   | the operation mode of the drive after the over-torque (OL2) is detected via the                                                    |

This parameter determines the operation mode of the drive after the over-torque (OL2) is detected via the following method: if the output current exceeds the over-torque detection level (Pr.06.04) longer than the setting of Pr.06.05 Over-Torque Detection Time, the warning message "OL2" is displayed. If a Multifunctional Output Terminal is set to over-torque detection (Pr.03.00=04), the output is on. Please refer to Pr.03.00 for details.

| <b>06.04</b> ✓ Over-Torque Detection Level (OL2) | Unit: 1              |
|--------------------------------------------------|----------------------|
| Settings 10 to 200%                              | Factory Setting: 150 |

This setting is proportional to the Rated Output Current of the drive.

Settings

0.1 to 60.0 sec

Factory Setting: 0.1

This parameter sets the time for how long over-torque must be detected before "OL2" is displayed.

# 06.06 Electronic Thermal Overload Relay Selection (OL1)

Factory Setting: 2

Settings 0 Operate with a Standard Motor (self-cooled by fan)

- 1 Operate with a Special Motor (forced external cooling)
- 2 Operation disabled
- This function is used to protect the motor from overloading or overheating.

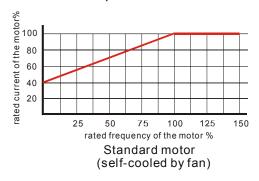

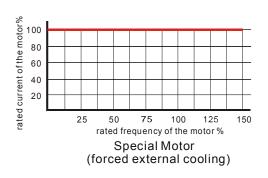

06.07 Electronic Thermal Characteristic

Unit: 1

Settings 30 to 600 sec

Factory Setting: 60

The parameter determines the time required for activating the I<sup>2</sup>t electronic thermal protection function. The graph below shows I<sup>2</sup>t curves for 150% output power for 1 minute.

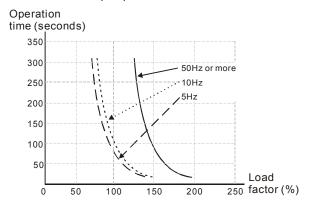

| 06.08 | Present Fault Record            |
|-------|---------------------------------|
| 06.09 | Second Most Recent Fault Record |
| 06.10 | Third Most Recent Fault Record  |
| 06.11 | Fourth Most Recent Fault Record |
| 06.12 | Fifth Most Recent Fault Record  |

Factory Setting: 0

| Readings | 0 | No fault                                                 |
|----------|---|----------------------------------------------------------|
|          | 1 | Over-current (oc)                                        |
|          | 2 | Over-voltage (ov)                                        |
|          | 3 | IGBT Overheat (oH1)                                      |
|          | 4 | Reserved                                                 |
|          | 5 | Overload(oL)                                             |
|          | 6 | Overload (oL1)                                           |
|          | 7 | Motor Overload (oL2)                                     |
|          | 8 | External Fault (EF)                                      |
|          | 9 | Current exceeds 2 times rated current during accel.(ocA) |

| 10    | Current exceeds 2 times rated current during decel.(ocd)                  |
|-------|---------------------------------------------------------------------------|
| 11    | Current exceeds 2 times rated current during steady state operation (ocn) |
| 12    | Ground fault (GFF)                                                        |
| 13    | Reserved                                                                  |
| 14    | Phase-loss (PHL)                                                          |
| 15    | Reserved                                                                  |
| 16    | Auto accel/decel failure (CFA)                                            |
| 17    | Software/password protection (codE)                                       |
| 18    | Power Board CPU WRITE Failure (cF1.0)                                     |
| 19    | Power Board CPU READ Failure (cF2.0)                                      |
| 20    | CC, OC Hardware protection failure (HPF1)                                 |
| 21    | OV Hardware protection failure (HPF2)                                     |
| 22    | GFF Hardware protection failure (HPF3)                                    |
| 23    | OC Hardware protection failure (HPF4)                                     |
| 24    | U-phase error (cF3.0)                                                     |
| 25    | V-phase error (cF3.1)                                                     |
| 26    | W-phase error (cF3.2)                                                     |
| 27    | DCBUS error (cF3.3)                                                       |
| 28    | IGBT Overheat (cF3.4)                                                     |
| 29-31 | Reserved                                                                  |
| 32    | ACI signal error (AErr)                                                   |
| 33    | Reserved                                                                  |
| 34    | Motor PTC overheat protection (PtC1)                                      |
| 35    | FBE_ERR : PID feedback error (the signal of the feedback is wrong)        |
| 36    | dEv: unusual PID feedback deviation                                       |
| 37-40 | Reserved                                                                  |

In Pr.06.08 to Pr.06.12 the five most recent faults that occurred, are stored. After removing the cause of the fault, use the reset command to reset the drive.

**Group 7: Motor Parameters** 07.00 Unit: 1 30% FLA to 120% FLA Factory Setting: FLA Use the following formula to calculate the percentage value entered in this parameter: (Motor Current / AC Drive Current) x 100% with Motor Current=Motor rated current in A on type shield AC Drive Current=Rated current of AC drive in A (see Pr.00.01) 07.01 Motor No-load Current Unit: 1 0% FLA to 90% FLA Settinas Factory Setting: 0.4\*FLA The rated current of the AC drive is regarded as 100%. The setting of the Motor no-load current will affect the slip compensation. The setting value must be less than Pr.07.00 (Motor Rated Current).

Unit: 0.1 07.02 Settings 0.0 to 10.0 Factory Setting: 0.0

This parameter may be set so that the AC drive will increase its voltage output to obtain a higher torque.

Too high torque compensation can overheat the motor.

07.03 ✓ Slip Compensation Gain Unit: 0.01 Factory Setting: 0.00 0.00 to 10.00 Settings

While driving an asynchronous motor, increasing the load on the AC motor drive will cause an increase in slip and decrease in speed. This parameter may be used to compensate the slip by increasing the output frequency. When the output current of the AC motor drive is bigger than the motor no-load current (Pr.07.01), the AC drive will adjust its output frequency according to this parameter.

#### 07.04 Motor Parameters Auto Tuning

Settings 0: Disable Factory Setting: 0

1: Auto-tuning R1(Motor doesn't run)

2: Auto-tuning R1 + No-load current(with running

If setting 1 or 2 are chosen, the auto-tuning on motor will be performed when the motor drive receives the command. If setting 1 is chosen, only R1 value will be measured. Manually set up Pr07.01 to measure noload current. Before choosing setting 2, discharge manually the motor, then the setting at Pr07.01 and Pr07.05 will be used for auto-tuning.

Motor's auto-tuning, step by step:

- Make sure all the parameters are at factory setting and the motor is wired correctly. 1.
- 2. Discharge the motor before setting up parameters. Make sure that motor has only a single shaft, not attached to any belt or speed reducer.
- Enter the correct value in the following parameters Pr01.01 Maximum Voltage Frequency(Fbase), 3. Pr01.02 Maximum Output Voltage (Vmax), Pr07.00 Motor Rated Current, Pr07.06 Motor Rated Slip (Motor 0).
- 4. Set Pr07.04 = 2 and press RUN command key on the keypad, then the motor's auto-tuning will begin (motor is rotating by now).
- 5. When auto-tuning is done, verify if Pr07.01 and Pr07.05 have automatically entered measured data. If measured data are not entered, set Pr07.04 = 2 again and press RUN.
- If Pr07.01 and Pr07.05 have automatically entered measured data, setup Pr00.10=1 Vector Control. And 6. then adjust necessary settings on other parameters.
- Related parameters: Pr01.01 Maximum Voltage Frequency; Pr01.02 Maximum Output Voltage (Vmax); Pr07.00 Motor Rated Current; Pr07.01 Motor No-Load Current; Pr07.05 Motor Line-to Line Resistance R1; Pr07.06 Motor Rated Slip.

■NOTE

Vector control is not suitable for the following situations: When multiple motors in parallel operation and when the difference in house power between motor and motor drive is too big.

#### 07.05 Motor Line-to-line Resistance R1 (Motor 0) 0~65535mΩ Settings Factory Setting: 0

This parameter is automatically setup after motor's auto-tuning but it can also be manually entered the known parameter of the motor. This is a line-to-line resistance. No matter how the motor is wired, this resistance is the measured value of any two motor wire-outlets.

| 07       | 7.06 Motor Rated Slip (Motor 0)                                                                                                    | Unit: 0.01                                                            |
|----------|----------------------------------------------------------------------------------------------------|-----------------------------------------------------------------------|
| 07       |                                                                                                    | Factory Setting: 3.00                                                 |
|          | <u> </u>                                                                                                    | ractory Setting, 3.00                                                 |
|          | ,                                                                                                    | ation to determine the slip.                                          |
|          | Rated Slip =F-N×P/120                                                                                                    | ·                                                                     |
|          | F: Rated frequency(Hz)                                                                                                    |                                                                       |
|          | N: Rated rotation speed(RPM) P: Number of poles (Pole)                                                                                                    |                                                                       |
|          | Suppose the rated frequency is 60Hz, number of poles is 4, rated rotation speed                                                                                                    | is 1650rpm, then the rated                                            |
|          | slip will be $60$ Hz- $(1650$ rpm $\times 4/120) = 5$ Hz.                                                                                                    | , , , , , , , , , , , , , , , , , , ,                                 |
|          | The state of the state of the s |                                                                       |
|          | compensation, make sure that the correct values are filled in the parameters. Any disable the functions above and even damage the motor and the motor drive.                                                                                                    | incorrect setting may                                                 |
| >        |                                                                                                    |                                                                       |
|          |                                                                                                    |                                                                       |
| 07       | 7.07 Slip Compensation Limit                                                                                                    |                                                                       |
|          | Settings 0~250%                                                                                                    | Factory Setting: 200                                                  |
| <u> </u> | compensation. That is to put a percentage on Pr07.06 Motor Rated Slip. If the mot target value even after adjusting Pr07.03, the slip compensation gain might have r time, increase the percentage of the slip compensation limit and then verify the motor.                                                                                                    | tor's speed is less than the reached its limit. At this otor's speed. |
| 07       | 7.08 Torque compensation Time Constant                                                                                                    | Unit: 0.01                                                            |
|          | Settings 0.01~10.00 sec                                                                                                    | Factory Setting: 0.30                                                 |
|          | When a motor's loading is heavier, its current might suddenly increase and sud why that happens is because the motor drive is doing current compensation to inc sudden increasing/ decreasing of current might shake work station. To solve this produce compensation time constant.                                                                                                    | rease output torque. The                                              |
| 07       | 7.09 Slip compensation Time Constant                                                                                                    | Unit: 0.01                                                            |
|          | Settings 0.05~10.00 sec                                                                                                    | Factory Setting: 0.20                                                 |
|          | why that happens is because the motor drive is doing speed compensation to read The sudden increasing/ decreasing of current might shake work station. To solve the slip compensation time constant.                                                                                                    | ch the same rotating speed. this problem, increase the                |
| 07       | 7.10 Accumulative Motor Operation Time (Min.)                                                                                                    | Unit: 1                                                               |
|          | Settings 0~1439                                                                                                    | Factory Setting: 0                                                    |
| 07       | Accumulative Motor Operation Time (Day)                                                                                                    | Unit: 1                                                               |
|          | Settings 0 ~65535                                                                                                    | Factory Setting: 0                                                    |
|          | Pr.07.10 and Pr.07.11 are used to record the motor operation time. They can be cleatime is less than 1 minute is not recorded.                                                                                                    | <u> </u>                                                              |
| 07       | 7.12 Motor PTC Overheat Protection                                                                                                    | Unit: 1                                                               |
|          |                                                                                                    | Factory Setting: 0                                                    |
|          | Settings 0 Disable                                                                                                    | i dotory detting. 0                                                   |
|          | 1 Enable                                                                                                    |                                                                       |
| 07       | 7.14 Motor PTC Overheat Protection Level                                                                                                    | Unit: 0.1                                                             |
|          | Settings 0.1~10.0V                                                                                                    | Factory Setting: 2.4                                                  |
| I        | When the motor is running at low frequency for a long time, the cooling function of the lower. To prevent overheating, it needs to have a Positive Temperature Coefficient that connect its output signal to the drive's corresponding control terminals.                                                                                                    | ne motor fan will be                                                  |
|          | When the source of first/second frequency command is set to AVI (02.00=1/02.09=1 function of motor PTC overheat protection (i.e. Pr.07.12 cannot be set to 1).                                                                                                    | ), it will disable the                                                |

- If temperature exceeds the setting level, motor will be coast to stop and PtC; is displayed. When the temperature decreases below the level of (Pr.07.15-Pr.07.16) and PtC; stops blinking, you can press RESET key to clear the fault.
- Pr.07.14 (overheat protection level) must exceed Pr.07.15 (overheat warning level).
- The PTC uses the AVI-input and is connected via resistor-divider as shown below.
  - 1. The voltage between +10V to ACM: lies within 10.4V~11.2V.
  - 2. The impedance for AVI is around 47kΩ.
  - 3. Recommended value for resistor-divider R1 is  $1\sim10$ k $\Omega$ .
  - 4. Please contact your motor dealer for the curve of temperature and resistance value for PTC.

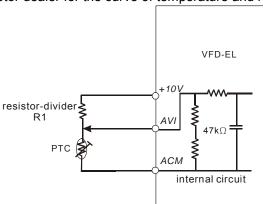

- Refer to following calculation for protection level and warning level.
  - 1. Protection level

 $Pr.07.14 = V_{+10} * (R_{PTC1} / / 47K) / [R1 + (R_{PTC1} / / 47K)]$ 

2. Warning level

 $Pr.07.16 = V_{+10} * (R_{PTC2} / / 47K) / [R1 + (R_{PTC2} / / 47K)]$ 

3. Definition:

V+10: voltage between +10V-ACM, Range 10.4~11.2VDC

 $R_{PTC1}$ : motor PTC overheat protection level. Corresponding voltage level set in Pr.07.14,  $R_{PTC2}$ : motor PTC overheat warning level. Corresponding voltage level set in Pr.07.15, 47k $\Omega$ : is AVI input impedance, R1: resistor-divider (recommended value:  $1\sim20$ k $\Omega$ )

Take the standard PTC thermistor as example: if protection level is  $1330\Omega$ , the voltage between +10V-ACM is 10.5V and resistor-divider R1 is 4.4kΩ. Refer to following calculation for Pr.07.14 setting.

1330//47000=(1330\*47000)/(1330+47000)=1293.4

10.5\*1293.4/(4400+1293.4)=2.38(V) = 2.4(V)

Therefore, Pr.07.14 should be set to 2.4.

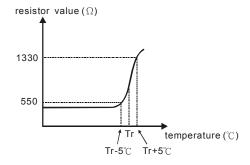

| 07.15    | Motor PTC Overheat Warning Level |           | at Warning Level       | Unit: 0.1            |
|----------|----------------------------------|-----------|------------------------|----------------------|
| <u>'</u> | Settings                         | 0.1       | ~10.0V                 | Factory Setting: 1.2 |
| 07.16    | Motor PTC                        | Overhea   | nt Reset Delta Level   | Unit: 0.1            |
|          | Settings                         | 0.1       | ~5.0V                  | Factory Setting: 0.6 |
| 07.17    | Treatment of                     | of the mo | otor PTC Overheat      |                      |
|          |                                  |           |                        | Factory Setting: 0   |
|          | Settings                         | 0         | Warn and RAMP to stop  |                      |
|          |                                  | 1         | Warn and COAST to stop |                      |
|          |                                  | 2         | Warn and keep running  |                      |

If temperature exceeds the motor PTC overheat warning level (Pr.07.15), the drive will act according to Pr.07.17 and display Pt. 2. If the temperature decreases below the result (Pr.07.15 minus Pr.07.16), the warning display will disappear.

07.13Input Debouncing Time of the PTC ProtectionUnit: 2msSettings0~9999 (is 0-19998ms)Factory Setting: 100

This parameter is to delay the signals on PTC analog input terminals. 1 unit is 2 msec, 2 units are 4 msec, etc.

**Group 8: Special Parameters** 

| 08.00 | DC Brake Current Level | Unit: 1 |
|-------|------------------------|---------|
|-------|------------------------|---------|

Settings 0 to 100% Factory Setting: 0

This parameter sets the level of DC Brake Current output to the motor during start-up and stopping. When setting DC Brake Current, the Rated Current (Pr.00.01) is regarded as 100%. It is recommended to start with a low DC Brake Current Level and then increase until proper holding torque has been achieved.

# 08.01DC Brake Time during Start-upUnit: 0.1

Settings 0.0 to 60.0 sec Factory Setting: 0.0

This parameter determines the duration of the DC Brake current after a RUN command. When the time has elapsed, the AC motor drive will start accelerating from the Minimum Frequency (Pr.01.05).

DC Brake Time during Stopping

Unit: 0.1

Settings

0.0 to 60.0 sec

Factory Setting: 0.0

This parameter determines the duration of the DC Brake current during stopping. If stopping with DC Brake is desired, Pr.02.02 Stop Method must be set to 0 or 2 for Ramp to Stop.

08.03Start-Point for DC BrakeUnit: 0.01Settings0.00 to 599.0HzFactory Setting: 0.00

This parameter determines the frequency when DC Brake will begin during deceleration.

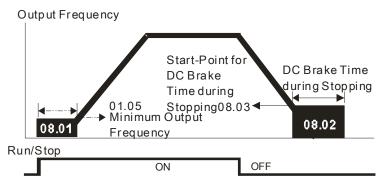

# DC Brake Time

- DC Brake during Start-up is used for loads that may move before the AC drive starts, such as fans and pumps. Under such circumstances, DC Brake can be used to hold the load in position before setting it in motion.
- DC Brake during stopping is used to shorten the stopping time and also to hold a stopped load in position. For high inertia loads, a brake resistor for dynamic brake may also be needed for fast decelerations.

# **08.04** Momentary Power Loss Operation Selection

Factory Setting: 0

Settings 0 Operation stops (coast to stop) after momentary power loss.

- Operation continues after momentary power loss, speed search starts with the Master Frequency reference value.
- Operation continues after momentary power loss, speed search starts with the minimum frequency.
- This parameter determines the operation mode when the AC motor drive restarts from a momentary power loss.

# 08.05 Maximum Allowable Power Loss Time Unit: 0.1

Settings 0.1 to 20.0 sec Factory Setting: 2.0

- If the duration of a power loss is less than this parameter setting, the AC motor drive will resume operation. If it exceeds the Maximum Allowable Power Loss Time, the AC motor drive output is then turned off (coast stop).
- The selected operation after power loss in Pr.08.04 is only executed when the maximum allowable power loss time is ≤20.0 seconds and the AC motor drive displays "Lu".

  But if the AC motor drive is powered off due to overload, even if the maximum allowable power loss time is

≤20.0 seconds, the operation mode as set in Pr.08.04 is not executed. In that case it starts up normally.

# Base Block Speed Search

Factory Setting: 1

Settings

- 0 Disable
- 1 Speed search starts with last frequency command
- Speed search starts with minimum output frequency (Pr.01.05)

This parameter determines the AC motor drive restart method after External Base Block is enabled.

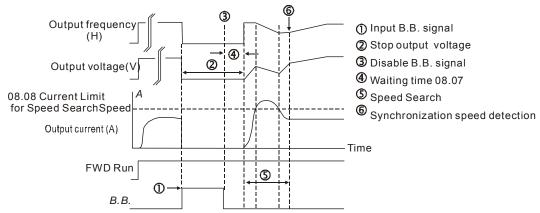

Fig 1:B.B. Speed Search with Last Output Frequency Downward Timing Chart (Speed Search Current Attains Speed Search Level)

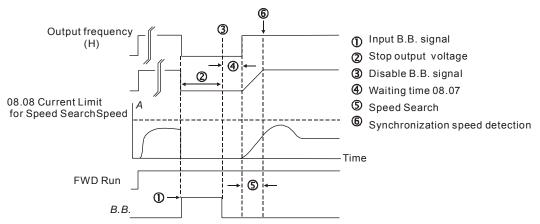

Fig 2: B.B. Speed Search with Last Output Frequency Downward Timing Chart (Speed Search Current doesn't Attain Speed Search Level)

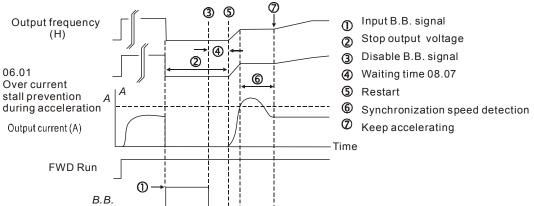

Fig3: B.B. Speed Search with Minimum Output Frequency Upward Timing Chart

**08.07** Baseblock Time for Speed Search (BB)

Unit: 0.1

Settings 0.1 to 5.0 sec

Factory Setting: 0.5

- When momentary power loss is detected, the AC motor drive will block its output and then wait for a specified period of time (determined by Pr.08.07, called Base-Block Time) before resuming operation. This parameter should be set at a value to ensure that any residual regeneration voltage from the motor on the output has disappeared before the drive is activated again.
- This parameter also determines the waiting time before resuming operation after External Baseblock and Auto Restart after Fault (Pr.08.15).

Following a momentary power loss, the AC motor drive will start its speed search operation only if the output current is greater than the value set by Pr.08.08. When the output current is less than the value of Pr.08.08, the AC motor drive output frequency is at "speed synchronization point". The drive will start to accelerate or decelerate back to the operating frequency at which it was running prior to the power loss.

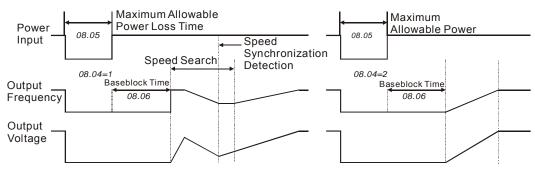

**Momentary Power Loss Operation** 

| <b>₩08.09</b>   | Skip Frequency | / 1 Upper Limit | Unit: 0.01            |
|-----------------|----------------|-----------------|-----------------------|
| <b> ∕</b> 08.10 | Skip Frequency | / 1 Lower Limit | Unit: 0.01            |
| <b> ∕ 08.11</b> | Skip Frequency | / 2 Upper Limit | Unit: 0.01            |
| <b>⊮</b> 08.12  | Skip Frequency | / 2 Lower Limit | Unit: 0.01            |
| <b>⊮</b> 08.13  | Skip Frequency | / 3 Upper Limit | Unit: 0.01            |
| <b> ∕</b> 08.14 | Skip Frequency | / 3 Lower Limit | Unit: 0.01            |
|                 | Settings       | 0.00 to 599.0Hz | Factory Setting: 0.00 |

- These parameters set the Skip Frequencies. It will cause the AC motor drive never to remain within these frequency ranges with continuous frequency output.
- These six parameters should be set as follows  $Pr.08.09 \ge Pr.08.10 \ge Pr.08.11 \ge Pr.08.12 \ge Pr.08.13 \ge Pr.08.14$ .
- The frequency ranges may be overlapping.

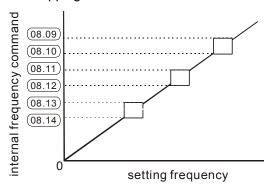

| 08.15 | Auto Restart After Fault |           | Unit: 1            |  |
|-------|--------------------------|-----------|--------------------|--|
|       | Settings                 | 0 to 10   | Factory Setting: 0 |  |
|       |                          | 0 Disable |                    |  |

- Only after an over-current OC or over-voltage OV fault occurs, the AC motor drive can be reset/restarted automatically up to 10 times.
- Setting this parameter to 0 will disable automatic reset/restart operation after any fault has occurred. When enabled, the AC motor drive will restart with speed search, which starts at the frequency before the fault. To set the waiting time before restart after a fault, please set Pr. 08.07 Base Block Time for Speed Search.

| 08.16 | Auto Reset Time at Restart after Fault |                 | Unit: 0.1             |
|-------|----------------------------------------|-----------------|-----------------------|
|       | Settings                               | 0.1 to 6000 sec | Factory Setting: 60.0 |

This parameter should be used in conjunction with Pr.08.15.
For example: If Pr.08.15 is set to 10 and Pr.08.16 is set to 600s (10 min), and if there is no fault for over 600 seconds from the restart for the previous fault, the auto reset times for restart after fault will be reset to 10.

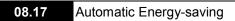

Factory Setting: 0

Settings 0

Energy-saving operation disabled Energy-saving operation enabled

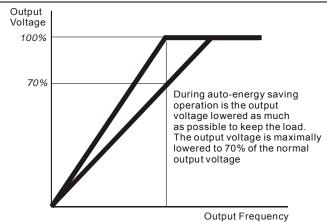

# 08.18 Automatic Voltage Regulation (AVR)

Factory Setting: 0

Settinas

- 0 AVR function enabled
- 1 AVR function disabled
- 2 AVR function disabled for deceleration
- 3 AVR function disabled for stop
- The rated voltage of the motor is usually 230V/200VAC 50Hz/60Hz and the input voltage of the AC motor drive may vary between 180V to 264 VAC 50Hz/60Hz. Therefore, when the AC motor drive is used without AVR function, the output voltage will be the same as the input voltage. When the motor runs at voltages exceeding the rated voltage with 12% 20%, its lifetime will be shorter and it can be damaged due to higher temperature, failing insulation and unstable torque output.
- AVR function automatically regulates the AC motor drive output voltage to the Maximum Output Voltage (Pr.01.02). For instance, if Pr.01.02 is set at 200 VAC and the input voltage is at 200V to 264VAC, then the Maximum Output Voltage will automatically be reduced to a maximum of 200VAC.
- When the motor ramps to stop, the deceleration time is longer. When setting this parameter to 2 with auto acceleration/deceleration, the deceleration will be quicker.

# 08.19 Reserved

# **⊘8.20** Compensation Coefficient for Motor Instability

Unit: 0.1

Settings

0.0~5.0

Factory Setting: 0.0

- The drift current will occur in a specific zone of the motor and it will make motor instable. By using this parameter, it will improve this situation greatly.
- The drift current zone of the high-power motors is usually in the low frequency area.
- It is recommended to set to more than 2.0.

08.21 Level of Pre-heat DC Current

Unit: 1%

Settings 0~100%

Factory Setting: 0

This parameter controls the level of the pre-heat DC current input to the motor. The percentage of the pre-heat DC current equals to the percentage of motor rated current (07-00). So when setting up this parameter, increase slowly the level to reach the desired pre-heat temperature.

➤ Related parameters: Pr08-22 [Pre-heat DC Current Cycle Time], Pr03-00 [Multi-function Output Relay #24: Indication of Pre-heat Function], Pr04-05 ~ Pr04-08 [Multi-function Input Terminal #26: Auto-trigger pre-heat function].

| 08.22 | Pre-heat DC Current Duty Cycle |        | Unit: 1%           |
|-------|--------------------------------|--------|--------------------|
|       | Settings                       | 0~100% | Factory Setting: 0 |

- This parameter is to set up the duty cycle of the pre-heat DC current input to the motor. 0% ~ 100% corresponds to 0 sec to 10sec. When the setting is 0%, which means no output current from the motor drive. While setting is 100%, there will be continuous output DC current. For example: when the setting of this parameter is 50%, the cycle time is to input current to motor for 5 seconds and stop inputting for 5 seconds. When MI #26 is enabled, this parameter will operate periodically with MI#26 until the motor drive start to run motor or until MI#26 is disabled.
- The figure below shows the sequential relationship, when MI=26 pre-heat can be auto-triggered, pre-heat DC current is enabled and cycle time is 50%.
- Pre-heat function works when Pr08-21 and Pr08-22 are not equal to 0.
- When MI=26 is enabled (Auto-trigger Pre-heat function), MI =26 controls the start and stop of pre-heat function.
- When MI=26 is DISABLED, the pre-heat function will start when:
- The motor drive stops its first operation.
- The motor drive being powered on again to restart its operation.

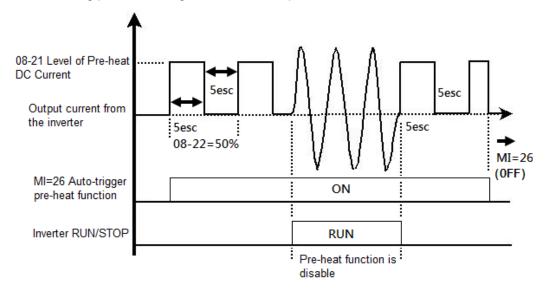

The figure below shows the sequential relationship, when MI=26 pre-heat is disabled, pre-heat DC current is enabled and cycle time is 50%. When the motor drive is stopped, the pre-heat function will start to output DC current continuously.

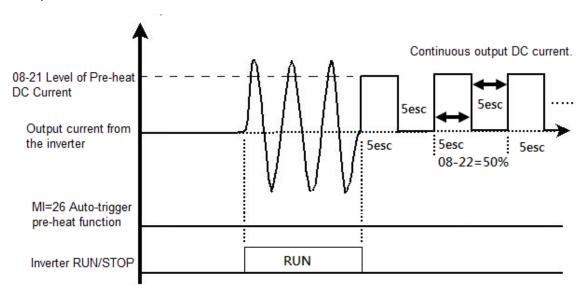

The figure below shows the Sequential Relation between Pre-heat function & enabling DC brake.

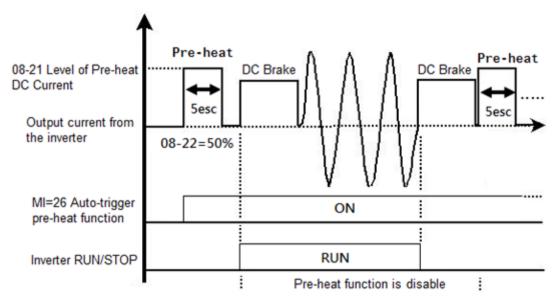

| 08.23 | Fire mode |                      |                    |
|-------|-----------|----------------------|--------------------|
|       | Settings  | 0: No function       | Factory Setting: 0 |
|       |           | 1: Forward operation |                    |
|       |           | 2: Reverse operation |                    |

This parameter needs to work with multi-input function terminal #27 or #28 and multi-output function terminal #25.

Setting is 0: Fire mode is disabled

Setting is 1: Fire is enabled and motors will operate clock wisely (U, V.W).

Setting is 2: Fire is enabled and motors will operate counter-clock wisely.

| 08.24 | Operating Frequency when running Fire Mode |               |                        |
|-------|--------------------------------------------|---------------|------------------------|
|       | Settings                                   | 0.00~599.00Hz | Factory Setting: 60.00 |

This parameter is to set up the drive's frequency when the fire mode is enabled.

| 08.25 | Number of fire mode actions |           |  |                            |
|-------|-----------------------------|-----------|--|----------------------------|
|       | Settings                    | Read only |  | Factory Setting: Read only |

As long as the fire mode is activated for more than 4 minutes, this inverter will record number of actions of

fire mode of this inverter, regardless of whether the drive is running or not. This parameter is read only. Warranty is void if this parameter is not zero. As long as the fire mode is activated for more than 4 minutes, the inverter will record number of actions of fire mode, regardless of whether the drive is running or not. This parameter is read only. Warranty is void if this parameter's value is not zero.

# **Group 9: Communication Parameters**

There is a built-in RS-485 serial interface, marked RJ-45 near to the control terminals. The pins are defined below:

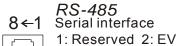

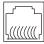

1: Reserved 2: EV 3: GND 4: SG- 5: SG+ 6: Reserved

7: Reserved 8: Reserved

Each VFD-EL AC motor drive has a pre-assigned communication address specified by Pr.09.00. The RS485 master then controls each AC motor drive according to its communication address.

| maote |                             | 011710111 | otor arms assorating to its communication address.                                                        |                           |
|-------|-----------------------------|-----------|----------------------------------------------------------------------------------------------------|---------------------------|
| 09    | .00 // Communi              | cation A  | ddress                                                                                                    |                           |
|       | Settings                    | 1 to      | 254                                                                                                    | Factory Setting: 1        |
| d     |                             | a this pa | rolled by RS-485 serial communication, the communic<br>rameter. And the communication address for each AC |                           |
| 09    | .01 / Transmis              | sion Spe  | ed                                                                                                    |                           |
|       | <u>-</u>                    |           |                                                                                                    | Factory Setting: 1        |
|       | Settings                    | 0         | Baud rate 4800 bps (bits / second)                                                                        |                           |
|       |                             | 1         | Baud rate 9600 bps                                                                                        |                           |
|       |                             | 2         | Baud rate 19200 bps                                                                                       |                           |
|       |                             | 3         | Baud rate 38400 bps                                                                                       |                           |
|       | his parameter is u<br>rive. | sed to se | et the transmission speed between the RS485 master                                                        | (PC, etc.) and AC motor   |
| 09    | .02 // Transmiss            | sion Fau  | t Treatment                                                                                               |                           |
|       |                             |           |                                                                                                    | Factory Setting: 3        |
|       | Settings                    | 0         | Warn and keep operating                                                                                   |                           |
|       |                             | 1         | Warn and RAMP to stop                                                                                     |                           |
|       |                             | 2         | Warn and COAST to stop                                                                                    |                           |
|       |                             | 3         | No warning and keep operating                                                                             |                           |
| T I   | his parameter is s          | et to how | to react if transmission errors occur.                                                                    |                           |
|       | See list of error me        | ssages b  | elow (see section 3.6.)                                                                                   |                           |
| 09    | .03 // Time-out             | Detection | ı                                                                                                    | Unit: 0.1                 |
|       | Settings                    | 0.0 t     | o 120.0 sec                                                                                               | Factory Setting: 0.0      |
|       |                             | 0.0       | Disable                                                                                                   |                           |
|       |                             |           | 0, Pr.09.02=0~2, and there is no communication on the 19.03), "cE10" will be shown on the keypad.         | e bus during the Time Out |
| 09    | .04 // Communi              | cation Pi | rotocol                                                                                                   |                           |
|       | ,                           |           |                                                                                                    | Factory Setting: 0        |
|       | Settings                    | 0         | Modbus ASCII mode, protocol <7,N,2>                                                                       | ,                         |
|       | · ·                         | 1         | Modbus ASCII mode, protocol <7,E,1>                                                                       |                           |
|       |                             | 2         | Modbus ASCII mode, protocol <7,0,1>                                                                       |                           |
|       |                             | 3         | Modbus RTU mode, protocol <8,N,2>                                                                         |                           |
|       |                             | 4         | Modbus RTU mode, protocol <8,E,1>                                                                         |                           |
|       |                             | 5         | Modbus RTU mode, protocol <8,0,1>                                                                         |                           |
|       |                             | 6         | Modbus RTU mode, protocol <8,N,1>                                                                         |                           |
|       |                             | 7         | Modbus RTU mode, protocol <8,E,2>                                                                         |                           |
|       |                             | 8         | Modbus RTU mode, protocol <8,0,2>                                                                         |                           |
|       |                             | 9         | Modbus ASCII mode, protocol <7,N,1>                                                                       |                           |
|       |                             | •         |                                                                                                    |                           |

Modbus ASCII mode, protocol <7,E,2>

10

# 1. Control by PC

- ★A VFD-EL can be set up to communicate in Modbus networks using one of the following modes: ASCII (American Standard Code for Information Interchange) or RTU (Remote Terminal Unit). Users can select the desired mode along with the serial port communication protocol in Pr.09.04.
- **★**Code Description:

The CPU will be about 1 second delay when using communication reset. Therefore, there is at least 1 second delay time in master station.

# **ASCII** mode:

Each 8-bit data is the combination of two ASCII characters. For example, a 1-byte data: 64 Hex, shown as '64' in ASCII, consists of '6' (36Hex) and '4' (34Hex).

| Character  | '0' | '1'         | '2' | '3' | <b>'4'</b> | <b>'</b> 5' | '6' | '7' |
|------------|-----|-------------|-----|-----|------------|-------------|-----|-----|
| ASCII code | 30H | 31H         | 32H | 33H | 34H        | 35H         | 36H | 37H |
|            |     |             |     |     |            |             |     |     |
| Character  | '8' | <b>'</b> 9' | 'A' | 'B' | ,C,        | 'D'         | 'E' | 'F' |
| ASCII code | 38H | 39H         | 41H | 42H | 43H        | 44H         | 45H | 46H |

# RTU mode:

Each 8-bit data is the combination of two 4-bit hexadecimal characters. For example, 64 Hex.

# 2. Data Format

# For ASCII:

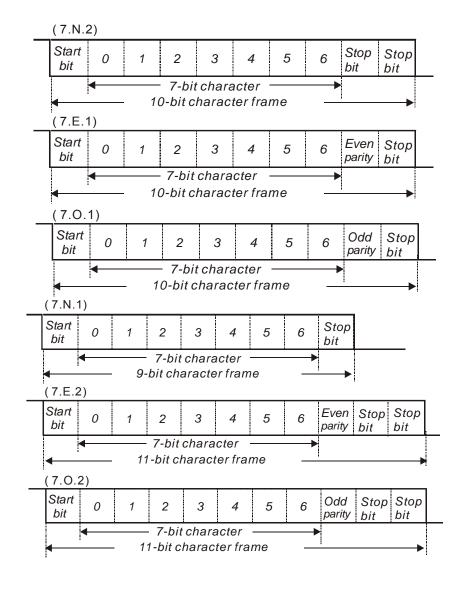

For RTU:

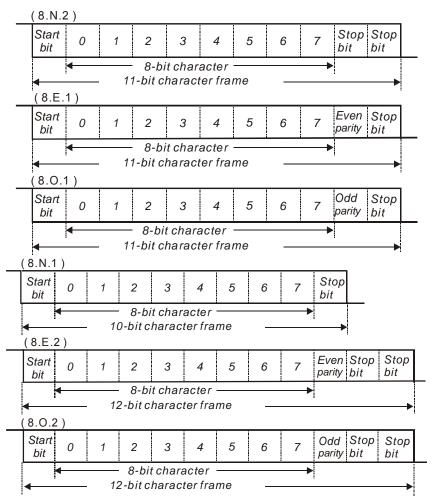

# 3. Communication Protocol

# 3.1 Communication Data Frame:

# **ASCII mode:**

| STX                  | Start character ':' (3AH)                                                                   |  |
|----------------------|---------------------------------------------------------------------------------------------|--|
| Address Hi           | Communication address: 8-bit address consists of 2 ASCII codes                              |  |
| Address Lo           |                                                                                             |  |
| Function Hi          | Command code:                                                                               |  |
| Function Lo          | 8-bit command consists of 2 ASCII codes                                                     |  |
| DATA (n-1) to DATA 0 | Contents of data:  Nx8-bit data consist of 2n ASCII codes  n<=20, maximum of 40 ASCII codes |  |
| LRC CHK Hi           | LRC check sum:                                                                              |  |
| LRC CHK Lo           | 8-bit check sum consists of 2 ASCII codes                                                   |  |
| END Hi               | End characters:                                                                             |  |
| END Lo               | END1= CR (0DH), END0= LF(0AH)                                                               |  |

# RTU mode:

| START                      | A silent interval of more than 10 ms                        |
|----------------------------|-------------------------------------------------------------|
| Address                    | Communication address: 8-bit address                        |
| Function                   | Command code: 8-bit command                                 |
| DATA (n-1)<br>to<br>DATA 0 | Contents of data:<br>n×8-bit data, n<=40 (20 x 16-bit data) |
| CRC CHK Low                | CRC check sum:                                              |
| CRC CHK High               | 16-bit check sum consists of 2 8-bit characters             |
| END                        | A silent interval of more than 10 ms                        |

# 3.2 Address (Communication Address)

Valid communication addresses are in the range of 0 to 254. A communication address equal to 0, means broadcast to all AC drives (AMD). In this case, the AMD will not reply any message to the master device.

00H: broadcast to all AC drives 01H: AC drive of address 01 0FH: AC drive of address 15 10H: AC drive of address 16

FEH: AC drive of address 254

For example, communication to AMD with address 16 decimal (10H):

ASCII mode: Address='1','0' => '1'=31H, '0'=30H

RTU mode: Address=10H

3.3 Function (Function code) and DATA (data characters) The format of data characters depends on the function code.

03H: read data from register 06H: write single register 08H: loop detection

The available function codes and examples for VFD-EL are described as follows:

(1) 03H: multi read, read data from registers.

Example: reading continuous 2 data from register address 2102H, AMD address is 01H. ASCII mode:

# Command message:

| STX                   | ·.·         |
|-----------------------|-------------|
| Address               | '0'         |
| Address               | '1'         |
| Function              | '0'         |
| Function              | '3'         |
|                       | '2'         |
| Starting data address | '1'         |
| Starting data address | '0'         |
|                       | '2'         |
|                       | '0'         |
| Number of data        | '0'         |
| (count by word)       | '0'         |
|                       | '2'         |
| LDC Charle            | 'D'         |
| LRC Check             | <b>'7</b> ' |
| END                   | CR          |
| END                   | LF          |

# Response message:

| STX                         | .,          |
|-----------------------------|-------------|
| Address                     | '0'         |
| Address                     | '1'         |
| Function                    | '0'         |
| FullClion                   | '3'         |
| Number of data              | <b>'</b> 0' |
| (Count by byte)             | <b>'4</b> ' |
|                             | '1'         |
| Content of starting address | '7'         |
| 2102H                       | '7'         |
|                             | <b>'</b> 0' |
|                             | <b>'</b> 0' |
| Content of address 2103H    | <b>'</b> 0' |
| Content of address 210311   | <b>'</b> 0' |
|                             | <b>'</b> 0' |
| LRC Check                   | '7'         |
| LING CHECK                  | '1'         |
| END                         | CR          |
| LIND                        | LF          |

# RTU mode:

# Command message:

| Address               | 01H |
|-----------------------|-----|
| Function              | 03H |
| Starting data address | 21H |
| Starting data address | 02H |
| Number of data        | 00H |
| (count by word)       | 02H |
| CRC CHK Low           | 6FH |
| CRC CHK High          | F7H |

# Response message:

| 01H |
|-----|
| 03H |
| 04H |
| 17H |
| 70H |
| 00H |
| 00H |
| FEH |
| 5CH |
|     |

(2) 06H: single write, write single data to register.

Example: writing data 6000(1770H) to register 0100H. AMD address is 01H. ASCII mode:

# Command message:

| Command message. |     |  |  |
|------------------|-----|--|--|
| STX              | ٠., |  |  |
| Address          | '0' |  |  |
| Address          | '1' |  |  |
| Function         | ·0' |  |  |
| Function         | ·6  |  |  |
|                  | ·0' |  |  |
| Data address     | '1' |  |  |
| Data address     | '0' |  |  |
|                  | '0' |  |  |
|                  | '1' |  |  |
| Data content     | '7' |  |  |
| Data Content     | '7' |  |  |
|                  | '0' |  |  |
| L DC Charle      | '7' |  |  |
| LRC Check        | '1' |  |  |
| END              | CR  |  |  |
| LIND             | LF  |  |  |
| ·                | ·   |  |  |

# Response message:

| STX          | .,  |
|--------------|-----|
| Address      | '0' |
| Address      | '1' |
| Function     | '0' |
| Function     | '6' |
|              | '0' |
| Data address | '1' |
| Data address | '0' |
|              | '0' |
|              | '1' |
| Data content | '7' |
| Data content | '7' |
|              | '0' |
| LRC Check    | '7' |
| LRC Check    | '1' |
| END          | CR  |
| END          | LF  |

# RTU mode:

# Command message:

| Address      | 01H |
|--------------|-----|
| Function     | 06H |
| Data address | 01H |
| Data address | 00H |
| Data content | 17H |
| Data content | 70H |
| CRC CHK Low  | 86H |
| CRC CHK High | 22H |

# Response message:

| Address      | 01H |
|--------------|-----|
| Function     | 06H |
| Data address | 01H |
| Data address | 00H |
| Data content | 17H |
| Data content | 70H |
| CRC CHK Low  | 86H |
| CRC CHK High | 22H |

3.4 Check sum

ASCII mode:

LRC (Longitudinal Redundancy Check) is calculated by summing up, module 256, the values of the bytes from ADR1 to last data character then calculating the hexadecimal representation of the 2's-complement negation of the sum.

For example, reading 1 word from address 0401H of the AC drive with address 01H.

| STX                   | ·.,        |
|-----------------------|------------|
| Address 1             | '0'        |
| Address 0             | '1'        |
| Function 1            | '0'        |
| Function 0            | '3'        |
| Starting data address | '0'        |
|                       | <b>'4'</b> |
|                       | '0'        |
|                       | '1'        |
| Number of data        | '0'        |
|                       | '0'        |
|                       | '0'        |
|                       | '1'        |
| LRC Check 1           | 'F'        |
| LRC Check 0           | '6'        |
| END 1                 | CR         |
| END 0                 | LF         |

01H+03H+04H+01H+00H+01H=0AH, the 2's-complement negation of 0AH is **F6**H. RTU mode:

| Address               | 01H |
|-----------------------|-----|
| Function              | 03H |
| Starting data address | 21H |
|                       | 02H |
| Number of data        | 00H |
| (count by word)       | 02H |
| CRC CHK Low           | 6FH |
| CRC CHK High          | F7H |

CRC (Cyclical Redundancy Check) is calculated by the following steps:

Step 1: Load a 16-bit register (called CRC register) with FFFFH.

**Step 2:** Exclusive OR the first 8-bit byte of the command message with the low order byte of the 16-bit CRC register, putting the result in the CRC register.

Step 3: Examine the LSB of CRC register.

**Step 4:** If the LSB of CRC register is 0, shift the CRC register one bit to the right with MSB zero filling, then repeat step 3. If the LSB of CRC register is 1, shift the CRC register one bit to the right with MSB zero filling, Exclusive OR the CRC register with the polynomial value A001H, then repeat step 3.

**Step 5:** Repeat step 3 and 4 until eight shifts have been performed. When this is done, a complete 8-bit byte will have been processed.

**Step 6:** Repeat step 2 to 5 for the next 8-bit byte of the command message. Continue doing this until all bytes have been processed. The final contents of the CRC register are the CRC value. When transmitting the CRC value in the message, the upper and lower bytes of the CRC value must be swapped, i.e. the lower order byte will be transmitted first.

The following is an example of CRC generation using C language. The function takes two arguments: Unsigned char\* data ← a pointer to the message buffer

Unsigned char length ← the quantity of bytes in the message buffer

The function returns the CRC value as a type of unsigned integer.

Unsigned int crc\_chk(unsigned char\* data, unsigned char length){

```
int j;
unsigned int crc_cnk(unsigned char* da
int j;
unsigned int reg_crc=0xFFFF;
while(length--){
  reg_crc ^= *data++;
  for(j=0;j<8;j++){
   if(reg_crc & 0x01){ /* LSB(b0)=1 */
      reg_crc=(reg_crc>>1) ^ 0xA001;
}
```

```
}else{
    reg_crc=reg_crc >>1;
 }
return reg_crc;
}
```

### 3.5 Address list

| The contents of available addresses are shown as below: |         |                                                                                                    |                                                                        |  |  |
|---------------------------------------------------------|---------|----------------------------------------------------------------------------------------------------|------------------------------------------------------------------------|--|--|
| Content                                                 | Address |                                                                                                    | Function                                                               |  |  |
| AC drive<br>Parameters                                  | GGnnH   | GG means parameter group, nn means parameter number, for example, the address of Pr 04.01 is 0401H. Refer to chapter 5 for the function of each parameter. When reading parameter by command code 03H, only one parameter can be read at one time. |                                                                        |  |  |
|                                                         |         | Bit 0-1                                                                                                    | 00B: No function 01B: Stop 10B: Run 11B: Jog + Run                     |  |  |
|                                                         |         | Bit 2-3                                                                                                    | Reserved                                                               |  |  |
| Command<br>Write only                                   | 2000H   | Bit 4-5                                                                                                    | 00B: No function<br>01B: FWD<br>10B: REV<br>11B: Change direction      |  |  |
|                                                         |         | Bit 6-7                                                                                                    | 00B: Comm. forced 1st accel/decel<br>01B: Comm. forced 2nd accel/decel |  |  |
|                                                         |         | Bit 8-15                                                                                                    | Reserved                                                               |  |  |
|                                                         | 2001H   | Frequency command                                                                                                    |                                                                        |  |  |
|                                                         | 2002H   | Bit 0                                                                                                    | 1: EF (external fault) on                                              |  |  |
|                                                         | 200211  | Bit 1                                                                                                    | 1: Reset                                                               |  |  |
| Fire mode                                               | 2002H   | Bit 5                                                                                                    |                                                                        |  |  |
| enable                                                  | 200211  | Dit 3                                                                                                    | 01B : Fire mode enable (Does not contain run commands)                 |  |  |
| Status                                                  |         | Error code                                                                                                    | 2:                                                                     |  |  |
| monitor                                                 | 2100H   | 0: No erro                                                                                                    | r occurred                                                             |  |  |
| Read only                                               |         | 1: Over-cu                                                                                                    | ırrent (oc)                                                            |  |  |
|                                                         |         | 2: Over-vo                                                                                                    | oltage (ov)                                                            |  |  |
|                                                         |         | 3: IGBT O                                                                                                    | verheat (oH1)                                                          |  |  |
|                                                         |         | 4: Reserve                                                                                                    | ed                                                                     |  |  |
|                                                         |         | 5: Overloa                                                                                                    | d (oL)                                                                 |  |  |
|                                                         |         | 6: Overloa                                                                                                    | d1 (oL1)                                                               |  |  |
|                                                         |         | 7: Overloa                                                                                                    | d2 (oL2)                                                               |  |  |
|                                                         |         | 8: Externa                                                                                                    | l fault (EF)                                                           |  |  |
|                                                         |         | 9: Current exceeds 2 times rated current during accel (ocA)                                                                                                    |                                                                        |  |  |
|                                                         |         | 10: Current exceeds 2 times rated current during decel (or                                                                                                    |                                                                        |  |  |
|                                                         |         | 11: Current exceeds 2 times rated current during steady s operation (ocn)                                                                                                    |                                                                        |  |  |
|                                                         |         | 12: Grour                                                                                                    | nd Fault (GFF)                                                         |  |  |

| Content   | Address |                                        | Function                                                                              |  |  |
|-----------|---------|----------------------------------------|---------------------------------------------------------------------------------------|--|--|
| Status    |         | 13: Reserve                            | d                                                                                     |  |  |
| monitor   |         |                                        | 14: PHL (Phase-Loss)                                                                  |  |  |
| Read only | 2100H   | 15: Reserved                           |                                                                                       |  |  |
|           |         | 16: Auto accel/decel failure (cFA)     |                                                                                       |  |  |
|           |         | 17: Software protection enabled (codE) |                                                                                       |  |  |
|           |         | 18: Power B                            | oard CPU WRITE failure (CF1.0)                                                        |  |  |
|           |         | 19: Power B                            | oard CPU READ failure (CF2.0)                                                         |  |  |
|           |         | 20: CC, OC                             | Hardware protection failure (HPF1)                                                    |  |  |
|           |         | 21: OV Hard                            | lware protection failure (HPF2)                                                       |  |  |
|           |         | 22: GFF Ha                             | rdware protection failure (HPF3)                                                      |  |  |
|           |         | 23: OC Hard                            | dware protection failure (HPF4)                                                       |  |  |
|           |         | 24: U-phase                            | error (cF3.0)                                                                         |  |  |
|           |         | 25: V-phase                            | error (cF3.1)                                                                         |  |  |
|           |         | 26: W-phase                            | e error (cF3.2)                                                                       |  |  |
|           |         | 27: DCBUS                              | error (cF3.3)                                                                         |  |  |
|           |         | 28: IGBT O                             | verheat (cF3.4)                                                                       |  |  |
|           |         | 29: Reserve                            | 29: Reserved                                                                          |  |  |
|           |         | 30: Reserve                            | d                                                                                     |  |  |
|           |         | 31: Reserve                            | d                                                                                     |  |  |
|           |         | 32: ACI sign                           | al error (AErr)                                                                       |  |  |
|           |         | 33: Reserve                            | d                                                                                     |  |  |
|           |         | 34: Motor P                            | TC overheat protection (PtC1)                                                         |  |  |
|           |         | Status of AC                           | Cdrive                                                                                |  |  |
|           |         |                                        | 00B: RUN LED is off, STOP LED is on (The AC motor Drive stops)                        |  |  |
|           |         | Bit 0-1                                | 01B: RUN LED blinks, STOP LED is on (When AC motor drive decelerates to stop)         |  |  |
|           |         |                                        | 10B: RUN LED is on, STOP LED blinks (When AC motor drive is standby)                  |  |  |
|           |         |                                        | 11B: RUN LED is on, STOP LED is off (When AC motor drive runs)                        |  |  |
|           |         | Bit 2                                  | 1: JOG command                                                                        |  |  |
|           | 2101H   | Bit 3-4                                | 00B: FWD LED is on, REV LED is off (When AC motor drive runs forward)                 |  |  |
|           |         |                                        | 01B: FWD LED is on, REV LED blinks (When AC motor drive runs from reverse to forward) |  |  |
|           |         |                                        | 10B: FWD LED blinks, REV LED is on (When AC motor drive runs from forward to reverse) |  |  |
|           |         |                                        | 11B: FWD LED is off, REV LED is on (When AC motor drive runs reverse)                 |  |  |
|           |         | Bit 5-7                                | Reserved                                                                              |  |  |
|           |         | Bit 8                                  | Master frequency Controlled by communication interface                                |  |  |

| Content | Address |                                                                          | Function                                                |  |
|---------|---------|--------------------------------------------------------------------------|---------------------------------------------------------|--|
|         |         | Bit 9                                                                    | 1: Master frequency controlled by analog signal         |  |
|         |         | Bit 10                                                                   | Operation command controlled by communication interface |  |
|         |         | Bit 11-15                                                                | Reserved                                                |  |
|         | 2102H   | Frequency                                                                | command (F)                                             |  |
|         | 2103H   | Output freq                                                              | quency (H)                                              |  |
|         | 2104H   | Output current (AXX.X)                                                   |                                                         |  |
|         | 2105H   | Reserved  Display analog signal of PID feedback input terminal  Reserved |                                                         |  |
|         | 2106H   |                                                                          |                                                         |  |
|         | 2107H   |                                                                          |                                                         |  |
|         | 2108H   | DC-BUS V                                                                 | oltage (UXXX.X)                                         |  |
|         | 2109H   | Output volt                                                              | age (EXXX.X)                                            |  |
|         | 210AH   | Display ten                                                              | nperature of IGBT (°C)                                  |  |
|         | 2116H   | User define                                                              | ed (Low word)                                           |  |
|         | 2117H   | User define                                                              | ed (High word)                                          |  |

Note: 2116H is number display of Pr.00.04. High byte of 2117H is number of decimal places of 2116H. Low byte of 2117H is ASCII code of alphabet display of Pr.00.04.

#### 3.6 Exception response:

The AC motor drive is expected to return a normal response after receiving command messages from the master device. The following depicts the conditions when no normal response is replied to the master device.

The AC motor drive does not receive the messages due to a communication error; thus, the AC motor drive has no response. The master device will eventually process a timeout condition.

The AC motor drive receives the messages without a communication error, but cannot handle them. An exception response will be returned to the master device and an error message "CExx" will be displayed on the keypad of AC motor drive. The xx of "CExx" is a decimal code equal to the exception code that is described below.

In the exception response, the most significant bit of the original command code is set to 1, and an exception code which explains the condition that caused the exception is returned.

Example of an exception response of command code 06H and exception code 02H:

#### **ASCII mode:**

| STX            | ·.·        |
|----------------|------------|
| Address Low    | '0'        |
| Address High   | <b>'1'</b> |
| Function Low   | '8'        |
| Function High  | '6'        |
| Expontion code | '0'        |
| Exception code | '2'        |
| LRC CHK Low    | <b>'7'</b> |
| LRC CHK High   | <b>'7'</b> |
| END 1          | CR         |
| END 0          | LF         |

#### RTU mode:

| Address        | 01H |
|----------------|-----|
| Function       | 86H |
| Exception code | 02H |
| CRC CHK Low    | СЗН |
| CRC CHK High   | A1H |

The explanation of exception codes:

| Exception code | Explanation                                                                                                    |
|----------------|----------------------------------------------------------------------------------------------------|
| 01             | Illegal function code: The function code received in the command message is not available for the AC motor drive.                                                                                            |
| 02             | Illegal data address: The data address received in the command message is not available for the AC motor drive.                                                                                              |
| 03             | Illegal data value: The data value received in the command message is not available for the AC drive.                                                                                                    |
| 04             | Slave device failure: The AC motor drive is unable to perform the requested action.                                                                                                    |
| 10             | Communication time-out:  If Pr.09.03 is not equal to 0.0, Pr.09.02=0~2, and there is no communication on the bus during the Time Out detection period (set by Pr.09.03), "cE10" will be shown on the keypad. |

#### 3.7 Communication program of PC:

The following is a simple example of how to write a communication program for Modbus ASCII mode on a

```
PC in C language.
#include<stdio.h>
#include<dos.h>
#include<conio.h>
#include<process.h>
#define PORT 0x03F8 /* the address of COM1 */
/* the address offset value relative to COM1 */
#define THR 0x0000
#define RDR 0x0000
#define BRDL 0x0000
#define IER 0x0001
#define BRDH 0x0001
#define LCR 0x0003
#define MCR 0x0004
#define LSR 0x0005
#define MSR 0x0006
unsigned char rdat[60];
/* read 2 data from address 2102H of AC drive with address 1 */
unsigned char tdat[60]={':','0','1','0','3','2','1','0','2', '0','0','0','2','D','7','\r',\\n'};
void main(){
int i;
                                  /* interrupt enable */
outportb(PORT+MCR,0x08);
outportb(PORT+IER,0x01);
                                /* interrupt as data in */
outportb(PORT+LCR,(inportb(PORT+LCR) | 0x80));
/* the BRDL/BRDH can be access as LCR.b7==1 */
outportb(PORT+BRDL,12);
                             /* set baudrate=9600, 12=115200/9600*/
outportb(PORT+BRDH,0x00);
outportb(PORT+LCR,0x06);
                                 /* set protocol, <7,N,2>=06H, <7,E,1>=1AH, <7,O,1>=0AH,
<8,N,2>=07H, <8,E,1>=1BH, <8,O,1>=0BH */
for(i=0;i<=16;i++){}
while(!(inportb(PORT+LSR) & 0x20)); /* wait until THR empty */
outportb(PORT+THR,tdat[i]); /* send data to THR */ }
i=0:
while(!kbhit()){
if(inportb(PORT+LSR) & 0x01){ /* b0==1, read data ready */
rdat[i++]=inportb(PORT+RDR); /* read data form RDR */
} } }
```

| Chapter 4 Parameters |                     |                                             |                                       |                              |        |
|----------------------|---------------------|---------------------------------------------|---------------------------------------|------------------------------|--------|
| 09.05 Reserve        | d                   |                                             | <del>-</del>                          |                              |        |
| 09.06 Reserve        | d                   |                                             |                                       |                              | _      |
| <b>09.07</b>         | onse Delay Time     |                                             |                                       | Unit: 2n                     | <br>1s |
| Settings             | 0 ~ 200 (400        | )msec)                                      |                                       | Factory Setting:             | 1      |
| the following. 1     | •                   | y time after AC                             | drive receives commur                 | nication command as shown in | _      |
| RS485 BUS            | PC command          | <del>\</del>                                | · · · · · · · · · · · · · · · · · · · | Response Message of AC Drive |        |
|                      |                     | Handling time<br>of AC drive<br>Max.: 6msec | Response Delay Time<br>Pr.09.07       |                              |        |
| 09.08 KPC-CC         | :01 Keypad Enable / | Disable                                     | _                                     |                              | _      |
| Settings             | 0: Disable          |                                             |                                       | Factory Setting:             | 0      |
|                      | 1: Enable           |                                             |                                       |                              |        |

- When Pr09-08-1, the communication formats are 19200, RTU, 8, N, 2
- When using PU06, Pr09.01, Pr09.04 and Pr09.08 are disabled.
- When Pr09.08=1, the communication formats are 19200, RTU, 8, N,.2. Pr09.01. Pr09.04 are also disabled

**Group 10: PID Control** 

|    | Ы | IE |
|----|---|----|
| กก |   |    |
|    |   |    |

**ID Set Point Selection** 

Factory Setting: 0

Settings 0 Disable

1 Digital keypad UP/DOWN keys

2 AVI 0 ~ +10VDC

3 ACI 4 ~ 20mA

4 PID set point (Pr.10.11)

### 10.01 Input Terminal for PID Feedback

Factory Setting: 0

Settings 0 **Positive** PID feedback from external terminal AVI (0 ~ +10VDC)

1 **Negative** PID feedback from external terminal AVI (0 ~ +10VDC)

2 **Positive** PID feedback from external terminal ACI (4 ~ 20mA)

3 Negative PID feedback from external terminal ACI (4 ~ 20mA)

- Note that the measured variable (feedback) controls the output frequency (Hz). Select input terminal accordingly. Make sure this parameter setting does not conflict with the setting for Pr.10.00 (Master Frequency).
- When Pr.10.00 is set to 2 or 3, the set point (Master Frequency) for PID control is obtained from the AVI or ACI external terminal (0 to +10V or 4-20mA) or from multi-step speed. When Pr.10.00 is set to 1, the set point is obtained from the keypad.
- Negative feedback means: +target value feedback Positive feedback means: -target value + feedback.

### **10.11** ✓ Source of PID Set point

Unit: 0.01

Settings 0.00 to 599.0Hz Factory Setting: 0.00

This parameter is used in conjunction with Pr.10.00 set 4 to input a set point in Hz.

### **10.02** ✓ Proportional Gain (P)

Unit: 0. 1

Settings 0.0 to 10.0

Factory Setting: 1.0

- This parameter specifies proportional control and associated gain (P). If the other two gains (I and D) are set to zero, proportional control is the only one effective. With 10% deviation (error) and P=1, the output will be P x10% x Master Frequency.
- When P is greater than 1, it will decrease the deviation and get the faster response speed. But if setting too large value in Pr.10.02, it may cause the increased deviation during the stable area.

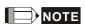

The parameter can be set during operation for easy tuning.

### 10.03 ✓ Integral Time (I)

Unit: 0.01

Settings 0.00 to 100.0 sec

Factory Setting: 1.00

0.00 Disable

- This parameter specifies integral control (continual sum of the deviation) and associated gain (I). When the integral gain is set to 1 and the deviation is fixed, the output is equal to the input (deviation) once the integral time setting is attained.
- It can use integral time to eliminate the deviation during the stable area. If setting too large value in Pr.10.03, it may cause lower system response.

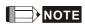

The parameter can be set during operation for easy tuning.

**10.04** 

✓ Derivative Control (D) Unit: 0.01

Settings 0.00 to 1.00 sec Factory Setting: 0.00

This parameter specifies derivative control (rate of change of the input) and associated gain (D). With this parameter set to 1, the PID output is equal to differential time x (present deviation – previous deviation). It increases the response speed but it may cause over-compensation.

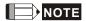

The parameter can be set during operation for easy tuning.

Upper Bound for Integral Control

Settings 0 to 100 %

Factory Setting: 100

Settings 0 to 100 % Factory Setting: 100

- This parameter defines an upper bound or limit for the integral gain (I) and therefore limits the Master Frequency.
- The formula is: Integral upper bound = Maximum Output Frequency (Pr.01.00) x (Pr.10.05). This parameter can limit the Maximum Output Frequency.

Primary Delay Filter Time
Unit: 0.1
Settings 0.0 to 2.5 sec Factory Setting: 0.0

To avoid amplification of measurement noise in the controller output, a derivative digital filter is inserted. This filter helps to dampen oscillations.

The complete PID diagram is in the following:

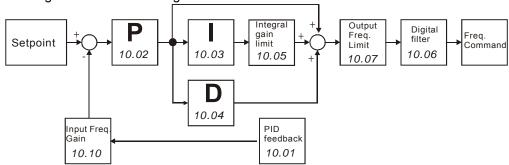

10.07 PID Output Frequency Limit Unit: 1
Settings 0 to 110 % Factory Setting: 100

This parameter defines the percentage of output frequency limit during the PID control. The formula is Output Frequency Limit = Maximum Output Frequency (Pr.01.00) X Pr.10.07 %. This parameter will limit the Maximum Output Frequency. An overall limit for the output frequency can be set in Pr.01.07.

10.08 PID Feedback Signal Detection Time Unit: 0.1

Settings 0.0 to d 3600 sec Factory Setting: 60.0

- This function in only for ACI signal.
- This parameter defines the time during which the PID feedback must be abnormal before a warning (see Pr.10.09) is given. It also can be modified according to the system feedback signal time.
- If this parameter is set to 0.0, the system would not detect any abnormality signal.

10.09 Treatment of the Erroneous Feedback Signals (for PID feedback error)

Factory Setting: 0

Settings 0 Warning and RAMP to stop

- 1 Warning and COAST to stop
- 2 Warning and keep operating
- This function in only for ACI signal.
- AC motor drive action when the feedback signals (analog PID feedback) are abnormal according to Pr.10.16.

| 10.10 | Gain Over the PID Detection Value |             | Unit: 0.1 |                      |
|-------|-----------------------------------|-------------|-----------|----------------------|
|       | Settings                          | 0.0 to 10.0 |           | Factory Setting: 1.0 |

This is the gain adjustment over the feedback detection value. Refer to PID control block diagram in Pr.10.06 for detail.

| 10.12 | PID Feedb | ack Level     | Unit: 0.1             |
|-------|-----------|---------------|-----------------------|
|       | Settings  | 0.0 to 100.0% | Factory Setting: 10.0 |

When Pr10.12=0, PID feedback error detection is disable.

| 10.13 | Detection Time of PID Feedback |                  | Unit: 0.1            |
|-------|--------------------------------|------------------|----------------------|
|       | Settings                       | 0.1 to 300.0 sec | Factory Setting: 5.0 |

- This parameter is used to set detection of the offset between set point and feedback.
- When the offset is higher than (the setting of Pr.10.12 X Pr.01.00) for a time exceeding the setting of Pr.10.13, the AC motor drive will output a signal when Pr.03.00 is set to 16 and will act according to Pr.10.20.

| 10.14 | Sleep/Wake       | Up Detection Time | Unit: 0.1             |
|-------|------------------|-------------------|-----------------------|
|       | Settings         | 0.0 to 6550 sec   | Factory Setting: 0.0  |
| 10.15 | Sleep Frequency  |                   | Unit: 0.01            |
|       | Settings         | 0.00 to 599.0 Hz  | Factory Setting: 0.00 |
| 10.16 | Wakeup Frequency |                   | Unit: 0.01            |
|       | Settings         | 0.00 to 599.0 Hz  | Factory Setting: 0.00 |

- When the actual output frequency ≤ Pr.10.15 and the time exceeds the setting of Pr.10.14, the AC motor drive will be in sleep mode.
- When the actual frequency command > Pr.10.16 and the time exceeds the setting of Pr.10.14, the AC motor drive will restart.
- When the AC motor drive is in sleep mode, frequency command is still calculated by PID. When frequency reaches wake up frequency, AC motor drive will accelerate from Pr.01.05 minimum frequency following the V/f curve.
- The wake up frequency must be higher than sleep frequency.

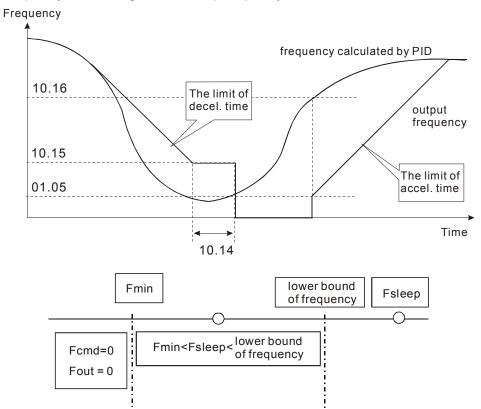

When output frequency ≤ sleep frequency and time > detection time, it will go in sleep mode.

- When min. output frequency  $\leq$  PID frequency  $\leq$  lower bound of frequency and sleep function is enabled (output frequency  $\leq$  sleep frequency and time > detection time), frequency will be 0 (in sleep mode). If sleep function is disabled, frequency command = lower bound frequency.
- When PID frequency < min. output frequency and sleep function is enabled (output frequency ≤ sleep frequency and time > detection time), output frequency =0 (in sleep mode).

  If output frequency ≤ sleep frequency but time < detection time, frequency command = lower frequency. If sleep function is disabled, output frequency =0.

#### 10.17 PID Offset

Factory Setting: 0.00

Settings: 0.00~ 60.00Hz

The minimum output frequency in the PID control mode.

### 10.18 Feedback of PID physical quantity value

Unit: 0.1

Settings 1.0 to 99.9

Factory Setting: 99.9

- When Pr.00.04 is set to 8, it will display 00:00 as follows.
- This parameter is used only for display and has no relation with Pr.00.13, Pr.00.14, Pr.02.18 and Pr.02.19.

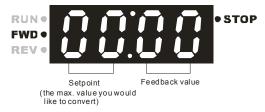

### 10.19 PID Calculation Mode Selection

Factory Setting: 0

Settings 0 Series mode 1 Parallel mode

Series mode

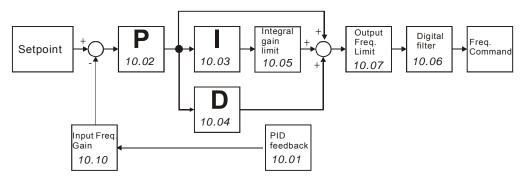

#### Parallel mode

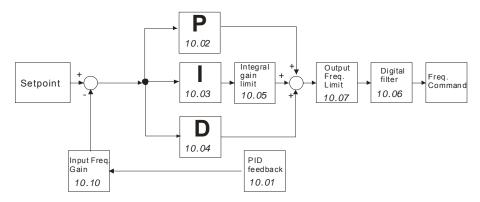

#### 10.20 Treatment of the Erroneous PID Feedback Level

Factory Setting: 0

Settings 0 Warning but continue to operate

1 Error and coast to stop

2 Error and ramp to stop

Ramp to stop and restart after time set at Pr10.21 (No display of error and warning)

Ramp to stop, delay the setting time at Pr10.21. The number of time to restart will be limited by the setting of Pr10.50.

In PID control mode, it will act according to Pr.10.20 when erroneous PID feedback level occurs.

| 10.21 | Restart Dela | ay Time after Erroneous PID Deviation Level | Unit: 1             |
|-------|--------------|---------------------------------------------|---------------------|
|       | Settings     | 1 to 9999 sec                               | Factory Setting: 60 |
| 10.22 | ✓ Set Point  | Deviation Level                             | Unit: 1             |
| 10.22 | Settings     | 0 to 100%                                   | Factory Setting: 0  |
| 10.23 | Detection T  | ime of Set Point Deviation Level            | Unit: 1             |
|       | Settings     | 1 to 9999 sec                               | Factory Setting: 10 |

- When the deviation is less than Pr.10.22 (in the range of PID set point to Pr.10.22 X PID set point) for a time exceeding the setting of Pr.10.23, the AC motor drive will decelerate to stop to be constant pressure status (This deceleration time is the setting of Pr.01.12). The system will be ready when the deviation is within the range of PID set point to Pr.10.22 X PID set point during deceleration.
- Example: suppose that the set point of constant pressure control of a pump is 4kg, Pr.10.22 is set to 5%, Pr.10.23 is set to 15 seconds. It means that deviation is 0.2kg (4kgX5%=0.2kg), i.e. when feedback value is higher than 3.8kg for a time exceeding 15 seconds, the AC motor drive will decelerate to stop (this deceleration time will act according to Pr.01.12). When the feedback value is less than 3.8kg, the AC motor drive will start to run.

### **10.24** ✓ Offset Level of Liquid Leakage

Unit: 1

Settings 0 to 50%

Factory Setting: 0

- In the constant pressure status, when the liquid leakage is higher than Pr.10.24 X PID set point, the AC motor drive will start to run.
- It is used to prevent frequent run/stop operation due to liquid leakage.

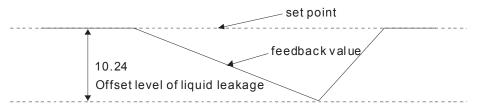

| 10.25 |          | age Change Detection  | Unit: 1            |
|-------|----------|-----------------------|--------------------|
|       | Settings | 0 to 100% (0:disable) | Factory Setting: 0 |

|       |          |                                | _                    |
|-------|----------|--------------------------------|----------------------|
| 10.26 |          | ting for Liquid Leakage Change | Unit: 0.1            |
|       | Settings | 0.1 to 10.0 sec (0:disable)    | Factory Setting: 0.5 |

When the change of feedback value is less than the settings of Pr.10.25 and Pr.10.26, it means that the liquid is leaking. When the system is in constant pressure status, the AC motor drive will start to run if the feedback value is higher than these two settings.

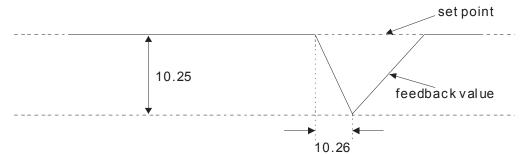

- Example: suppose that the set point of constant pressure control of a pump is 4kg, Pr.10.22 is set to 5%, Pr.10.23 is set to 15 seconds, Pr.10.24 is set to 25%, Pr.10.25 is set to 3% and Pr.10.26 is set to 0.5 seconds. It means that offset is 0.2kg (4kgX5%=0.2kg), i.e. when feedback value is higher than 3.8kg for a time exceeding 15 seconds, the AC motor drive will decelerate to stop (this deceleration time will act according to Pr.01.12). When the feedback value is less than 3.8kg, the AC motor drive will start to run.
- Status 1: Suppose that the AC motor drive is in the constant pressure status and the feedback change value is less than 0.12kg within 0.5 seconds. The AC motor drive won't run until the feedback value is decreased by this proportion to the value less than 3kg.
- Status 2: When the AC motor drive is in constant pressure, it won't run until the feedback change value is

|   |                    | -4kgX3%=3.88kg) for a time exceeding 0.5 seconds.                                                                     | e reedback change value is |
|---|--------------------|----------------------------------------------------------------------------------------------------|----------------------------|
|   | Reserved           |                                                                                                    |                            |
| 1 | Multi-pump         | control mode                                                                                                    |                            |
|   | Settings           | 0~2                                                                                                    | Factory Setting: 0         |
|   |                    | 0: Disable                                                                                                    |                            |
|   |                    | 1: Fixed time circulation (alternative operation)                                                                     |                            |
|   |                    | <ol><li>Fixed quantity control( multi-pump operating at constant pressure.)</li></ol>                                 |                            |
|   | When using multi-p | ump control mode, the setting of Pr10.35 of each pump ha                                                              | as to be the same.         |
| 1 | Multi-pump         | ID                                                                                                    |                            |
|   | Settings           | 0~4                                                                                                    | Factory Setting: 0         |
|   |                    | 0: Multi-pump control mode is disabled                                                                                |                            |
|   |                    | 1: Master                                                                                                    |                            |
|   |                    | 2~4: Slave                                                                                                    |                            |
|   | When using multi-p | ump control mode, the setting of Pr10.36 of each pump ha                                                              | as to be the same.         |
| 1 | Multi-pump's       | s fixed time circulation period                                                                                       |                            |
|   | Settings           | 1~ 65535 minutes                                                                                                    | Factory Setting: 60        |
|   |                    | on mode (alternative operation). For example, when pump<br>Pr10.37, pump 01 will be stopped then pump02 will be activ |                            |

- Fixed quantity control (multi-pump runs at constant pressure). For example, when master pump's operating time is longer than the setting at Pr10.37, master pump switches to the slave pump.
- This parameter only applies on the master pump.

| 10.38 | Frequency t | to start switching pumps                     |                        |
|-------|-------------|----------------------------------------------|------------------------|
|       | Settings    | 0.00Hz~ FMAX                                 | Factory Setting: 60.00 |
| 10.39 | Time detect | ted when pump reaches the starting frequency |                        |
|       | Settings    | 0.0~ 3600.0 sec                              | Factory Setting: 1.0   |
| 10.40 | Frequency t | to stop switching pumps                      |                        |
|       | Settings    | 0.00Hz ~ FMAX                                | Factory Setting: 48.00 |
|       |             |                                              |                        |

| _   |                                                                                                    |
|-----|----------------------------------------------------------------------------------------------------|
| 1   | Time detected when pump reaches the stopping frequency                                                                                                    |
|     | Settings 0.0Hz ~ 3600.0 sec Factory Setting: 1.0  This parameter only applies on the master pump.                                                                                                    |
|     | This parameter only works under fixed quantity control (multi-pump operating at constant pressure)                                                                                                    |
|     |                                                                                                    |
|     | When the master pump's operating frequency ≥ Pr10.38 and the time elapsed exceeds Pr10.39, a slave pump #1 will be activated. If the quantity of water is still insufficient, slave pump #2 and #3 will be activated under the same conditions.                                                                    |
|     | If the master pump's operating frequency $\leq$ Pr10.40 and the time elapsed exceeds Pr01.41, slave pump#1 will be stopped. If the master pump still satisfies those conditions, then the slave pump #2 and #3 will be stopped consecutively, The master pump remains in operation.                                |
|     | It depends on the automatic stop function to determine to stop or not to stop the master pump.                                                                                                    |
| 1   | 0.42 Pump's Frequency at Time Out (Disconnection)                                                                                                    |
|     | Settings 0.00Hz ~ FMAX Factory Setting: 0.00                                                                                                    |
|     | This parameter only applies on slave pumps.                                                                                                    |
|     | Refer to Pr09.02 Transmission Fault Treatment and Pr09.03 Time Out Detection for the conditions to disconnect communication and handling.                                                                                                    |
|     | If there is a time out occurred under fixed quantity control(multi-pump operating at constant pressure) and a slave pump's time out frequency = Pr10.42, that slave pump will be in stand-alone mode after stop command is given.                                                                                  |
|     | The master pump has the function to redetect if a slave pump is time out.                                                                                                    |
| 1   | 0.43 Pump's Error Handling                                                                                                    |
|     | Settings Bit0 ~ Bit2 Factory Setting: 1                                                                                                    |
|     | This parameter only applies on the master pump.                                                                                                    |
|     | Bit0: If any error occurred during an operation, should the master pump be switched to a alternate pump?                                                                                                    |
|     | 0: Stop all the pumps                                                                                                    |
|     | 1: Switch to an alternate pump                                                                                                    |
|     | For example: When Bit0=0, if any error occurred during an operation, all the pumps will be stopped. When Bi0= 1, if there is any error during an operation, the erroneous pump will be switched to an alternate pump.                                                                                              |
|     | Bit1: Stop or put the erroneous pump in stand by mode after reset it?                                                                                                    |
|     | 0: Reset the erroneous pump and put it in stand by mode (this pump can receive run command).                                                                                                    |
|     | 1: Reset the erroneous pump and stop it (this pump cannot receive run command).                                                                                                    |
|     | For example: When Bit1 =0, once the erroneous pump is reset, this pump can be in control again to keep running. When Bit1 =1, once the erroneous pump is reset, this pump cannot be in control to run again, Only after a run command is given by the master pump, then that slave pump will be able to run again. |
|     | Bit2: Can the master pump accept a run command when there is an erroneous pump?                                                                                                    |
|     | 0: When there is an erroneous pump, the master pump rejects the run command.                                                                                                    |
|     | 1: When there is an erroneous pump, the master pump choose an alternate pump to run.                                                                                                    |
|     | For example: When Bit2 =0, the master pump rejects the run command, while drive#2 has an error. When Bi2 =1, the master pump accept the run command and choose an alternate pump to run, while drive#2 has an error.                                                                                               |
|     | This parameter only works under auto mode.                                                                                                    |
| 1   | 0.44 Selection of Pump's Startup Sequence                                                                                                    |
|     | Settings 0~1 Factory Setting: 1                                                                                                    |
|     | 0: By pump ID#                                                                                                    |
|     | 1: By running time  0: By pump ID#, (1→2→3→4→1)                                                                                                    |
|     | 1: By the shortest running time                                                                                                    |
| - Y | 1. by the enerteer terming time                                                                                                    |

| 10.45  | Running time      | of multi-pump under alternative                                  | operation                                                             |                       |
|--------|-------------------|------------------------------------------------------------------|-----------------------------------------------------------------------|-----------------------|
|        | Settings          | 0.0 ~ 360.0 sec                                                  |                                                                       | Factory Setting: 60.0 |
| This   | parameter only a  | pplies on the master pump.                                       |                                                                       | _                     |
| The    | assigned value (s | setting value) of time to switch b                               | etween master pump and slave pu                                       | mp.                   |
| 10.46  | Reserved          |                                                                  |                                                                       |                       |
| 10.47  | Reserved          |                                                                  |                                                                       |                       |
| 10. 48 | Reserved          |                                                                  |                                                                       |                       |
| 10.49  | Assign the se     | tting of Pr10.12[PID feedback lo                                 | evel],                                                                |                       |
| •      | Settings          | 0~1                                                              |                                                                       | Factory Setting: 0    |
|        |                   | 0: Use the current setting (faction any error by checking feedba |                                                                       |                       |
|        |                   | 1: 1: Set low water pressure any error by checking physica       |                                                                       |                       |
|        |                   |                                                                  | 10.49=0 and Pr10.12=10.0%( that <2kg now, the motor drive will follow |                       |
|        |                   |                                                                  | 10.49 =1 and Pr10.12 = 10.0% (that and feedback <1kg, the motor driv  |                       |
| 10.50  | Number of tin     | nes to restart when PID error is                                 | occurred.                                                             | _                     |
|        | Settings          | 0 ~ 1000 times                                                   |                                                                       | Factory Setting: 0    |

When Pr10.20 =4, the number of times to restar when there is a PID error.

VFD-EL Multi Pumps SOP

| ALD-FF | Multi Pumps SOP               |                                                                                                    |
|--------|-------------------------------|----------------------------------------------------------------------------------------------------|
| STEP   |                               |                                                                                                    |
| 1      | PID setting                   | Pressure feedback signal is only connected to the Master, so only the PID of the master pump needs to be setup.  Pr10.00 (PID Set Point Selection)                                                                                                    |
|        |                               | Pr10.01 (Input Terminal for PID Feedback)                                                                                                    |
| 2      | KP,KI,KD                      | In a multi-pump system, each invertyer has a PID controller. All inverters must be setup: Pr10.02 (KP) Pr10.03(KI) Pr10.04(KD)                                                                                                    |
| 3      | Acceleration/<br>Deceleration | The acceleration and deceleration time of each inverter has to be setup in a multi-pump system.  Pr01-09 (Acceleration Time 1)  Pr01-10 (Deceleration Time 1)                                                                                                    |
| 4      | Keypad Display                | The keypad of VFD-EL displays PID setting and feedback signal. The following parameters have to be setup in each inverter. Pr00.04 (Content of Multi-function Display) Set: 5 (Display PID analog feedback signal value in %) or 8 (Display PID setting and feedback signal.) Pr00.13 (User defined Value 1) Pr00.14 (Decimal place of user defined Value 1) |
|        |                               | Pr10.18 (Feedback of PID physical quantity value)                                                                                                    |
| 5      | Automatic stop function       | Each inverter must have a function to detect if it is necessary to stop or not to stop the operation of pumps. The parameters below must be setup: Pr10.22 (Set Point Deviation Level) Pr10.23 (Detection Time of Set Point Deviation Level) Pr01.12 (Deceleration Time 2)                                                                                   |
| 6      | Liquid Leakage                | Each inverter must have the restart function after liquid leakage and the related parameters have to be setup.  Pr10.24 (Offset Level of Liquid Leakage)  Pr10.25 (Liquid Leakage Change Detection)  Pr10.26 (Time Setting for Liquid Leakage Change)                                                                                                    |
| 7      | Multi-pump<br>function        | Distinguish between Master and Slave in accordance of functions required and set up the parameters respectively.                                                                                                    |

Note: After setting up the parameters of the Master and Slave. Press the Reset key on the keypad to restart the Master, then the Master will detect the Slave.

Accessories for Multi-Pump under Alternative Operation

Wiring method when the system is under multi-pump operation:

1. Use a RJ45 cable (8 pin, internet cable) without an adaptor. Simply connect master/slave communication port. If there are more than two pumps, use MKE-HUB01 to connect RJ45

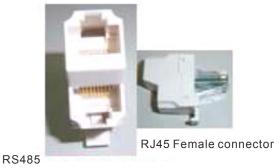

One wire to Two wires

2. Use a RJ11(6pin) cable with an adaptor to connect master/ slave. 4-port communication breakout box

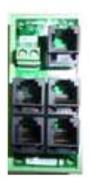

VFD-CMD04 RJ485 RJ11

4-port communication breakout box

### Example:

Set Pr10.35=1: Fixed time circulation (alternative operation of multi-pump at constant pressure)

- There are 4 pumps under alternative operation to increase the system's life span.
- The water pressure remains at 3kg in a constant pressure water supply system

As shown by Image below:

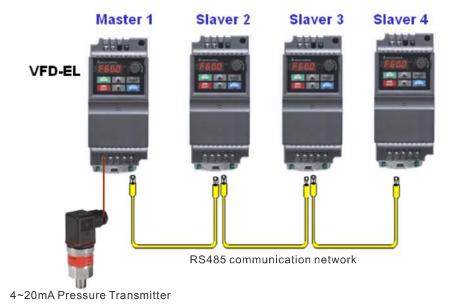

### Related Parameters when Pr10.35=1

| Parameter      | Function                                                    | Setting                                                     | Factory<br>Setting | End user's<br>master | End<br>user's<br>slave | Note                                                                                                    |
|----------------|-------------------------------------------------------------|-------------------------------------------------------------|--------------------|----------------------|------------------------|----------------------------------------------------------------------------------------------------|
|                |                                                             | 0: Display the frequency command value (Fxxx)               |                    |                      | 0.010                  |                                                                                                    |
|                |                                                             | 1: Display the actual output frequency (Hxxx)               |                    |                      |                        |                                                                                                    |
| <b>₩</b> 00.03 | Start-up Display Selection                                  | 2: Display the content of user-defined unit (Uxxx)          | 0                  | 3                    | 3                      |                                                                                                    |
|                |                                                             | 3: Multifunction display, see Pr.00.04                      |                    |                      |                        |                                                                                                    |
|                |                                                             | 4: FWD/REV command                                          |                    |                      |                        |                                                                                                    |
|                |                                                             | 0: Display the content of user-defined unit (Uxxx)          |                    |                      |                        |                                                                                                    |
|                |                                                             | 1: Display the counter value (c)                            |                    |                      |                        |                                                                                                    |
|                | Content of Multi-function<br>Display                        | 2: Display the status of multi-function input terminals (d) | 0                  | 8                    | 8                      |                                                                                                    |
|                |                                                             | 3: Display DC-BUS voltage (u)                               |                    |                      |                        |                                                                                                    |
|                |                                                             | 4: Display output voltage (E)                               |                    |                      |                        |                                                                                                    |
| <b>№</b> 00.04 |                                                             | 5: Display PID analog<br>feedback signal value<br>(b) (%)   |                    |                      |                        |                                                                                                    |
|                |                                                             | 6: Output power factor angle (n)                            |                    |                      |                        |                                                                                                    |
|                |                                                             | 7: Display output power (P)                                 |                    |                      |                        |                                                                                                    |
|                |                                                             | 8: Display PID setting and feedback signal                  |                    |                      |                        |                                                                                                    |
|                |                                                             | 9: Display AVI (I) (V)                                      |                    |                      |                        |                                                                                                    |
|                |                                                             | 10: Display ACI (i) (mA)                                    |                    |                      |                        |                                                                                                    |
|                |                                                             | 11: Display the temperature of IGBT (h) (°C)                |                    |                      |                        |                                                                                                    |
| 00.13          | User-defined Value (correspond to max. operating frequency) | 0 to 9999                                                   | 0                  | 100                  | 100                    | Set up the constant pressure control to                                                                 |
| 00.14          | Decimal place of User-<br>defined Value                     | 0~3                                                         | 0                  | 1                    | 1                      | correspond to the largest physical quantity and the decimal place. The current number displayed is 10.0 |

#### Related Parameters when Pr10.35=1

| Parameter      | Function                                   | Setting                                                         | Factory<br>Setting | End<br>user's<br>master | End<br>user's<br>slave | Note                                                                                                 |
|----------------|--------------------------------------------|-----------------------------------------------------------------|--------------------|-------------------------|------------------------|----------------------------------------------------------------------------------------------------|
| 01.00          | Maximum<br>Output<br>Frequency<br>(Fmax)   | 50.00 to 599.0 Hz                                               | 60.00              | 60.00                   | 60.00                  |                                                                                                    |
| 01.01          | Maximum<br>Voltage<br>Frequency<br>(Fbase) | 0.10 to 599.0 Hz                                                | 60.00              | 60.00                   | 60.00                  | The setting follows the specifications of pumps                                                      |
| 01.02          | Maximum<br>Output Voltage<br>(Vmax)        | 115V/230V series: 0.1V to 255.0V<br>460V series: 0.1V to 510.0V | 220.0<br>440.0     | 220.0                   | 220.0                  |                                                                                                    |
| <b>⊮</b> 01.09 | Accel Time 1                               | 0.1 to 600.0 / 0.01 to 600.0 sec                                | 10.0               | 0.5                     | 0.5                    | Defined by user                                                                                      |
| <b>⊮</b> 01.10 | Decel Time 1                               | 0.1 to 600.0 / 0.01 to 600.0 sec                                | 10.0               | 5.0                     | 5.0                    |                                                                                                    |
| <b>⊮</b> 01.12 | Decel Time 2                               | 0.1 to 600.0 / 0.01 to 600.0 sec                                | 10.0               | 3.0-                    | 3.0                    | The elapsed deceleration time before the inverter stops when the pressure reaches the setting value. |

| Parameter       | Function                            | Setting                                                                                     | Factory<br>Setting | End<br>user's<br>master | End<br>user's<br>slave | Note            |
|-----------------|-------------------------------------|---------------------------------------------------------------------------------------------|--------------------|-------------------------|------------------------|-----------------|
| <b>₩</b> 02.00  | Source of First<br>Master Frequency | 0: Digital keypad UP/DOWN keys or Multi-function Inputs UP/DOWN. Last used frequency saved. |                    |                         |                        | User            |
| / <b>S</b> =.65 | Command                             | 1: 0 to +10V from AVI 2: 4 to 20mA from ACI 3: RS-485 (RJ-45) communication                 | 0                  | 2                       | 2                      | defined         |
|                 |                                     | 4: Digital keypad potentiometer                                                             |                    |                         |                        |                 |
|                 |                                     | 0: Digital keypad                                                                           |                    |                         |                        |                 |
|                 |                                     | 1: External terminals. Keypad STOP/RESET enabled.                                           |                    |                         |                        |                 |
| <b> ∕ 02.01</b> | Source of First<br>Operation        | 2: External terminals. Keypad STOP/RESET disabled.                                          | 0                  | 0                       | 0                      | User<br>defined |
|                 | Command                             | 3: RS-485 (RJ-45) communication.<br>Keypad STOP/RESET enabled.                              |                    |                         |                        |                 |
|                 |                                     | 4: RS-485 (RJ-45) communication.<br>Keypad STOP/RESET disabled.                             |                    |                         |                        |                 |

| Parameter      | Function                                      | Setting                                                                                                    | Factory<br>Setting | End<br>user's<br>master | End<br>user's<br>slave | Note                                                                                                    |
|----------------|-----------------------------------------------|----------------------------------------------------------------------------------------------------|--------------------|-------------------------|------------------------|----------------------------------------------------------------------------------------------------|
| 10.01          | Input Terminal for<br>PID Feedback            | 0: Positive PID feedback from external terminal AVI (0 ~ +10VDC)  1: Negative PID feedback from external terminal AVI (0 ~ +10VDC)  2: Positive PID feedback from external terminal ACI (4 ~ 20mA)  3: Negative PID feedback from external terminal ACI (4 ~ 20mA) | 0                  | 3                       | 3                      |                                                                                                    |
| <b>⊮</b> 10.02 | Proportional Gain (P)                         | 0.0 to 10.0                                                                                                    | 1.0                | 1.2                     | 1.2                    | Defined by user                                                                                                    |
| <b>⊮</b> 10.03 | Integral Time (I)                             | 0.00 to 100.0 sec (0.00=disable)                                                                                                    | 1.00               | 0.7                     | 0.7                    |                                                                                                    |
| <b>№</b> 10.04 | Derivative Control (D)                        | 0.00 to 1.00 sec                                                                                                    | 0.00               |                         |                        |                                                                                                    |
| 10.12          | PID Feedback<br>Level                         | 1.0 to 50.0%                                                                                                    | 10.0               | 5                       | 5                      | When<br>pressure<br>feedback                                                                                                    |
| 10.13          | Detection Time of PID Feedback                | 0.1 to 300.0 sec                                                                                                    | 5.0                | 15                      | 15                     | <0.5Kg and time >15sec, it will follow the setting of Pr10.20.                                                                                                    |
| 10.18          | Feedback of PID<br>Physical Quantity<br>Value | 1.0 to 99.9                                                                                                    | 99.9               | 10                      | 10                     | The largest feedback of PID physical quantity value is 10kg.                                                                                                    |
| 10.19          | PID Calculation<br>Mode Selection             | 0: Series mode<br>1: Parallel mode                                                                                                    | 0                  | 1                       | 1                      | Parallel PID calculation mode is suitable for constant pressure water supply control                                                                                                    |
| 10.20          | Treatment of the Erroneous PID Feedback Level | 0: Keep operating 1: Coast to stop 2: Ramp to stop 3: Ramp to stop and restart after time set in Pr.10.21                                                                                                    | 0                  | 3                       | 3                      | When water supply is off or there is an unusual pressure feedback, pumps will stop running for 1800 sec (30 minutes). This action will repeat itself until the system is back to normal pressure feedback. |

| Parameter      | Function                                                        | Setting       | Factory<br>Setting | End<br>user's<br>master | End<br>user's<br>slave | Note                                                                                                    |
|----------------|-----------------------------------------------------------------|---------------|--------------------|-------------------------|------------------------|----------------------------------------------------------------------------------------------------|
| 10.21          | Restart Delay<br>Time after<br>Erroneous PID<br>Deviation Level | 1 to 9999 sec | 60                 | 1800                    | 1800                   |                                                                                                    |
| <b>№</b> 10.22 | Set Point<br>Deviation Level                                    | 0 to 100%     | 0                  | 5                       | 5                      | When the feedback value and the target value are both 0.15kg (3kg*5% =0.15kg) which means when feedback value is more than 2.85kg and time exceeds 10 seconds, the inverter starts to decelerate then stop. The deceleration time here follows the setting at Pr01.12 Deceleration Time 2. When feedback value is under 2.85Kg, the inverter starts to run. |
| 10.23          | Detection Time of<br>Set Point<br>Deviation Level               | 0 to 9999 sec | 10                 | 10                      | 10                     |                                                                                                    |

| Parameter      | Function                                     | Setting                      | Factory<br>Setting | End<br>user's<br>master | End<br>user's<br>slave | Note                                                                                                    |
|----------------|----------------------------------------------|------------------------------|--------------------|-------------------------|------------------------|----------------------------------------------------------------------------------------------------|
| <b>№</b> 10.24 | Offset Level of Liquid Leakage               | 0 to 50%                     | 0                  | 33                      | 33                     | For example: Liquid Leaks: When the motor drive reaches its balanced status, its feedback level doesn't exceed 0.12Kg for every 2 seconds. Then the feedback level will descend at this rate until its reaches the target feedback level = 0.99kg (3kg x 33% = 0.00kg0. Once the feedback level is smaller than 0.99kg, the motor drive will start to run.  Liquid leaks: If the feedback level is more than 0.12kg per every 2 seconds when the motor drive reaches its balanced status, the motor drive will start to run right away. |
| <b>⊮</b> 10.25 | Liquid Leakage<br>Change Detection           | 0 to 100% (0: disable)       | 0                  | 4                       | 4                      |                                                                                                    |
| <b>⊮</b> 10.26 | Time Setting for<br>Liquid Leakage<br>Change | 0.1 to 10.0 sec (0: disable) | 0.5                | 2                       | 2                      |                                                                                                    |

| Parameter | Function                                                | Setting                                                                                                    | Factory<br>Setting | End<br>user's<br>master | End<br>user's<br>slave | Note                                                                 |
|-----------|---------------------------------------------------------|----------------------------------------------------------------------------------------------------|--------------------|-------------------------|------------------------|----------------------------------------------------------------------|
| 10.35     | Multi-Pump control mode                                 | 00: Disable 01: Fixed Time Circulation (alternating operation) 02: Fixed quantity control (multi-pump operating at constant pressure)                                                                                                    | 00                 | 01                      | 01                     |                                                                      |
| 10.36     | Multi-pump ID                                           | 1: Master<br>2~4: Slave                                                                                                    | 00                 | 01                      | 02                     |                                                                      |
| 10.37     | Multi-pump's fixed time circulation period              | 1~65535 (minute)                                                                                                    | 60                 | 1                       | 1                      |                                                                      |
| 10.43     | Pump's error handling                                   | Bit0: whether to switch to an alternative pump when operation pump error occurred. 0: Stop all pump action 1: Switch to an alternative pump  Bit1: Standby or stop after resetting from error. 0: Standby after reset. 1: Stop after reset.  Bit2: To run a pump or not when an error is occurred. 0: Do not start. 1: Select an alternate pump. | 1                  | 1                       | 1                      | 000=0<br>001=1<br>010=2<br>011=3<br>100=4<br>101=5<br>110=6<br>111=7 |
| 10.44     | Selection of pump startup sequence                      | 0: By pump's ID# 1: By the running time.                                                                                                    | 0                  | 1                       | 1                      | User<br>defined                                                      |
| 10.45     | Running time of multi- pump under alternative operation | 0.0~360.0 sec                                                                                                    | 60.0               | 60.0                    | 60.0                   | User<br>defined                                                      |

### Related Parameters when Pr10.35=2

| Parameter      | Function                                                                | Setting                                                     | Factory<br>Setting | End<br>user's<br>master | End<br>user's<br>slave | Note                                                                                                    |
|----------------|-------------------------------------------------------------------------|-------------------------------------------------------------|--------------------|-------------------------|------------------------|----------------------------------------------------------------------------------------------------|
|                |                                                                         | 0: Display the frequency command value (Fxxx)               |                    |                         |                        |                                                                                                    |
|                | Start-up Display                                                        | 1: Display the actual output frequency (Hxxx)               |                    |                         |                        |                                                                                                    |
| <b>№</b> 00.03 | Selection                                                               | 2: Display the content of user-defined unit (Uxxx)          | 0                  | 3                       | 3                      |                                                                                                    |
|                |                                                                         | 3: Multifunction display, see Pr.00.04                      |                    |                         |                        |                                                                                                    |
|                |                                                                         | 4: FWD/REV command                                          |                    |                         |                        |                                                                                                    |
|                |                                                                         | 0: Display the content of user-defined unit (Uxxx)          |                    |                         |                        |                                                                                                    |
|                |                                                                         | 1: Display the counter value (c)                            |                    |                         |                        |                                                                                                    |
|                |                                                                         | 2: Display the status of multi-function input terminals (d) |                    |                         |                        |                                                                                                    |
|                |                                                                         | 3: Display DC-BUS voltage (u)                               |                    | 8                       | 8                      |                                                                                                    |
|                | Content of Multi-<br>function Display                                   | 4: Display output voltage (E)                               |                    |                         |                        |                                                                                                    |
| <b>№</b> 00.04 |                                                                         | 5: Display PID analog feedback signal value (b) (%)         | 0                  |                         |                        |                                                                                                    |
|                |                                                                         | 6: Output power factor angle (n)                            |                    |                         |                        |                                                                                                    |
|                |                                                                         | 7: Display output power (P)                                 |                    |                         |                        |                                                                                                    |
|                |                                                                         | 8: Display PID setting and feedback signal                  |                    |                         |                        |                                                                                                    |
|                |                                                                         | 9: Display AVI (I) (V)                                      |                    |                         |                        |                                                                                                    |
|                |                                                                         | 10: Display ACI (i) (mA)                                    |                    |                         |                        |                                                                                                    |
|                |                                                                         | 11: Display the temperature of IGBT (h) (°C)                |                    |                         |                        |                                                                                                    |
| 00.13          | User-defined<br>Value<br>(correspond to<br>max. operating<br>frequency) | 0 to 9999                                                   | 0                  | 100                     | 100                    | Set up the constant pressure control to correspond to the largest physical quantity and the decimal place. The current number displayed is 10.0 |
| 00.14          | Decimal place of<br>User-defined<br>Value                               | 0 to 3                                                      | 0                  | 1                       | 1                      |                                                                                                    |

| Parameter      | Function                                | Setting                          | Factor<br>y<br>Setting | End<br>user's<br>master | End<br>user's<br>slave | Note                                                                                                 |
|----------------|-----------------------------------------|----------------------------------|------------------------|-------------------------|------------------------|----------------------------------------------------------------------------------------------------|
| 01.00          | Maximum Output<br>Frequency (Fmax)      | 50.00 to 599.0 Hz                | 60.00                  | 60.00                   | 60.00                  |                                                                                                    |
| 01.01          | Maximum Voltage<br>Frequency<br>(Fbase) | 0.10 to 599.0 Hz                 | 60.00                  | 60.00                   | 60.00                  | The setting follows the specifications of pumps                                                      |
| 04.00          | Maximum Output                          | 115V/230V series: 0.1V to 255.0V | 220.0                  | 220.0                   | 220.0                  |                                                                                                    |
| 01.02          | Voltage (Vmax)                          | 460V series: 0.1V to 510.0V      | 440.0                  |                         |                        |                                                                                                    |
| <b>⊮</b> 01.09 | Accel Time 1                            | 0.1 to 600.0 / 0.01 to 600.0 sec | 10.0                   | 0.5                     | 0.5                    | Defined by users                                                                                     |
| <b>⊮</b> 01.10 | Decel Time 1                            | 0.1 to 600.0 / 0.01 to 600.0 sec | 10.0                   | 5.0                     | 5.0                    |                                                                                                    |
| <b>₩</b> 01.12 | Decel Time 2                            | 0.1 to 600.0 / 0.01 to 600.0 sec | 10.0                   | 3.0                     | 3.0                    | The elapsed deceleration time before the inverter stops when the pressure reaches the setting value. |

| Parameter       | Function                                       | Setting                                                                                                    | Factory<br>Setting | End<br>user's<br>master | End<br>user's<br>slave | Note                |
|-----------------|------------------------------------------------|----------------------------------------------------------------------------------------------------|--------------------|-------------------------|------------------------|---------------------|
| <b>№</b> 02.00  | Source of First<br>Master Frequency<br>Command | 0: Digital keypad UP/DOWN keys or Multi-function Inputs UP/DOWN. Last used frequency saved. 1: 0 to +10V from AVI 2: 4 to 20mA from ACI 3: RS-485 (RJ-45) communication 4: Digital keypad potentiometer                                             | 0                  | 2                       | 2                      | Defined<br>by users |
| <b> ∕</b> 02.01 | Source of First<br>Operation<br>Command        | 0: Digital keypad  1: External terminals. Keypad STOP/RESET enabled.  2: External terminals. Keypad STOP/RESET disabled.  3: RS-485 (RJ-45) communication. Keypad STOP/RESET enabled.  4: RS-485 (RJ-45) communication. Keypad STOP/RESET disabled. | 0                  | 0                       | 0                      | Defined<br>by users |

| Parameter      | Explanation                                   | Settings                                                                                                    | Factory<br>Setting | End<br>user's<br>master | End<br>user's<br>slave | Note                                                                                  |
|----------------|-----------------------------------------------|----------------------------------------------------------------------------------------------------|--------------------|-------------------------|------------------------|---------------------------------------------------------------------------------------|
|                |                                               | 0: Disable PID operation                                                                                                    |                    |                         |                        |                                                                                       |
|                |                                               | 1: Keypad (based on Pr.02.00)                                                                                                    |                    |                         |                        |                                                                                       |
| 10.00          | PID Set Point<br>Selection                    | 2: 0 to +10V from AVI                                                                                                    | 0                  | 1                       | 1                      | Defined by users                                                                      |
|                |                                               | 3: 4 to 20mA from ACI                                                                                                    |                    |                         |                        |                                                                                       |
|                |                                               | 4: PID set point (Pr.10.11)                                                                                                    |                    |                         |                        |                                                                                       |
| 10.01          | Input Terminal for<br>PID Feedback            | 0: Positive PID feedback from external terminal AVI (0 ~ +10VDC)  1: Negative PID feedback from external terminal AVI (0 ~ +10VDC)  2: Positive PID feedback from external terminal ACI (4 ~ 20mA)  3: Negative PID feedback from external terminal ACI (4 ~ 20mA) | 0                  | 3                       | 3                      |                                                                                       |
| <b>№</b> 10.02 | Proportional Gain (P)                         | 0.0 to 10.0                                                                                                    | 1.0                | 1.2                     | 1.2                    | Defined by users                                                                      |
| <b>⊮</b> 10.03 | Integral Time (I)                             | 0.00 to 100.0 sec (0.00=disable)                                                                                                    | 1.00               | 0.7                     | 0.7                    | -                                                                                     |
| <b>№</b> 10.04 | Derivative Control (D)                        | 0.00 to 1.00 sec                                                                                                    | 0.00               | -                       | -                      |                                                                                       |
| 10.12          | PID Feedback<br>Level                         | 1.0 to 50.0%                                                                                                    | 10.0               | 5                       | 5                      | When pressure feedback <0.5Kg and time >15sec, it will follow the setting of Pr10.20. |
| 10.13          | Detection Time of PID Feedback                | 0.1 to 300.0 sec                                                                                                    | 5.0                | 15                      | 15                     |                                                                                       |
| 10.18          | Feedback of PID<br>Physical Quantity<br>Value | 1.0 to 99.9                                                                                                    | 99.9               | 10.0                    | 10.0                   | The largest feedback of PID physical quantity value is 10kg.                          |
| 10.19          | PID Calculation<br>Mode Selection             | 0: Series mode<br>1: Parallel mode                                                                                                    | 0                  | 1                       | 1                      | Parallel PID calculation mode is suitable for constant pressure water supply control  |

| Parameter      | Explanation                                                     | Settings                                                                                                    | Factory<br>Setting | End<br>user's<br>master | End<br>user's<br>slave | Note                                                                                                    |
|----------------|-----------------------------------------------------------------|----------------------------------------------------------------------------------------------------|--------------------|-------------------------|------------------------|----------------------------------------------------------------------------------------------------|
| 10.20          | Treatment of the Erroneous PID Feedback Level                   | 0: Keep operating 1: Coast to stop 2: Ramp to stop 3: Ramp to stop and restart after time set in Pr.10.21                             | 0                  | 3                       | 3                      | When water supply is off or there is an unusual pressure feedback, pumps will stop running for 1800 sec (30 minutes).  This action will repeat itself until the system is back to normal pressure feedback |
| 10.21          | Restart Delay<br>Time after<br>Erroneous PID<br>Deviation Level | 1 to 9999 sec                                                                                                    | 60                 |                         |                        |                                                                                                    |
| <b>⊮</b> 10.22 | Set Point<br>Deviation Level                                    | 0 to 100%                                                                                                    | 0                  |                         |                        |                                                                                                    |
| 10.23          | Detection Time of<br>Set Point<br>Deviation Level               | 0 to 9999 sec                                                                                                    | 10                 |                         |                        |                                                                                                    |
| <b>⊮</b> 10.24 | Offset Level of<br>Liquid Leakage                               | 0 to 50%                                                                                                    | 0                  |                         |                        |                                                                                                    |
| <b>⊮</b> 10.25 | Liquid Leakage<br>Change Detection                              | 0 to 100% (0: disable)                                                                                                    | 0                  |                         |                        |                                                                                                    |
| <b>⊮</b> 10.26 | Time Setting for<br>Liquid Leakage<br>Change                    | 0.1 to 10.0 sec (0: disable)                                                                                                    | 0.5                |                         |                        |                                                                                                    |
| 10.35          | Multi-Pump control mode                                         | 00: Disable 01: Fixed Time Circulation (alternating operation) 02: Fixed quantity control (multi-pump operating at constant pressure) | 0                  |                         |                        |                                                                                                    |
| 10.36          | Multi-pump ID                                                   | 1: Master<br>2~4: Slave                                                                                                    | 0                  |                         |                        |                                                                                                    |
| 10.37          | Multi-pump's fixed time circulation period                      | 1~65535 (minute)                                                                                                    | 60                 |                         |                        |                                                                                                    |
| 10.42          | Pump's Frequency<br>at Time Out<br>(Disconnection)              | 0.0~FMAX                                                                                                    | 0.00               |                         |                        |                                                                                                    |

| Parameter | Explanation                                             | Settings                                                                                                    | Factory<br>Setting | End<br>user's<br>master | End<br>user's<br>slave | Note |
|-----------|---------------------------------------------------------|----------------------------------------------------------------------------------------------------|--------------------|-------------------------|------------------------|------|
| 10.43     | Pump's error<br>handling                                | Bit0: whether to switch to an alternative pump when operation pump error occurred.  0: Stop all pump action 1: Switch to an alternative pump  Bit1: Standby or stop after resetting from error.  0: Standby after reset. 1: Stop after reset.  Bit2: To run a pump or not when an error is occurred.  0: Do not start.  1: Select an alternate pump. | 1                  |                         |                        |      |
| 10.44     | Selection of pump startup sequence                      |                                                                                                    |                    |                         |                        |      |
| 10.45     | Running time of multi- pump under alternative operation | 0.0~360.0 sec                                                                                                    | 60.0               |                         |                        |      |

## **Chapter 5 Troubleshooting**

# 5.1 Over Current (OC)

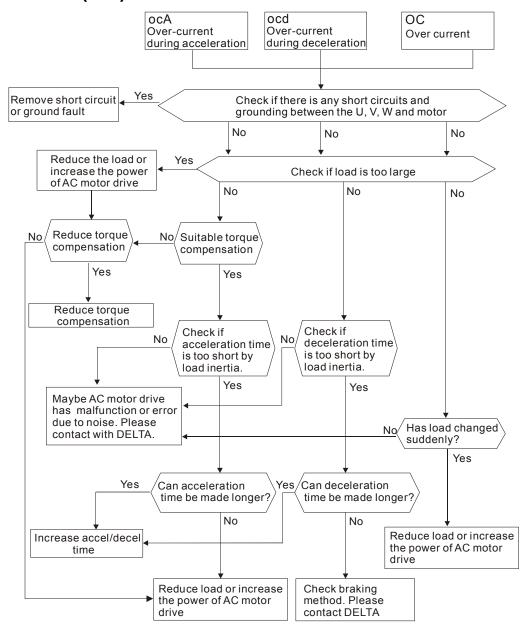

### 5.2 Ground Fault

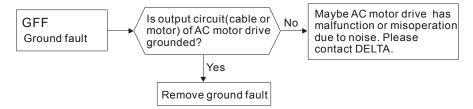

## 5.3 Over Voltage (OV)

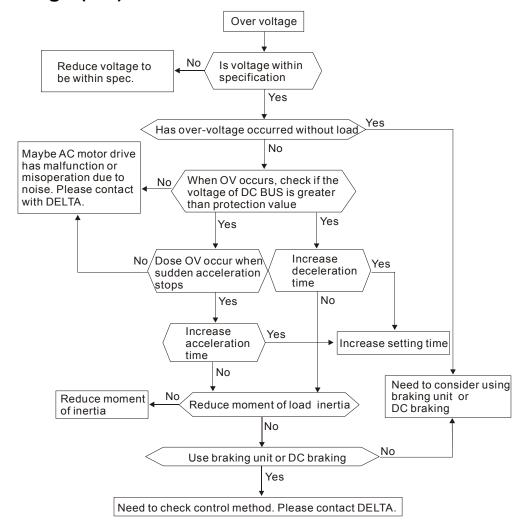

# 5.4 Low Voltage (Lv)

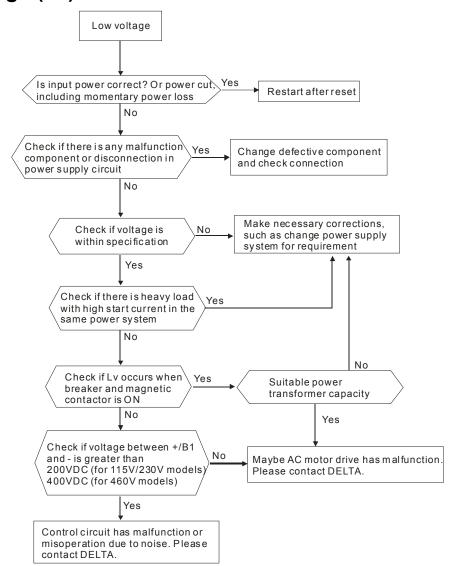

## 5.5 Over Heat (OH1)

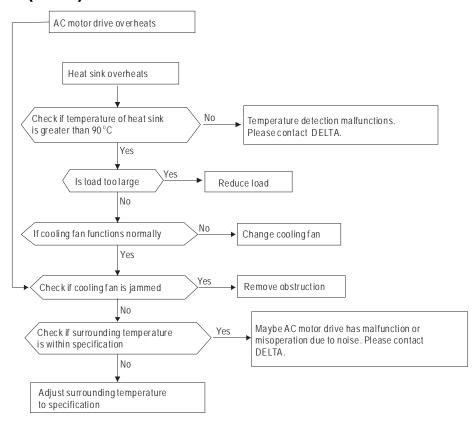

## 5.6 Overload

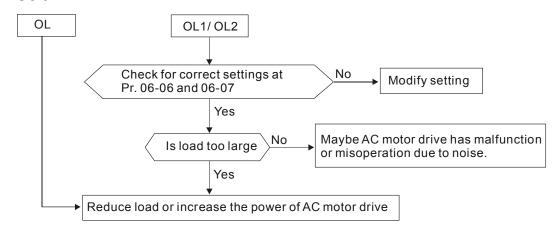

# 5.7 Keypad Display is Abnormal

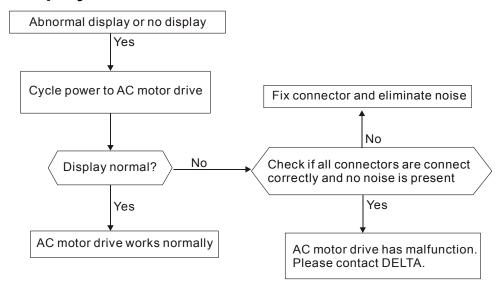

## 5.8 Phase Loss (PHL)

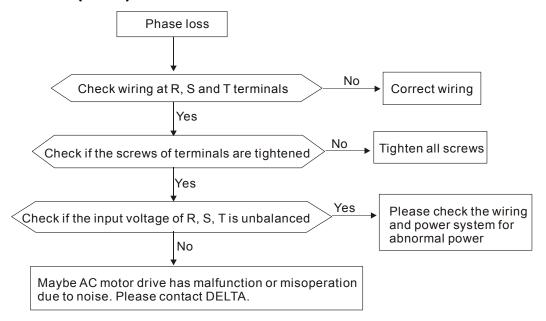

### 5.9 Motor cannot Run

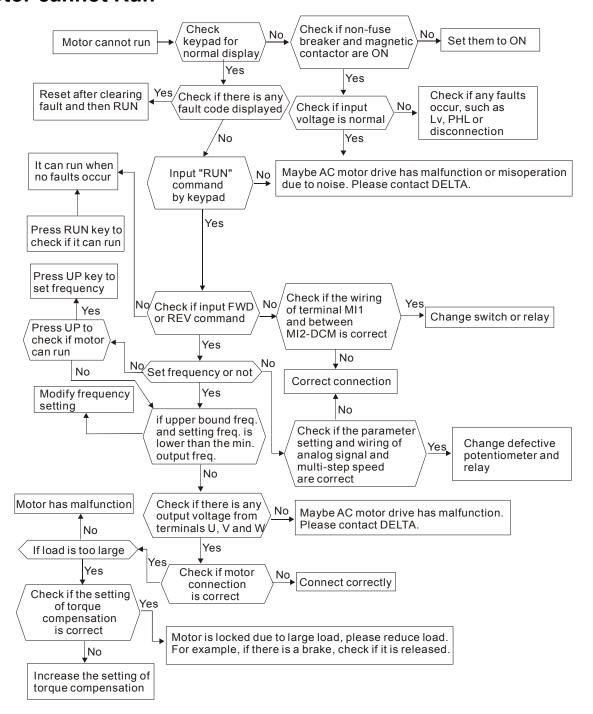

# 5.10 Motor Speed cannot be Changed

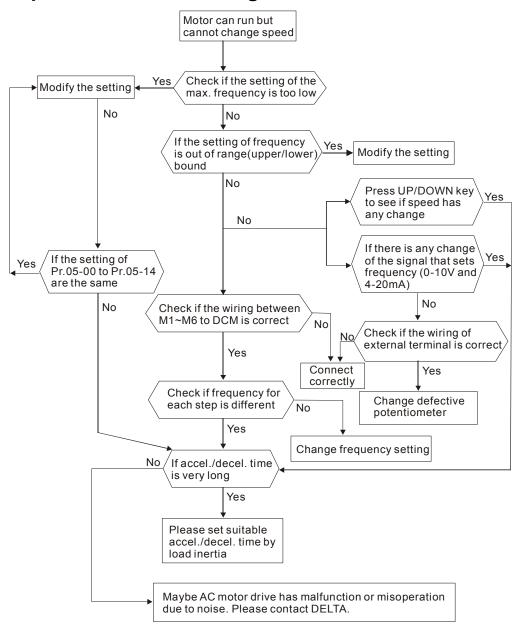

## 5.11 Motor Stalls during Acceleration

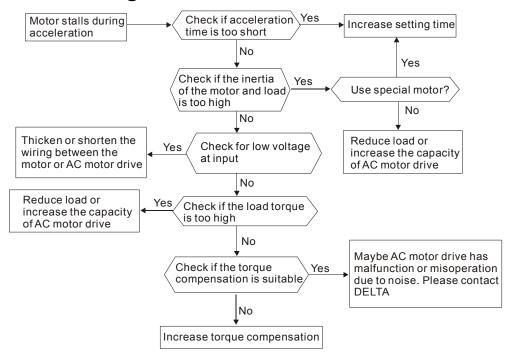

# 5.12 The Motor does not Run as Expected

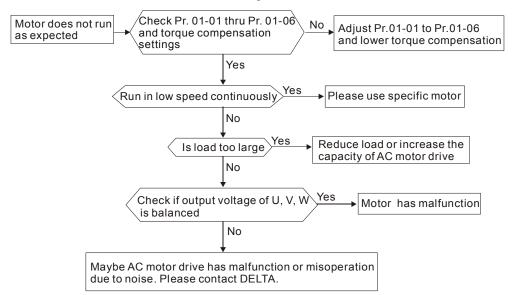

## 5.13 Electromagnetic/Induction Noise

Many sources of noise surround AC motor drives and penetrate it by radiation or conduction. It may cause malfunctioning of the control circuits and even damage the AC motor drive. Of course, there are solutions to increase the noise tolerance of an AC motor drive. But this has its limits. Therefore, solving it from the outside as follows will be the best.

- 1. Add surge suppressor on the relays and contacts to suppress switching surges.
- 2. Shorten the wiring length of the control circuit or serial communication and keep them separated from the power circuit wiring.
- 3. Comply with the wiring regulations by using shielded wires and isolation amplifiers for long length.
- 4. The grounding terminal should comply with the local regulations and be grounded independently, i.e. not to have common ground with electric welding machines and other power equipment.
- 5. Connect a noise filter at the mains input terminal of the AC motor drive to filter noise from the power circuit. VFD-EL can have a built-in filter as option.

In short, solutions for electromagnetic noise exist of "no product" (disconnect disturbing equipment), "no spread" (limit emission for disturbing equipment) and "no receive" (enhance immunity).

### 5.14 Environmental Condition

Since the AC motor drive is an electronic device, you should comply with the environmental conditions. Here are some remedial measures if necessary.

- To prevent vibration, the use of anti-vibration dampers is the last choice. Vibrations must be within the specification. Vibration causes mechanical stress and it should not occur frequently, continuously or repeatedly to prevent damage to the AC motor drive.
- Store the AC motor drive in a clean and dry location, free from corrosive fumes/dust to prevent corrosion and poor contacts. Poor insulation in a humid location can cause short-circuits. If necessary, install the AC motor drive in a dust-proof and painted enclosure and in particular situations, use a completely sealed enclosure.
- 3. The ambient temperature should be within the specification. Too high or too low temperature will affect the lifetime and reliability. For semiconductor components, damage will occur once any specification is out of range. Therefore, it is necessary to periodically check air quality and the cooling fan and provide extra cooling of necessary. In addition, the microcomputer may not work in extremely low temperatures, making cabinet heating necessary.
- 4. Store within a relative humidity range of 0% to 90% and non-condensing environment. Use an air conditioner and/or exsiccator.

## 5.15 Affecting Other Machines

An AC motor drive may affect the operation of other machines due to many reasons. Some solutions are:

- High Harmonics at Power Side
  - High harmonics at power side during running can be improved by:
- 1. Separate the power system: use a transformer for AC motor drive.
- 2. Use a reactor at the power input terminal of the AC motor drive.
- 3. If phase lead capacitors are used (never on the AC motor drive output!!), use serial reactors to prevent damage to the capacitors damage from high harmonics.

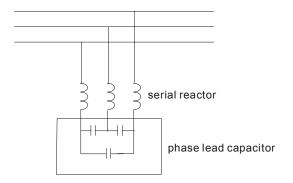

#### ■ Motor Temperature Rises

When the motor is a standard induction motor with fan, the cooling will be bad at low speeds, causing the motor to overheat. Besides, high harmonics at the output increases copper and core losses. The following measures should be used depending on load and operation range.

- 1. Use a motor with independent ventilation (forced external cooling) or increase the motor rated power.
- 2. Use a special inverter duty motor.
- 3. Do NOT run at low speeds for long time.

# Chapter 6 Fault Code Information and Maintenance

# **6.1 Fault Code Information**

The AC motor drive has a comprehensive fault diagnostic system that includes several different alarms and fault messages. Once a fault is detected, the corresponding protective functions will be activated. The following faults are displayed as shown on the AC motor drive digital keypad display. The five most recent faults can be read from the digital keypad or communication.

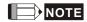

Wait 5 seconds after a fault has been cleared before performing reset via keypad of input terminal.

#### **6.1.1 Common Problems and Solutions**

| Fault      | Fault Descriptions                                                                                                    | Corrective Actions                                                                                                    |
|------------|----------------------------------------------------------------------------------------------------|----------------------------------------------------------------------------------------------------|
| Name<br>oc | Over current Abnormal increase in current.                                                                                                    | <ol> <li>Check if motor power corresponds with the AC motor drive output power.</li> <li>Check the wiring connections to U/T1, V/T2, W/T3 for possible short circuits.</li> <li>Check the wiring connections between the AC motor drive and motor for possible short circuits, also to ground.</li> <li>Check for loose contacts between AC motor drive and motor.</li> <li>Increase the Acceleration Time.</li> <li>Check for possible excessive loading conditions at the motor.</li> <li>If there are still any abnormal conditions when operating the AC motor drive after a short-circuit is removed and the other points above are checked, it should be sent back to manufacturer.</li> </ol> |
| ου         | Over voltage The DC bus voltage has exceeded its maximum allowable value.                                                                                               | <ol> <li>Check if the input voltage falls within the rated AC motor drive input voltage range.</li> <li>Check for possible voltage transients.</li> <li>DC-bus over-voltage may also be caused by motor regeneration. Either increase the Decel. Time or add an optional brake resistor (and brake unit).</li> <li>Check whether the required brake power is within the specified limits.</li> </ol>                                                                                                    |
| o# !       | Overheating Heat sink temperature too high                                                                                                    | <ol> <li>Ensure that the ambient temperature falls within the specified temperature range.</li> <li>Make sure that the ventilation holes are not obstructed.</li> <li>Remove any foreign objects from the heatsinks and check for possible dirty heat sink fins.</li> <li>Check the fan and clean it.</li> <li>Provide enough spacing for adequate ventilation. (See chapter 1)</li> </ol>                                                                                                    |
| Lu         | Low voltage The AC motor drive detects that the DC bus voltage has fallen below its minimum value.                                                                      | <ol> <li>Check whether the input voltage falls within the AC motor drive rated input voltage range.</li> <li>Check for abnormal load in motor.</li> <li>Check for correct wiring of input power to R-S-T (for 3-phase models) without phase loss.</li> </ol>                                                                                                    |
| οί         | Overload The AC motor drive detects excessive drive output current. NOTE: The AC motor drive can withstand up to 150% of the rated current for a maximum of 60 seconds. | <ol> <li>Check whether the motor is overloaded.</li> <li>Reduce torque compensation setting in Pr.07.02.</li> <li>Use the next higher power AC motor drive model.</li> </ol>                                                                                                    |

| Fault<br>Name | Fault Descriptions                           | Corrective Actions                                                                                                    |
|---------------|----------------------------------------------|----------------------------------------------------------------------------------------------------|
| ol I          | Overload 1 Internal electronic overload trip | <ol> <li>Check for possible motor overload.</li> <li>Check electronic thermal overload setting.</li> <li>Use a higher power motor.</li> <li>Reduce the current level so that the drive output current does not exceed the value set by the Motor Rated Current Pr.07.00.</li> </ol>                                                                                                    |
| 013           | Overload 2<br>Motor overload.                | <ol> <li>Reduce the motor load.</li> <li>Adjust the over-torque detection setting to an appropriate setting (Pr.06.03 to Pr.06.05).</li> </ol>                                                                                                    |
| HPF:          | CC (current clamp)                           | , , , , , , , , , , , , , , , , , , , ,                                                                                                    |
| HPF2          | OV hardware error                            | Deturn to the factory                                                                                                    |
| KPF3          | GFF hardware error                           | Return to the factory.                                                                                                    |
| нрғч          | OC hardware error                            |                                                                                                    |
| <b>6</b> 5    | External Base Block.<br>(Refer to Pr. 08.07) | <ol> <li>When the external input terminal (B.B) is active, the AC motor drive output will be turned off.</li> <li>Deactivate the external input terminal (B.B) to operate the AC motor drive again.</li> </ol>                                                                                                    |
| oc8           | Over-current during acceleration             | <ol> <li>Short-circuit at motor output: Check for possible poor insulation at the output lines.</li> <li>Torque boost too high: Decrease the torque compensation setting in Pr.07.02.</li> <li>Acceleration Time too short: Increase the Acceleration Time.</li> <li>AC motor drive output power is too small: Replace the AC motor drive with the next higher power model.</li> </ol> |
| ocd           | Over-current during deceleration             | <ol> <li>Short-circuit at motor output: Check for possible poor insulation at the output line.</li> <li>Deceleration Time too short: Increase the Deceleration Time.</li> <li>AC motor drive output power is too small: Replace the AC motor drive with the next higher power model.</li> </ol>                                                                                        |
| ocn           | Over-current during constant speed operation | <ol> <li>Short-circuit at motor output: Check for possible poor insulation at the output line.</li> <li>Sudden increase in motor loading: Check for possible motor stall.</li> <li>AC motor drive output power is too small: Replace the AC motor drive with the next higher power model.</li> </ol>                                                                                   |
| EF            | External Fault                               | When multi-function input terminals (MI3-MI9) are set to external fault, the AC motor drive stops output U, V and W.     Give RESET command after fault has been cleared.                                                                                                    |
| c F 10        | Internal EEPROM can not be programmed.       | Return to the factory.                                                                                                    |
| cf ()         | Internal EEPROM can not be programmed.       | Return to the factory.                                                                                                    |
| c F 2.0       | Internal EEPROM can not be read.             | <ol> <li>Press RESET key to set all parameters to factory setting.</li> <li>Return to the factory.</li> </ol>                                                                                                    |
| c F 2. 1      | Internal EEPROM can not be read.             | <ol> <li>Press RESET key to set all parameters to factory setting.</li> <li>Return to the factory.</li> </ol>                                                                                                    |
| c F 3.0       | U-phase error                                |                                                                                                    |
| c F 3. I      | V-phase error                                |                                                                                                    |
| c F 3.2       | W-phase error                                | Return to the factory.                                                                                                    |
| c F 3.3       | OV or LV                                     | . Total to the lactory.                                                                                                    |
| c F 3.4       | Temperature sensor error                     |                                                                                                    |

| Fault<br>Name | Fault Descriptions          | Corrective Actions                                                                                                    |
|---------------|-----------------------------|----------------------------------------------------------------------------------------------------|
| GFF           | Ground fault                | When (one of) the output terminal(s) is grounded, short circuit current is more than 50% of AC motor drive rated current, the AC motor drive power module may be damaged.  NOTE: The short circuit protection is provided for AC motor drive protection, not for protection of the user.  1. Check whether the IGBT power module is damaged.  2. Check for possible poor insulation at the output line. |
| c F B         | Auto accel/decel failure    | <ol> <li>Check if the motor is suitable for operation by AC motor drive.</li> <li>Check if the regenerative energy is too large.</li> <li>Load may have changed suddenly.</li> </ol>                                                                                                    |
| c E           | Communication Error         | <ol> <li>Check the RS485 connection between the AC motor drive and RS485 master for loose wires and wiring to correct pins.</li> <li>Check if the communication protocol, address, transmission speed, etc. are properly set.</li> <li>Use the correct checksum calculation.</li> <li>Please refer to group 9 in the chapter 5 for detail information.</li> </ol>                                       |
| codE          | Software protection failure | Return to the factory.                                                                                                    |
| 88            | Analog signal error         | Check the wiring of ACI                                                                                                    |
| FBE           | PID feedback signal error   | <ol> <li>Check parameter settings (Pr.10.01) and AVI/ACI wiring.</li> <li>Check for possible fault between system response time and the PID feedback signal detection time (Pr.10.08)</li> </ol>                                                                                                    |
| PHL           | Phase Loss                  | Check input phase wiring for loose contacts.                                                                                                    |
| 980           | Unusual PID feedback        | Check if wiring of PID feedback is correct and parameter of PID feedback is properly setup.                                                                                                    |

#### 6.1.2 Reset

There are three methods to reset the AC motor drive after solving the fault:

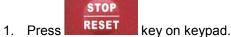

- 2. Set external terminal to "RESET" (set one of Pr.04.05~Pr.04.08 to 05) and then set to be ON.
- 3. Send "RESET" command by communication.

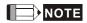

Make sure that RUN command or signal is OFF before executing RESET to prevent damage or personal injury due to immediate operation.

# 6.2 Maintenance and Inspections

Modern AC motor drives are based on solid-state electronics technology. Preventive maintenance is required to keep the AC motor drive in its optimal condition, and to ensure a long life. It is recommended to have a qualified technician perform a check-up of the AC motor drive regularly.

#### **Daily Inspection:**

Basic check-up items to detect if there were any abnormalities during operation are:

- 1. Whether the motors are operating as expected.
- Whether the installation environment is abnormal.
- 3. Whether the cooling system is operating as expected.
- 4. Whether any irregular vibration or sound occurred during operation.
- 5. Whether the motors are overheating during operation.
- 6. Always check the input voltage of the AC drive with a Voltmeter.

#### **Periodic Inspection:**

Before the check-up, always turn off the AC input power and remove the cover. Wait at least 10 minutes after all display lamps have gone out, and then confirm that the capacitors have fully discharged by measuring the voltage between  $\oplus$   $\sim$   $\ominus$ . It should be less than 25VDC.

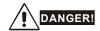

- 1. Disconnect AC power before processing!
- 2. Only qualified personnel can install, wire and maintain AC motor drives. Please take off any metal objects, such as watches and rings, before operation. And only insulated tools are allowed.
- 3. Never reassemble internal components or wiring.
- 4. Prevent static electricity.

### **Periodical Maintenance**

## **Ambient environment**

| Check Items                                                                                                    | Methods and Criterion                                                        | Maintenance Period |           |          |  |
|----------------------------------------------------------------------------------------------------|------------------------------------------------------------------------------|--------------------|-----------|----------|--|
|                                                                                                    |                                                                              | Daily              | Half Year | One Year |  |
| Check the ambient<br>temperature, humidity,<br>vibration and see if there<br>are any dust, gas, oil or<br>water drops | Visual inspection and measurement with equipment with standard specification | 0                  |           |          |  |
| Check if there are any dangerous objects in the environment                                                           | Visual inspection                                                            | 0                  |           |          |  |

Voltage

|                                                                     | Methods and Criterion                               | Maintenance Period |           |          |  |
|---------------------------------------------------------------------|-----------------------------------------------------|--------------------|-----------|----------|--|
| Check Items                                                         |                                                     | Daily              | Half Year | One Year |  |
| Check if the voltage of main circuit and control circuit is correct | Measure with multimeter with standard specification | 0                  |           |          |  |

Keypad

| Check Items                       | Methods and Criterion | Maintenance Period |           |          |  |
|-----------------------------------|-----------------------|--------------------|-----------|----------|--|
|                                   |                       | Daily              | Half Year | One Year |  |
| Is the display clear for reading? | Visual inspection     | 0                  |           |          |  |
| Any missing characters?           | Visual inspection     | 0                  |           |          |  |

**Mechanical parts** 

| Check Items                                 | Methods and Criterion       | Maintenance Period |           |          |  |
|---------------------------------------------|-----------------------------|--------------------|-----------|----------|--|
| Check items                                 |                             | Daily              | Half Year | One Year |  |
| If there is any abnormal sound or vibration | Visual and aural inspection |                    | 0         |          |  |
| If there are any loose screws               | Tighten the screws          |                    | 0         |          |  |
| If any part is deformed or damaged          | Visual inspection           |                    | 0         |          |  |
| If there is any color change by overheating | Visual inspection           |                    | 0         |          |  |
| If there is any dust or dirt                | Visual inspection           |                    | 0         |          |  |

# Main circuit

| Oh a da Kama                                                                                                    | Mathada and Odfodan                                                     | Maintenance Period |           |          |  |
|----------------------------------------------------------------------------------------------------|-------------------------------------------------------------------------|--------------------|-----------|----------|--|
| Check Items                                                                                                    | Methods and Criterion                                                   | Daily              | Half Year | One Year |  |
| If there are any loose or missing screws                                                                        | Tighten or replace the screw                                            | 0                  |           |          |  |
| If machine or insulator is deformed, cracked, damaged or with changed color change due to overheating or ageing | Visual inspection  NOTE: Please ignore the color change of copper plate |                    | 0         |          |  |
| If there is any dust or dirt                                                                                    | Visual inspection                                                       |                    | 0         |          |  |

Terminals and wiring of main circuit

| Check Items                                                               | Methods and Criterion | Maintenance Period |           |          |  |
|---------------------------------------------------------------------------|-----------------------|--------------------|-----------|----------|--|
|                                                                           |                       | Daily              | Half Year | One Year |  |
| If the wiring shows change of color change or deformation due to overheat | Visual inspection     |                    | 0         |          |  |
| If the insulation of wiring is damaged or the color has changed           | Visual inspection     |                    | 0         |          |  |
| If there is any damage                                                    | Visual inspection     |                    | 0         |          |  |

DC capacity of main circuit

| Check Items                                                               | Methods and Criterion                  | Maintenance Period |           |          |  |
|---------------------------------------------------------------------------|----------------------------------------|--------------------|-----------|----------|--|
|                                                                           |                                        | Daily              | Half Year | One Year |  |
| If there is any leakage of liquid, change of color, cracks or deformation | Visual inspection                      | 0                  |           |          |  |
| Measure static capacity when required                                     | Static capacity ≥ initial value X 0.85 |                    | 0         |          |  |

## Resistor of main circuit

| Check Items                                                           | Methods and Criterion                                                                                                    | Maintenance Period |           |          |  |
|-----------------------------------------------------------------------|----------------------------------------------------------------------------------------------------|--------------------|-----------|----------|--|
|                                                                       |                                                                                                    | Daily              | Half Year | One Year |  |
| If there is any peculiar smell or insulator cracks due to overheating | Visual inspection, smell                                                                                                  |                    | 0         |          |  |
| If there is any disconnection                                         | Visual inspection or measure with multimeter after removing wiring between +/B1 ~ - Resistor value should be within ± 10% |                    | 0         |          |  |

# Transformer and reactor of main circuit

| <b>a.</b>                                            |                                    | Maintenance Period |           |          |  |
|------------------------------------------------------|------------------------------------|--------------------|-----------|----------|--|
| Check Items                                          | Methods and Criterion              | Daily              | Half Year | One Year |  |
| If there is any abnormal vibration or peculiar smell | Visual, aural inspection and smell | 0                  |           |          |  |

Magnetic contactor and relay of main circuit

|                                |                                                          | Mai   | ntenance F | Period   |
|--------------------------------|----------------------------------------------------------|-------|------------|----------|
| Check Items Methods            | Methods and Criterion                                    | Daily | Half Year  | One Year |
| If there are any loose screws  | Visual and aural inspection. Tighten screw if necessary. | 0     |            |          |
| If the contact works correctly | Visual inspection                                        | 0     |            |          |

# Printed circuit board and connector of main circuit

|                                                            |                                                              | Maintenance Period |           |          |  |  |
|------------------------------------------------------------|--------------------------------------------------------------|--------------------|-----------|----------|--|--|
| Check Items                                                | Methods and Criterion                                        | Daily              | Half Year | One Year |  |  |
| If there are any loose screws and connectors               | Tighten the screws and press the connectors firmly in place. |                    | 0         |          |  |  |
| If there is any peculiar smell and color change            | Visual inspection and smell                                  |                    | 0         |          |  |  |
| If there is any crack, damage, deformation or corrosion    | Visual inspection                                            |                    | 0         |          |  |  |
| If there is any leaked liquid or deformation in capacitors | Visual inspection                                            |                    | 0         |          |  |  |

Cooling fan of cooling system

|                                                    |                                                                                                    | Maintenance Period |           |          |  |
|----------------------------------------------------|----------------------------------------------------------------------------------------------------|--------------------|-----------|----------|--|
| Check Items                                        | Methods and Criterion                                                                                                   | Daily              | Half Year | One Year |  |
| If there is any abnormal sound or vibration        | Visual, aural inspection and turn the fan with hand (turn off the power before operation) to see if it rotates smoothly |                    |           | 0        |  |
| If there is any loose screw                        | Tighten the screw                                                                                                    |                    |           | 0        |  |
| If there is any change of color due to overheating | Change fan                                                                                                    |                    |           | 0        |  |

Ventilation channel of cooling system

| Check Items                                                            |                       | Mai   | ntenance P | eriod    |
|------------------------------------------------------------------------|-----------------------|-------|------------|----------|
|                                                                        | Methods and Criterion | Daily | Half Year  | One Year |
| If there is any obstruction in the heat sink, air intake or air outlet | Visual inspection     |       | 0          |          |

There are 115V, 230V and 460V models in the VFD-EL series. For 115V models, it is 1-phase models. For 0.25 to 3HP of the 230V models, there are 1-phase/3-phase models. Refer to following specifications for details.

|                                    | Voltage Class                |           | 115V Class                                      |      |  |  |  |  |
|------------------------------------|------------------------------|-----------|-------------------------------------------------|------|--|--|--|--|
| Mod                                | el Number VFD-XXXEL          | 002       | 002 004                                         |      |  |  |  |  |
| Max.                               | Applicable Motor Output (kW) | 0.2       | 0.4                                             | 0.75 |  |  |  |  |
| Max                                | Applicable Motor Output (hp) | 0.25      | 0.5                                             | 1.0  |  |  |  |  |
|                                    | Rated Output Capacity (kVA)  | 0.6       | 1.0                                             | 1.6  |  |  |  |  |
| t g                                | Rated Output Current (A)     | 1.6       | 2.5                                             | 4.2  |  |  |  |  |
| Output<br>Rating                   | Maximum Output Voltage (V)   | 3-Phase P | 3-Phase Proportional to Twice the Input Voltage |      |  |  |  |  |
| ŌÃ                                 | Output Frequency (Hz)        |           | 0.1~599 Hz                                      |      |  |  |  |  |
|                                    | Carrier Frequency (kHz)      | 2-12      |                                                 |      |  |  |  |  |
|                                    | Rated Input Current (A)      | 6.4       | 9                                               | 18   |  |  |  |  |
| ing                                | Rated Voltage/Frequency      | Sin       | Single phase, 100-120V, 50/60Hz                 |      |  |  |  |  |
| Input<br>Rating                    | Voltage Tolerance            |           | ± 10%(90~132 V)                                 |      |  |  |  |  |
| Frequency Tolerance ± 5%(47~63 Hz) |                              |           |                                                 |      |  |  |  |  |
| Coo                                |                              |           |                                                 |      |  |  |  |  |
| Wei                                | ght (kg)                     | 1.1       | 1.1                                             | 1.4  |  |  |  |  |

|                                            | Volta                                              | age Class                  |                  |        | 230V          | Class          |        |      |
|--------------------------------------------|----------------------------------------------------|----------------------------|------------------|--------|---------------|----------------|--------|------|
| Model                                      | Number \                                           | /FD-XXXEL                  | 002              | 004    | 007           | 015            | 022    | 037  |
| Max. A                                     | pplicable                                          | Motor Output (kW)          | 0.2              | 0.4    | 0.75          | 1.5            | 2.2    | 3.7  |
| Max. A                                     | pplicable                                          | Motor Output (hp)          | 0.25             | 0.5    | 1.0           | 2.0            | 3.0    | 5.0  |
|                                            | Rated O                                            | utput Capacity (kVA)       | 0.6              | 1.0    | 1.6           | 2.9            | 4.2    | 6.5  |
| g rt                                       | Rated O                                            | utput Current (A)          | 1.6              | 2.5    | 4.2           | 7.5            | 11.0   | 17   |
| Output<br>Rating                           | Maximu                                             | m Output Voltage (V)       |                  | 3-Pha  | se Proportio  | nal to Input V | oltage |      |
| 0 2                                        | Output F                                           | requency (Hz)              |                  |        | 0.1~5         | 99 Hz          |        |      |
|                                            | Carrier F                                          | requency (kHz)             |                  |        | 2-            | 12             |        |      |
|                                            | XXXEL                                              | Rated Input Current (A)    | 4.9              | 6.5    | 9.5           | 15.7           | 24     |      |
| ing                                        | 21A                                                | Rated<br>Voltage/Frequency |                  | 1-     | -phase, 200-2 | 240 V, 50/60H  | Ηz     |      |
| Input Rating                               | XXXEL                                              | Rated Input Current (A)    | 1.9              | 2.7    | 4.9           | 9              | 15     | 20.6 |
| ldul                                       | 23A                                                | Rated<br>Voltage/Frequency |                  | 3      | -phase, 200-  | 240V, 50/60H   | lz     |      |
|                                            | Voltage                                            | Tolerance                  | ± 10%(180~264 V) |        |               |                |        |      |
|                                            | Frequency Tolerance $\pm 5\%(47\sim63 \text{ Hz})$ |                            |                  |        |               |                |        |      |
| Cooling Method Natural Cooling Fan Cooling |                                                    |                            |                  | ooling |               |                |        |      |
| Weigh                                      | t (kg)                                             |                            | 1.2              | 1.2    | 1.2           | 1.7            | 1.7    | 1.7  |

|                                            | Voltage Class                |                                       |        | 460V Class      |            |     |  |  |
|--------------------------------------------|------------------------------|---------------------------------------|--------|-----------------|------------|-----|--|--|
| Model Number VFD-XXXEL 004 007 015 022     |                              |                                       |        |                 |            |     |  |  |
| Max.                                       | 2.2                          | 3.7                                   |        |                 |            |     |  |  |
| Max.                                       | Applicable Motor Output (hp) | 0.5                                   | 1.0    | 2.0             | 3.0        | 5.0 |  |  |
|                                            | Rated Output Capacity (kVA)  | 1.2                                   | 2.0    | 3.3             | 4.4        | 6.8 |  |  |
| g rt                                       | Rated Output Current (A)     | 1.5                                   | 2.5    | 4.2             | 5.5        | 8.2 |  |  |
| Output<br>Rating                           | Maximum Output Voltage (V)   | 3-Phase Proportional to Input Voltage |        |                 |            |     |  |  |
| ÓΫ                                         | Output Frequency (Hz)        | 0.1~599 Hz                            |        |                 |            |     |  |  |
|                                            | Carrier Frequency (kHz)      |                                       | 2-12   |                 |            |     |  |  |
|                                            | Rated Input Current (A)      | 1.8                                   | 3.2    | 4.3             | 7.1        | 9.0 |  |  |
| ing it                                     | Rated Voltage/Frequency      |                                       | 3-phas | e, 380-480V, 50 | )/60Hz     |     |  |  |
| Input<br>Rating                            | Voltage Tolerance            |                                       | ±      | 10%(342~528\    | <u>'</u> ) |     |  |  |
| ш                                          | Frequency Tolerance          | ± 5%(47~63Hz)                         |        |                 |            |     |  |  |
| Cooling Method Natural Cooling Fan Cooling |                              |                                       |        |                 |            |     |  |  |
| Weig                                       | ıht (kg)                     | 1.2 1.2 1.2 1.7                       |        |                 |            |     |  |  |

|                           |                             |                     | General Specifications                                                                                                    |  |  |  |  |  |
|---------------------------|-----------------------------|---------------------|----------------------------------------------------------------------------------------------------|--|--|--|--|--|
|                           | Control Syst                | em                  | SPWM(Sinusoidal Pulse Width Modulation) control (V/f control)                                                                                                    |  |  |  |  |  |
|                           |                             | Setting Resolution  | 0.01Hz                                                                                                    |  |  |  |  |  |
|                           | Output Frequency Resolution |                     | 0.01Hz                                                                                                    |  |  |  |  |  |
| soi                       | Torque Characteristics      |                     | Including the auto-torque/auto-slip compensation; starting torque can be 150% at 5.0Hz                                                                                                    |  |  |  |  |  |
| Frist                     | Overload En                 | ndurance            | 150% of rated current for 1 minute                                                                                                    |  |  |  |  |  |
| acte                      | Skip Freque                 | ncy                 | hree zones, setting range 0.1-599Hz                                                                                                    |  |  |  |  |  |
| har                       | Accel/Decel                 | •                   | 0.1 to 600 seconds (2 Independent settings for Accel/Decel time)                                                                                                    |  |  |  |  |  |
| 0                         | Stall Preven                | tion Level          | Setting 20 to 250% of rated current                                                                                                    |  |  |  |  |  |
| Control Characteristics   | DC Brake                    |                     | Operation frequency 0.1-599Hz, output 0-100% rated current Start time 0-60 seconds, stop time 0-60 seconds                                                                                                    |  |  |  |  |  |
|                           | Regenerated                 | d Brake Torque      | Approx. 20% (up to 125% possible with optional brake resistor or externally mounted brake unit, 1-15hp (0.75-11kW) models have brake chopper built-in)                                                                                                    |  |  |  |  |  |
|                           | V/f Pattern                 |                     | Adjustable V/f pattern                                                                                                    |  |  |  |  |  |
|                           | Frequency                   | Keypad              | Setting by                                                                                                    |  |  |  |  |  |
| ics                       | Setting                     | External Signal     | Potentiometer-5k $\Omega$ /0.5W, 0 to +10VDC, 4 to 20mA, RS-485 interface; Multifunction Inputs 3 to 6 (15 steps, Jog, up/down)                                                                                                    |  |  |  |  |  |
| rist                      | Operation                   | Keypad              | Set by RUN and STOP                                                                                                    |  |  |  |  |  |
| aracte                    | Setting<br>Signal           | External Signal     | 2 wires/3 wires ((MI1, MI2, MI3)), JOG operation, RS-485 serial interface (MODBUS), programmable logic controller                                                                                                    |  |  |  |  |  |
| Operating Characteristics | Multi-functio               | n Input Signal      | Multi-step selection 0 to 15, Jog, accel/decel inhibit, 2 accel/decel switches, counter, external Base Block, ACI/AVI selections, driver reset, UP/DOWN key settings, NPN/PNP input selection                                                                                                    |  |  |  |  |  |
| Oper                      | Multi-functio               | n Output Indication | AC drive operating, frequency attained, zero speed, Base Block, fault indication, overheat alarm, emergency stop and status selections of input terminals                                                                                                    |  |  |  |  |  |
|                           | Analog Outp                 | out Signal          | Output frequency/current                                                                                                    |  |  |  |  |  |
|                           | Operation                   | Functions           | AVR, accel/decel S-Curve, over-voltage/over-current stall prevention, 5 fault records, reverse inhibition, momentary power loss restart, DC brake, auto torque/slip compensation, auto tuning, adjustable carrier frequency, output frequency limits, parameter lock/reset, PID control, external counter, MODBUS communication, abnormal reset, abnormal re-start, power-saving, fan control, sleep/wake frequency, 1st/2nd frequency source selections, 1st/2nd frequency source combination, NPN/PNP selection |  |  |  |  |  |
|                           | Protection                  | Functions           | Over voltage, over current, under voltage, external fault, overload, ground fault, overheating, electronic thermal, IGBT short circuit, PTC                                                                                                    |  |  |  |  |  |
|                           | Display Keyp                | oad (optional)      | 6-key, 7-segment LED with 4-digit, 4 status LEDs, master frequency, output frequency, output current, custom units, parameter values for setup and lock, faults, RUN, STOP, RESET, FWD/REV                                                                                                    |  |  |  |  |  |
|                           | Built-in E                  | EMI Filter          | For 230V 1-phase and 460V 3-phase models.                                                                                                    |  |  |  |  |  |
| 2                         | Enclosure R                 | Rating              | IP20                                                                                                    |  |  |  |  |  |
| tion                      | Pollution De                | egree               | 2                                                                                                    |  |  |  |  |  |
| indi                      | Installation I              | Location            | Altitude 1,000 m or lower, keep from corrosive gasses, liquid and dust                                                                                                    |  |  |  |  |  |
| ital Co                   | Ambient Te                  | mperature           | -10°C to 50°C (40°C for side-by-side mounting) Non-Condensing and not frozen                                                                                                    |  |  |  |  |  |
| Enviromental Conditions   | Storage/ Tra<br>Temperature | ansportation<br>e   | -20 °C to 60 °C                                                                                                    |  |  |  |  |  |
| iv                        | Ambient Hu                  | midity              | Below 90% RH (non-condensing)                                                                                                    |  |  |  |  |  |
|                           | Vibration                   |                     | 9.80665m/s <sup>2</sup> (1G) less than 20Hz, 5.88m/s2 (0.6G) at 20 to 50Hz                                                                                                    |  |  |  |  |  |
| Appr                      | ovals                       |                     |                                                                                                    |  |  |  |  |  |

This page intentionally left blank

# **B.1 All Brake Resistors & Brake Units Used in AC Motor Drives**

Note: Please only use DELTA resistors and recommended values. Other resistors and values will void Delta's warranty. Please contact your nearest Delta representative for use of special resistors. The brake unit should be at least 10 cm away from AC motor drive to avoid possible interference. Refer to the "Brake unit Module User Manual" for further details.

|             |      | cable |                 | Full                   | Equivalent                        | Brake<br>Unit                     | ;       |                                                |                | Brake | Min.<br>Equivalent                     |
|-------------|------|-------|-----------------|------------------------|-----------------------------------|-----------------------------------|---------|------------------------------------------------|----------------|-------|----------------------------------------|
| Voltage     | hp   | kW    | Models          | Load<br>Torque<br>KG-M | Resistor<br>Value<br>(suggestion) | Mode<br>and No<br>of Unit<br>Used | o.<br>s | Brake Resisto<br>Model and No<br>of Units Used | and No. Torque |       | Resistor Value for each AC Motor Drive |
| ies         | 0.25 | 0.2   | VFD002EL11A     | 0.110                  | 80W200Ω                           | BUE-<br>20015                     | 1       | BR080W200                                      | 1              | 320   | 105.6Ω                                 |
| 115V Series | 0.5  | 0.4   | VFD004EL11A     | 0.216                  | 80W200Ω                           | BUE-<br>20015                     | 1       | BR080W200                                      | 1              | 170   | 105.6Ω                                 |
| 11          | 1    | 0.75  | VFD007EL11A     | 0.427                  | 80W200Ω                           | BUE-<br>20015                     | 1       | BR080W200                                      | 1              | 140   | 105.6Ω                                 |
|             | 0.25 | 0.2   | VFD002EL21A/23A | 0.110                  | 80W200Ω                           | BUE-<br>20015                     | 1       | BR080W200                                      | 1              | 320   | 105.6Ω                                 |
|             | 0.5  | 0.4   | VFD004EL21A/23A | 0.216                  | 80W200Ω                           | BUE-<br>20015                     | 1       | BR080W200                                      | 1              | 170   | 105.6Ω                                 |
| 230V Series | 1    | 0.75  | VFD007EL21A/23A | 0.427                  | 80W200Ω                           | BUE-<br>20015                     | 1       | BR080W200                                      | 1              | 140   | 105.6Ω                                 |
| 230V        | 2    | 1.5   | VFD015EL21A/23A | 0.849                  | 300W 110Ω                         | BUE-<br>20015                     | 1       | BR300W110                                      | 1              | 107   | 105.6Ω                                 |
|             | 3    | 2.2   | VFD022EL21A/23A | 1.262                  | 300W 110Ω                         | BUE-<br>20037                     | 1       | BR300W110                                      | 1              | 150   | 105.6Ω                                 |
|             | 5    | 3.7   | VFD037EL23A     | 2.080                  | 600W30Ω                           | BUE-<br>20037                     | 2*      | -BR300W025                                     | 2*             | 150   | 47.5Ω                                  |
|             | 0.5  | 0.4   | VFD004EL43A     | 0.216                  | 80W750Ω                           | BUE-<br>40015                     | 1       | BR080W7500                                     | 1              | 400   | 422Ω                                   |
| ses         | 1    | 0.75  | VFD007EL43A     | 0.427                  | 80W750Ω                           | BUE-<br>40015                     | 1       | BR080W750                                      | 1              | 200   | 422Ω                                   |
| 460V Series | 2    | 1.5   | VFD015EL43A     | 0.849                  | 200W 360Ω                         | BUE-<br>40015                     | 1       | BR200W360                                      | 1              | 140   | 95Ω                                    |
| 460         | 3    | 2.2   | VFD022EL43A     | 1.262                  | 300W 250Ω                         | BUE-<br>40037                     | 1       | BR300W250                                      | 1              | 150   | 84.4Ω                                  |
|             | 5    | 3.7   | VFD037EL43A     | 2.080                  | 600W 140Ω                         | BUE-<br>40037                     | 1       | BR300W070                                      | 2*             | 150   | 84.4Ω                                  |

<sup>\*</sup>Connect these two brake resistors in series.

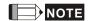

- 1. If damage to the drive or other equipment is due to the fact that the brake resistors and the brake modules in use are not provided by Delta, the warranty will be void.
- 2. Take into consideration the safety of the environment when installing the brake resistors.
- 3. If the minimum resistance value is to be utilized, consult local dealers for the calculation of the power in Watt.
- 4. Please select thermal relay trip contact to prevent resistor over load. Use the contact to switch power off to the AC motor drive!
- 5. When using more than 2 brake units, equivalent resistor value of parallel brake unit can't be less than the value in the column "Minimum Equivalent Resistor Value for Each AC Drive" (the right-most column in the table).
- 6. Please read the wiring information in the user manual of the brake unit thoroughly prior to installation and operation.
- 7. Definition for Brake Usage ED%

Explanation: The definition of the barke usage ED(%) is for assurance of enough time for the brake unit and brake resistor to dissipate away heat generated by braking. When the brake resistor heats up, the resistance would increase with temperature, and brake torque would decrease accordingly. Suggested cycle time is one minute

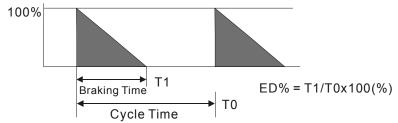

8. For safety reasons, install a thermal overload relay between brake unit and brake resistor. Together with the magnetic contactor (MC) in the mains supply circuit to the drive it offers protection in case of any malfunctioning. The purpose of installing the thermal overload relay is to protect the brake resistor against damage due to frequent brake or in case the brake unit is continuously on due to unusual high input voltage. Under these circumstances the thermal overload relay switches off the power to the drive. Never let the thermal overload relay switch off only the brake resistor as this will cause serious damage to the AC Motor Drive.

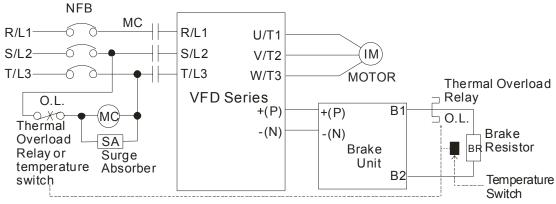

Note1: When using the AC drive with DC reactor, please refer to wiring diagram in the AC drive user manual for the wiring of terminal +(P) of Brake unit.

Note 2: **Do NOT** wire terminal -(N) to the neutral point of power system.

## **B.1.1 Dimensions and Weights for Brake Resistors** (Dimensions are in millimeter)

# Order P/N: BR080W200, BR080W750, BR300W100, BR300W250, BR300W400, BR400W150, BR400W040

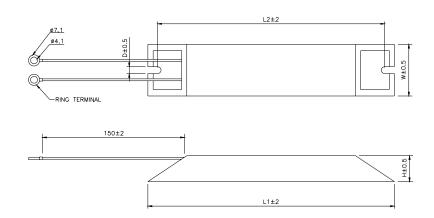

| Model no.              | L1  | L2  | Н  | D   | W  | Max.<br>Weight (g) |
|------------------------|-----|-----|----|-----|----|--------------------|
| BR080W200<br>BR080W750 | 140 | 125 | 20 | 5.3 | 60 | 160                |
| BR200W150              | 165 | 150 | 40 | 5.3 | 60 | 460                |
| BR300W025              |     |     |    |     |    |                    |
| BR300W100              | ,   |     |    |     |    |                    |
| BR300W110              | 215 | 200 | 30 | 5.3 | 60 | 750                |
| BR300W250              | ,   |     |    |     |    |                    |
| BR300W400              |     |     |    |     |    |                    |
| BR400W150              |     | 250 | 20 | F 2 | 60 | 020                |
| BR400W040              | 265 | 250 | 30 | 5.3 | 60 | 930                |

# Order P/N: BR500W030, BR500W100, BR1KW020, BR1KW075

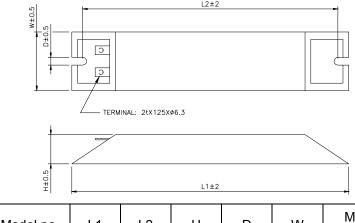

| Model no. | L1  | L2  | Н   | D          | W   | Max.<br>Weight (g) |
|-----------|-----|-----|-----|------------|-----|--------------------|
| BR500W030 |     | 000 | 0.0 | <b>5</b> 0 | 00  | 4400               |
| BR500W100 | 335 | 320 | 30  | 5.3        | 60  | 1100               |
| BR1KW020  | 400 | 205 | 50  | <b>5</b>   | 100 | 2000               |
| BR1KW075  | 400 | 385 | 50  | 5.3        | 100 | 2800               |

## Order P/N: BR1K0W050

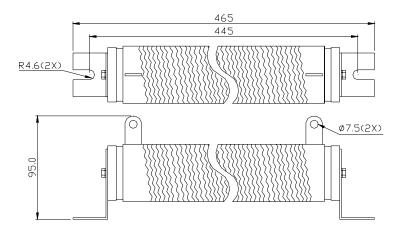

# Order P/N: BR1K0W050, BR1K2W008, BR1K2W6P8, BR1K5W005, BR1K5W040

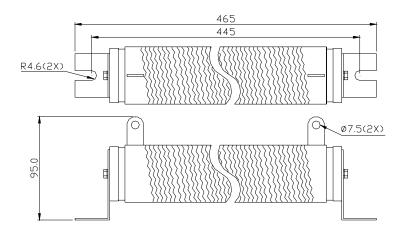

# **B.2 No Fuse Circuit Breaker Chart**

For 1-phase/3-phase drives, the current rating of the breaker shall be within 2-4 times rated input current.

| 1-phase     |                                 | 3-          | phase                           |
|-------------|---------------------------------|-------------|---------------------------------|
| Model       | Recommended no-fuse breaker (A) | Model       | Recommended no-fuse breaker (A) |
| VFD002EL11A | 15                              | VFD002EL23A | 5                               |
| VFD002EL21A | 10                              | VFD004EL23A | 5                               |
| VFD004EL11A | 20                              | VFD004EL43A | 5                               |
| VFD004EL21A | 15                              | VFD007EL23A | 10                              |
| VFD007EL11A | 30                              | VFD007EL43A | 5                               |
| VFD007EL21A | 20                              | VFD015EL23A | 20                              |
| VFD015EL21A | 30                              | VFD015EL43A | 10                              |
| VFD022EL21A | 50                              | VFD022EL23A | 30                              |
|             |                                 | VFD022EL43A | 15                              |
|             |                                 | VFD037EL23A | 40                              |
|             |                                 | VFD037EL43A | 20                              |

# **B.3 Fuse Specification Chart**

Smaller fuses than those shown in the table are permitted.

| Model       | I (A) | ′   ` ` ′ <del> </del> |       | Line Fuse    |
|-------------|-------|------------------------|-------|--------------|
| Model       | Input |                        | I (A) | Bussmann P/N |
| VFD002EL11A | 6.4   | 1.6                    | 15    | JJN-15       |
| VFD002EL21A | 4.9   | 1.6                    | 10    | JJN-10       |
| VFD002EL23A | 1.9   | 1.6                    | 5     | JJN-6        |
| VFD004EL11A | 9     | 2.5                    | 20    | JJN-20       |
| VFD004EL21A | 6.5   | 2.5                    | 15    | JJN-15       |
| VFD004EL23A | 2.7   | 2.5                    | 5     | JJN-6        |
| VFD004EL43A | 1.8   | 1.5                    | 5     | JJS-6        |
| VFD007EL11A | 18    | 4.2                    | 30    | JJN-30       |
| VFD007EL21A | 9.3   | 4.2                    | 20    | JJN-20       |
| VFD007EL23A | 4.9   | 4.2                    | 10    | JJN-10       |
| VFD007EL43A | 3.2   | 2.5                    | 5     | JJS-6        |
| VFD015EL21A | 15.7  | 7.5                    | 30    | JJN-30       |
| VFD015EL23A | 9     | 7.5                    | 20    | JJN-20       |
| VFD015EL43A | 4.3   | 4.2                    | 10    | JJS-10       |
| VFD022EL21A | 24    | 11                     | 50    | JJN-50       |
| VFD022EL23A | 15    | 11                     | 30    | JJN-30       |
| VFD022EL43A | 7.1   | 5.5                    | 15    | JJS-15       |
| VFD037EL23A | 20.6  | 17                     | 40    | JJN-40       |
| VFD037EL43A | 9.0   | 8.2                    | 20    | JJS-20       |

# **B.4 AC Reactor**

# **B.4.1 AC Input Reactor Recommended Value**

230V, 50/60Hz, 1-Phase

|      |     | Fundamental |     | Inductance (mH) |
|------|-----|-------------|-----|-----------------|
| kW   | HP  | Amps        |     | 3~5% impedance  |
| 0.2  | 1/4 | 4           | 6   | 6.5             |
| 0.4  | 1/2 | 5           | 7.5 | 3               |
| 0.75 | 1   | 8           | 12  | 1.5             |
| 1.5  | 2   | 12          | 18  | 1.25            |
| 2.2  | 3   | 18          | 27  | 0.8             |

460V, 50/60Hz, 3-Phase

|      | Fundamental |      | Fundamental Max. |           | Inductance (mH) |  |
|------|-------------|------|------------------|-----------|-----------------|--|
| kW   | HP          | Amps | continuous       | - 7 -     | 5%              |  |
|      |             | •    | Amps             | impedance | impedance       |  |
| 0.4  | 1/2         | 2    | 3                | 20        | 32              |  |
| 0.75 | 1           | 4    | 6                | 9         | 12              |  |
| 1.5  | 2           | 4    | 6                | 6.5       | 9               |  |
| 2.2  | 3           | 8    | 12               | 5         | 7.5             |  |
| 3.7  | 5           | 8    | 12               | 3         | 5               |  |

# **B.4.2 AC Output Reactor Recommended Value**

115V/230V, 50/60Hz, 3-Phase

|      |     | Fundamental Max. | Max.               | Inductance (mH) |              |
|------|-----|------------------|--------------------|-----------------|--------------|
| kW   | HP  | Amps             | continuous<br>Amps | 3% impedance    | 5% impedance |
| 0.2  | 1/4 | 4                | 4                  | 9               | 12           |
| 0.4  | 1/2 | 6                | 6                  | 6.5             | 9            |
| 0.75 | 1   | 8                | 12                 | 3               | 5            |
| 1.5  | 2   | 8                | 12                 | 1.5             | 3            |
| 2.2  | 3   | 12               | 18                 | 1.25            | 2.5          |
| 3.7  | 5   | 18               | 27                 | 0.8             | 1.5          |

460V, 50/60Hz, 3-Phase

|      |     | Fundamental Max. |                    | Inductance (mH) |              |  |
|------|-----|------------------|--------------------|-----------------|--------------|--|
| kW   | HP  | Amps             | continuous<br>Amps | 3% impedance    | 5% impedance |  |
| 0.4  | 1/2 | 2                | 3                  | 20              | 32           |  |
| 0.75 | 1   | 4                | 6                  | 9               | 12           |  |
| 1.5  | 2   | 4                | 6                  | 6.5             | 9            |  |
| 2.2  | 3   | 8                | 12                 | 5               | 7.5          |  |
| 3.7  | 5   | 12               | 18                 | 2.5             | 4.2          |  |

# **B.4.3 Applications**

Connected in input circuit

| Application 1                                                    | Question                                                                                                    |
|------------------------------------------------------------------|----------------------------------------------------------------------------------------------------|
| to the same mains power, and one of them is ON during operation. | When applying power to one of the AC motor drive, the charge current of the capacitors may cause voltage dip. The AC motor drive may be damaged when over current occurs during operation. |

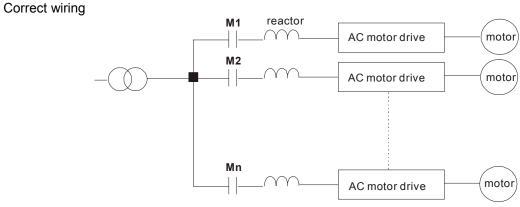

| Application 2                   | Question                         |
|---------------------------------|----------------------------------|
| Silicon rectifier and AC motor  | Switching spikes will be         |
| drive are connected to the same | generated when the silicon       |
| power.                          | rectifier switches on/off. These |
|                                 | spikes may damage the mains      |
|                                 | circuit.                         |

# Correct wiring

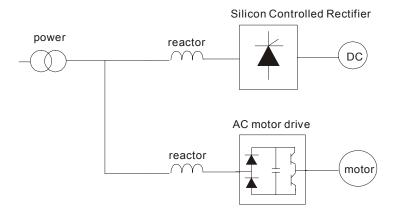

| Application 3                                                                                | Question                                                                                                    |
|----------------------------------------------------------------------------------------------|----------------------------------------------------------------------------------------------------|
| harmonics and provide protection from AC line disturbances= (surges, switching spikes, short | When the mains power capacity is too large, line impedance will be small and the charge current will be too high. This may damage AC motor drive due to higher rectifier temperature. |

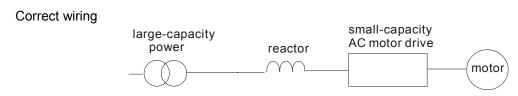

# **B.5 Zero Phase Reactor (RF220X00A)**

Dimensions are in millimeter and (inch)

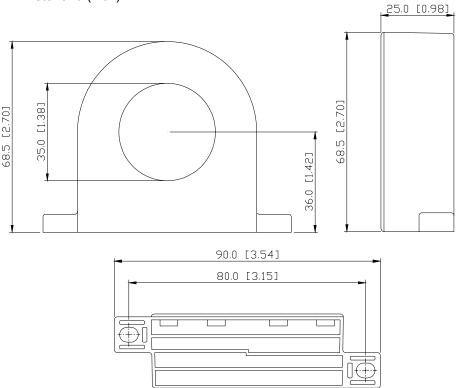

| Cable type (Neta)          | Recommended Wire Size |                 | Otro Mining Mathad         |      |               |
|----------------------------|-----------------------|-----------------|----------------------------|------|---------------|
| Cable type ( <b>Note</b> ) | AWG                   | mm <sup>2</sup> | Nominal (mm <sup>2</sup> ) | Qty. | Wiring Method |
| Single-core                | ≦10                   | ≦5.3            | <b>≦</b> 5.5               | 1    | Diagram A     |
| Cirigio coro               | ≦2                    | <b>≤33.6</b>    | ≦38                        | 4    | Diagram B     |
| Three-core                 | ≦12                   | ≦3.3            | <b>≦3.5</b>                | 1    | Diagram A     |
| THICE-COIC                 | ≦1                    | ≤42.4           | ≦50                        | 4    | Diagram B     |

Note: 600V Insulated unshielded Cable.

### Diagram A

Please wind each wire 4 times around the core. The reactor must be put at inverter output as close as possible.

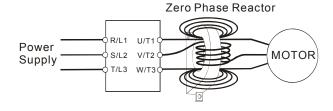

#### Diagram B

Please put all wires through 4

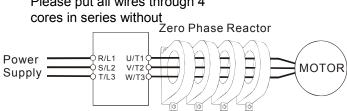

**Note 1:** The table above gives approximate wire size for the zero phase reactors but the selection is ultimately governed by the type and diameter of cable fitted i.e. the cable must fit through the center hole of zero phase reactors.

Note 2: Only the phase conductors should pass through, not the earth core or screen.

**Note 3:** When long motor output cables are used an output zero phase reactor may be required to reduce radiated emissions from the cable.

# **B.6 Remote Controller RC-01**

Dimensions are in millimeter

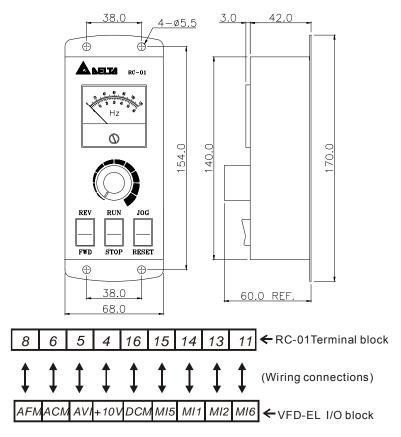

VFD-EL Programming:

Pr.02.00 set to 2

Pr.02.01 set to 1 (external controls)

Pr.04.04 set to 1 (setting Run/Stop and Fwd/Rev controls)

Pr.04.07 (MI5) set to 5 (External reset)

Pr.04.08 (MI6) set to 8 (JOG operation)

# **B.7 PU06**

### **B.7.1 Description of the Digital Keypad VFD-PU06**

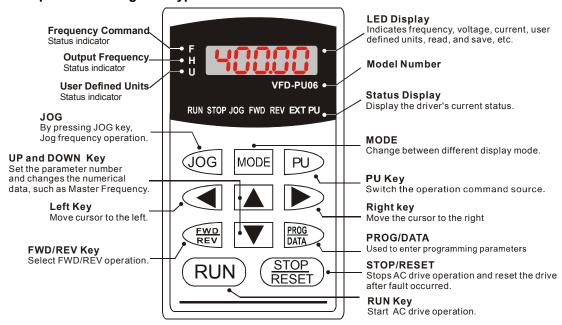

## **B.7.2 Explanation of Display Message**

| Display Message   | Descriptions                                                                                                    |
|-------------------|----------------------------------------------------------------------------------------------------|
| <sup>*</sup> 8888 | The AC motor drive Master Frequency Command.                                                                                                    |
| <u> </u>          | The Actual Operation Frequency present at terminals U, V, and W.                                                                                                    |
| J 18888           | The custom unit (u)                                                                                                    |
| 8 <u>5.8</u>      | The output current present at terminals U, V, and W.                                                                                                    |
| -E8d0             | Press to change the mode to READ. Press PROG/DATA for about 2 sec or until it's flashing, read the parameters of AC drive to the digital keypad PU06. It can read 4 groups of parameters to PU06. (read 0 – read 3)     |
| 5808-             | Press to change the mode to SAVE. Press PROG/DATA for about 2 sec or until it's flashing, then write the parameters from the digital keypad PU06 to AC drive. If it has saved, it will show the type of AC motor drive. |
| 88-88             | The specified parameter setting.                                                                                                    |
| 18                | The actual value stored in the specified parameter.                                                                                                    |
| E.F.              | External Fault                                                                                                    |
| -End-             | "End" displays for approximately 1 second if the entered input data have been accepted. After a parameter value has been set, the new value is automatically stored in memory. To modify an entry, use the or keys.     |
| -8                | "Err" displays if the input is invalid.                                                                                                    |
| EE-18             | Communication Error. Please check the AC motor drive user manual (Chapter 5, Group 9 Communication Parameter) for more details.                                                                                         |

### **B.7.3 Operation Flow Chart**

#### VFD-PU06 Operation Flow Chart Press UP/DOWN key to change frequency commands, press RIGHT/LEFT key to adjust number MODE MODE MODE MODE MODE R Or SAUE PROG DATA MODE XX Press UP key to select value SAVE or READ. PROG DATA Press PROG/DATA for MODE about 2 seconds or until Change it is flashing, then save XX-XX parameters from PU06 to AC drive or read parameters MODE from AC drive to PU06. ▲ ▼ Adjust

-ERR-

Cannot write in

■ Number

Succeed to

Write in

PROG DATA

**END** 

# **B.8 Fieldbus Modules**

### **B.8.1 DeviceNet Communication Module (CME-DN01)**

## **B.8.1.1 Panel Appearance and Dimensions**

1. For RS-485 connection to VFD-EL 2. Communication port for connecting DeviceNet network 3. Address selector 4. Baud rate selector 5. Three LED status indicators for monitor. (Refer to the figure below)

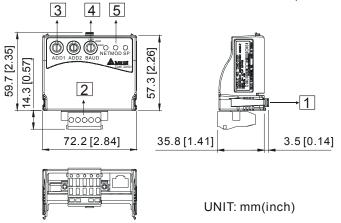

### **B.8.1.2 Wiring and Settings**

Refer to following diagram for details.

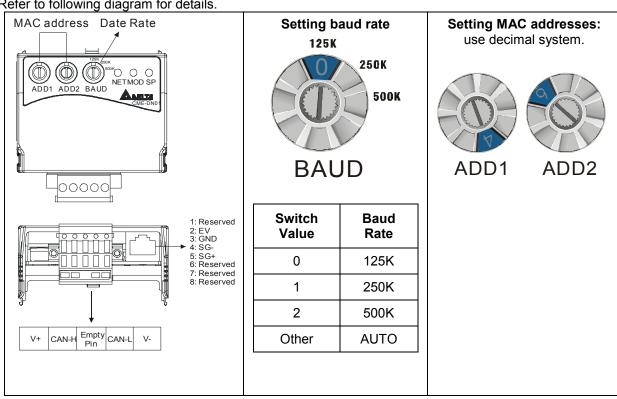

#### **B.8.1.3 Power Supply**

No external power is needed. Power is supplied via RS-485 port that is connected to VFD-EL. An 8 pins RJ-45 cable, which is packed together with this communication module, is used to connect the RS-485 port between VFD-EL and this communication module for power. This communication module will perform the function once it is connected. Refer to the following paragraph for LED indications.

### **B.8.1.4 LEDs Display**

- 1. **SP:** Green LED means in normal condition, Red LED means abnormal condition.
- 2. **Module:** Green blinking LED means no I/O data transmission, Green steady LED means I/O data transmission OK.
  - Red LED blinking or steady LED means module communication is abnormal.
- 3. Network: Green LED means DeviceNet communication is normal, Red LED means abnormal

# **B.8.2 LonWorks Communication Module (CME-LW01)**

#### **B.8.2.1 Introduction**

Device CME-LW01 is used for communication interface between Modbus and LonTalk. CME-LW01 needs be configured via LonWorks network tool first, so that it can perform the function on LonWorks network. No need to set CME-LW01 address.

This manual provides instructions for the installation and setup for CME-LW01 that is used to communicate with Delta VFD-EL (firmware version of VFD-EL should conform with CME-LW01 according to the table below) via LonWorks Network.

#### **B.8.2.2 Dimensions**

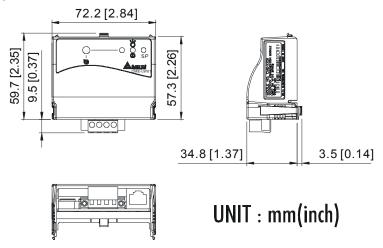

# **B.8.2.3 Specifications**

Power supply: 16-30VDC, 750mW

Communication: Modbus in ASCII format, protocol: 9600, 7, N, 2

LonTalk: free topology with FTT-10A 78 Kbps.

LonTalk terminal: 4-pin terminals, wire gauge: 28-12 AWG, wire strip length: 7-8mm

RS-485 port: 8 pins with RJ-45

## **B.8.2.4 Wiring**

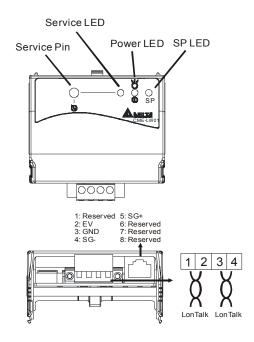

### ■ Terminal definition for LonTalk system

| Terminal | Symbol                                 | Function                                          |
|----------|----------------------------------------|---------------------------------------------------|
| 1        | \\\\\\\\\\\\\\\\\\\\\\\\\\\\\\\\\\\\\\ | These are twisted pair                            |
| 2        |                                        | cables to connect to<br>LonTalk system. Terminals |
| 3        |                                        | 1 and 2 should be used as                         |
| 4        |                                        | one group, and the same for terminals 3 and 4.    |

#### **B.8.2.5 LED Indications**

There are three LEDs in front panel of CME-LW01. If the communication is normal, power LED, SP LED should be green (red LED means abnormal communication) and service LED should be OFF. If LEDs display do not match, refer to user manual for details.

## **B.8.3 Profibus Communication Module (CME-PD01)**

### **B.8.3.1 Panel Appearance**

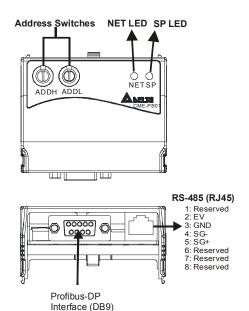

- 1. SP LED: Indicating the connection status between VFD-EL and CME-PD01.
- 2. NET LED: Indicating the connection status between CME-PD01 and PROFIBUS-DP.
- 3. Address Switches: Setting the address of CME-PD01 on PROFIBUS- DP network.
- 4. RS-485 Interface (RJ45): Connecting to VFD-EL, and supply power to CME-PD01.
- 5. PROFIBUS-DP Interface (DB9): 9-PIN connector that connects to PROFIBUS-DP network.
- 6. Extended Socket: 4-PIN socket that connects to PROFIBUS-DP network.

#### **B.8.3.2 Dimensions**

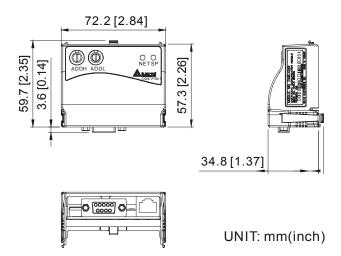

## **B.8.3.3 Parameters Settings in VFD-EL**

|                   | VFD-EL     |
|-------------------|------------|
| Baud Rate 9600    | Pr.09.01=1 |
| RTU 8, N, 2       | Pr.09.03=3 |
| Freq. Source      | Pr.02.00=4 |
| Command<br>Source | Pr.02.01=3 |

### **B.8.3.4 Power Supply**

The power of CME-PD01 is supplied from VFD-EL. Please connect VFD-EL to CME-PD01 by using 8 pins RJ-45 cable, which is packed together with CME-PD01. After connection is completed, CME-PD01 is powered whenever power is applied to VFD-EL.

### **B.8.3.5 PROFIBUS Address**

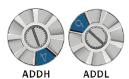

CME-PD01 has two rotary switches for the user to select the PROFIBUS address. The set value via 2 address switches, ADDH and ADDL, is in HEX format. ADDH sets the upper 4 bits, and ADDL sets the lower 4 bits of the PROFIBUS address.

| Address          | Meaning                  |
|------------------|--------------------------|
| 10x7D            | Valid PROFIBUS address   |
| 0 or<br>0x7E0xFE | Invalid PROFIBUS address |

## B.8.4 CME-COP01 (CANopen)

CME-COP01 CANopen communication module is specifically for connecting to CANopen communication module of Delta VFD-EL AC motor drive.

### **B.8.4.1 Product Profile**

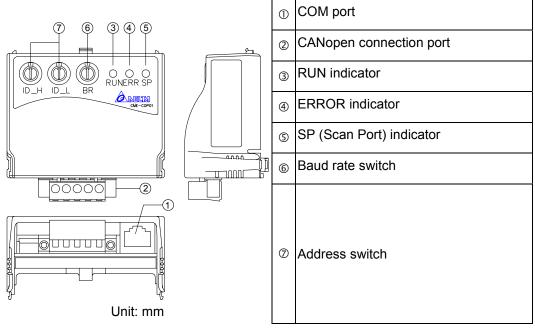

## **B.8.4.2 Specifications**

# **CANopen Connection**

| Interface            | Pluggable connector (5.08mm)  |
|----------------------|-------------------------------|
| Transmission method  | CAN                           |
| Transmission cable   | 2-wire twisted shielded cable |
| Electrical isolation | 500V DC                       |

#### Communication

| Commun          | 10001011                                                                                                    |                  |                                                                    |
|-----------------|----------------------------------------------------------------------------------------------------|------------------|--------------------------------------------------------------------|
| Message<br>type | Process Data Objects (PDO) Service Data Object (SDO) Synchronization (SYNC) Emergency (EMCY) Network Management (NMT) | Bau<br>d<br>rate | 10 Kbps 20 Kbps 50 Kbps 125 Kbps 250 Kbps 500 Kbps 800 Kbps 1 Mbps |
| Product code    | Delta VFD-EL AC                                                                                                    | motor            | drive 22                                                           |
| Device<br>type  | 402                                                                                                    |                  |                                                                    |
| Vendor ID       | 477                                                                                                    |                  |                                                                    |
|                 |                                                                                                    |                  |                                                                    |

#### **Environmental Specifications**

| LIIVIIOIIII                        | ieritai opecincations                                                                                                    |
|------------------------------------|----------------------------------------------------------------------------------------------------|
| Noise<br>Immunity                  | ESD(IEC 61131-2, IEC 61000-4-2): 8KV Air Discharge EFT(IEC 61131-2, IEC 61000-4-4): Power Line: 2KV, Digital I/O: 1KV, Analog & Communication I/O: 1KV Damped-Oscillatory Wave: Power Line: 1KV, Digital I/O: 1KV RS(IEC 61131-2, IEC 61000-4-3): 26MHz ~ 1GHz, 10V/m |
| Environme<br>nt                    | Operation: 0°C ~ 55°C (Temperature), 50 ~ 95% (Humidity), Pollution degree 2; Storage: -40°C ~ 70°C (Temperature), 5 ~ 95% (Humidity)                                                                                                    |
| Vibration /<br>Shock<br>Resistance | Standard: IEC1131-2, IEC 68-2-6 (TEST Fc/IEC1131-2 & IEC 68-2-27 (TEST Ea)                                                                                                    |
| Certificatio ns                    | Standard: IEC 61131-2,UL508                                                                                                    |

#### **B.8.4.3 Components**

#### Pin Definition on CANopen Connection Port

To connect with CANopen, use the connector enclosed with CME-COP01 or any connectors you can buy in the store for wiring.

| Pin | Signal  | Content              |             |
|-----|---------|----------------------|-------------|
| 1   | CAN_GND | Ground / 0 V<br>/ V- |             |
| 2   | CAN_L   | Signal-              | 0 0 0 0 0 0 |
| 3   | SHIELD  | Shield               | 1 2 3 4 5   |
| 4   | CAN_H   | Signal+              |             |
| 5   | -       | Reserved             |             |

#### **Baud Rate Setting**

Rotary switch (BR) sets up the communication speed on CANopen network in hex. Setup range: 0 ~ 7 (8 ~F are forbidden)

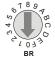

Example: If you need to set up the communication speed of CME-COP01 as 500K, simply switch BR to "5".

| BR Value | Baud rate | BR Value | Baud rate |
|----------|-----------|----------|-----------|
| 0        | 10K       | 4        | 250K      |
| 1        | 20K       | 5        | 500K      |
| 2        | 50K       | 6        | 800K      |
| 3        | 125K      | 7        | 1M        |

# MAC ID Setting

Rotary switches (ID\_L and ID\_H) set up the Node-ID on CANopen network in hex. Setup range: 00 ~ 7F (80 ~FF are forbidden)

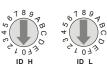

Example: If you need to set up the communication address of CME-COP01 as 26(1AH), simply switch ID\_H to "1" and ID\_L to "A".

| Switch Setting | Content                        |
|----------------|--------------------------------|
| 0 7F           | Valid CANopen MAC ID setting   |
| Other          | Invalid CANopen MAC ID setting |

# **B.8.4.4 LED Indicator Explanation & Troubleshooting**

There are 3 LED indicators, RUN, ERROR and SP, on CME-COP01 to indicate the communication status of CME-COP01.

**RUN LED** 

| LED Status                 | State               | Indication                                |
|----------------------------|---------------------|-------------------------------------------|
| OFF                        | No power            | No power on CME-<br>COP01 card            |
| Single<br>Flash<br>(Green) | STOPPED             | CME-COP01 is in<br>STOPPED state          |
| Blinking<br>(Green)        | PRE-<br>OPERATIONAL | CME-COP01 is in the PRE-OPERATIONAL state |
| Green ON                   | OPERATIONAL         | CME-COP01 is in the OPERATIONAL state     |
| Red ON                     | Configuration error | Node-ID or Baud rate setting error        |

## ERROR LED

| LED Status               | State                    | Indication                                                                                                    |
|--------------------------|--------------------------|----------------------------------------------------------------------------------------------------|
| OFF                      | No error                 | CME-COP01 is working condition                                                                                            |
| Single<br>Flash<br>(Red) | Warning limit<br>reached | At least one of error counter of the CANopen controller has reached or exceeded the warning level (too many error frames) |
| Double<br>Flash<br>(Red) | Error control event      | A guard event or heartbeat event has occurred                                                                             |
| Red ON                   | Bus-off                  | The CANopen controller is bus-off                                                                                         |

### SP LED

| LED Status               | State                            | Indication                                                                                                    |
|--------------------------|----------------------------------|----------------------------------------------------------------------------------------------------|
| OFF                      | No Power                         | No power on CME-<br>COP01 card                                                                                                    |
| LED<br>Blinking<br>(Red) | CRC check error                  | Check your<br>communication setting in<br>VFD-EL drives<br>(19200,<8,N,2>,RTU)                                                                              |
| Red ON                   | Connection failure/No connection | Check the connection between VFD-EL drive and CME-COP01 card is correct     Re-wire the VFD-EL connection and ensure that the wire specification is correct |
| Green ON                 | Normal                           | Communication is normal                                                                                                    |

### **LED Descriptions**

| State                  | Description                                          |
|------------------------|------------------------------------------------------|
| LED ON                 | Constantly on                                        |
| LED OFF                | Constantly off                                       |
| LED<br>blinking        | Flash, on for 0.2s and off for 0.2s                  |
| LED single flash       | On for 0.2s and off for 1s                           |
| LED<br>double<br>flash | On for 0.2s off for 0.2s, on for 0.2s and off for 1s |

# **B.9 MKE-EP & DIN Rail**

## **B.9.1 MKE-EP**

EMC earthing plate for Shielding Cable

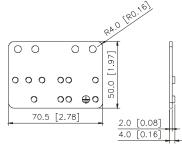

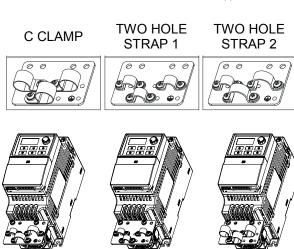

## B.9.2 DIN Rail: MKEL-DRA (Only for frame A)

Dimensions

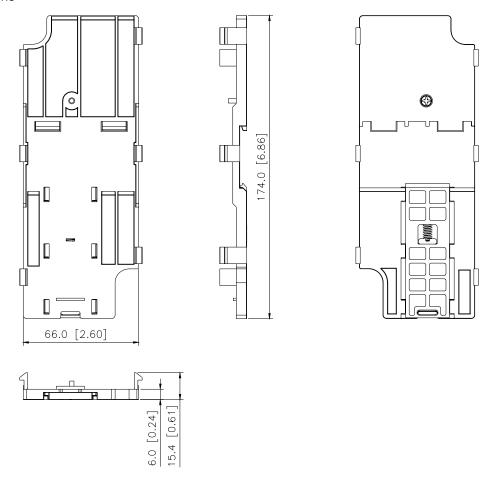

This DIN rail (MKEL-DRA) is only for frame A. For frame B, it is shipped with DIN rail (MKEL-DRB). Refer to chapter 1.3 for VFD-EL dimension.

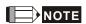

**Frame A:** VFD002EL11A/21A/23A, VFD004EL11A/21A/23A/43A, VFD007EL21A/23A/43A, VFD015EL23A/43A **Frame B:** VFD007EL11A, VFD015EL21A, VFD022EL21A/23A/43A, VFD037EL23A/43A

The choice of the right AC motor drive for the application is very important and has great influence on its lifetime. If the capacity of AC motor drive is too large, it cannot offer complete protection to the motor and motor maybe damaged. If the capacity of AC motor drive is too small, it cannot offer the required performance and the AC motor drive maybe damaged due to overloading.

But by simply selecting the AC motor drive of the same capacity as the motor, user application requirements cannot be met completely. Therefore, a designer should consider all the conditions, including load type, load speed, load characteristic, operation method, rated output, rated speed, power and the change of load capacity. The following table lists the factors you need to consider, depending on your requirements.

| Item                                        |                         | Related Specification |         |          |          |
|---------------------------------------------|-------------------------|-----------------------|---------|----------|----------|
|                                             |                         | Speed and             | Time    | Overload | Starting |
|                                             |                         | torque                |         |          | _        |
|                                             |                         | characteristics       | ratings | capacity | torque   |
|                                             | Friction load and       |                       |         |          |          |
| Load type                                   | weight load             |                       |         |          |          |
|                                             | Liquid (viscous)        |                       |         |          |          |
|                                             | load                    | •                     |         |          | •        |
|                                             | Inertia load            |                       |         |          |          |
|                                             | Load with power         |                       |         |          |          |
|                                             | transmission            |                       |         |          |          |
| Load speed<br>and torque<br>characteristics | Constant torque         |                       |         |          |          |
|                                             | Constant output         |                       |         |          |          |
|                                             | Decreasing              | •                     | •       |          |          |
|                                             | torque                  |                       |         |          |          |
|                                             | Decreasing              |                       |         |          |          |
|                                             | output<br>Constant load |                       |         |          |          |
| Load<br>characteristics                     | Shock load              |                       |         |          |          |
|                                             | Repetitive load         |                       |         |          |          |
|                                             | High starting           | •                     | •       | •        | •        |
|                                             | torque                  |                       |         |          |          |
|                                             | Low starting            |                       |         |          |          |
|                                             | torque                  |                       |         |          |          |
| Continuous operation, Short-time            |                         |                       |         |          |          |
| operation                                   |                         |                       |         |          |          |
| Long-time operation at                      |                         |                       |         |          |          |
| medium/low speeds                           |                         |                       |         |          |          |
| Maximum output current                      |                         |                       |         |          |          |
| (instantaneous)                             |                         | •                     |         | •        |          |
| Constant output current                     |                         |                       |         |          |          |
| (continuous)                                |                         |                       |         |          |          |
| Maximum frequency, Base frequency           |                         | •                     |         |          |          |
| Power supply t                              |                         |                       |         |          |          |
| capacity or percentage                      |                         |                       |         |          |          |
| impedance                                   |                         |                       |         |          |          |
| Voltage fluctuations and                    |                         |                       |         |          |          |
| unbalance                                   |                         |                       |         | •        | •        |
| Number of phases, single phase              |                         |                       |         |          |          |
| protection                                  |                         |                       |         |          |          |
| Frequency                                   |                         |                       |         |          |          |
| Mechanical friction, losses in              |                         |                       |         | •        | •        |
| wiring                                      | 11.61                   |                       |         |          |          |
| Duty cycle modification                     |                         |                       | •       |          |          |

# **C.1 Capacity Formulas**

1. When one AC motor drive operates one motor

The starting capacity should be less than 1.5x rated capacity of AC motor drive The starting capacity=

$$\frac{k \times N}{973 \times \eta \times \cos \varphi} \left( T_{L} + \frac{GD^{2}}{375} \times \frac{N}{t_{A}} \right) \leq 1.5 \times the \_capacity \_of \_AC \_motor \_drive(kVA)$$

2. When one AC motor drive operates more than one motor

2.1 The starting capacity should be less than the rated capacity of AC motor drive

The starting capacity=

$$\frac{k \times N}{\eta \times \cos \varphi} \left[ n_{\tau} + n_{s} \left( k_{s-1} \right) \right] = P_{Cl} \left[ 1 + \frac{n_{s}}{n_{\tau}} \left( k_{s-1} \right) \right] \leq 1.5 \times the \ \_capacity \ \_of \ \_AC \ \_motor \ \_drive(kVA)$$

■ Acceleration time ≥60 seconds

The starting capacity=

$$\frac{k \times N}{\eta \times \cos \varphi} \left[ n_{\tau} + n_{s} \left( k_{s-1} \right) \right] = Pci \left[ 1 + \frac{n_{s}}{n_{\tau}} \left( k_{s-1} \right) \right] \leq the \_capacity \_of \_AC \_motor \_drive(kVA)$$

2.2 The current should be less than the rated current of AC motor drive(A)

■ Acceleration time ≤60 seconds

$$n_{\tau} + I_{M} \left[ 1 + \frac{n_{s}}{n_{\tau}} (k_{s} - 1) \right] \le 1.5 \times the \_rated \_current \_of \_AC \_motor \_drive(A)$$

■ Acceleration time ≥60 seconds

$$n_{\tau} + I_{M} \left[ 1 + \frac{n_{s}}{n_{\tau}} (k_{s} - 1) \right] \le the \_rated \_current \_of \_AC \_motor \_drive(A)$$

#### 2.3 When it is running continuously

■ The requirement of load capacity should be less than the capacity of AC motor drive(kVA)

The requirement of load capacity=

$$\frac{k \times P_{M}}{\eta \times \cos \varphi} \le the \_capacity\_of \_AC\_motor\_drive(kVA)$$

■ The motor capacity should be less than the capacity of AC motor drive

$$k \times \sqrt{3} \times V_M \times I_M \times 10^{-3} \le the\_capacity\_of\_AC\_motor\_drive(kVA)$$

■ The current should be less than the rated current of AC motor drive(A)

$$k \times I_M \le the \_rated \_current \_of \_AC \_motor \_drive(A)$$

#### Symbol explanation

 $P_M$ : Motor shaft output for load (kW)

η : Motor efficiency (normally, approx. 0.85)

 $\cos \varphi$ : Motor power factor (normally, approx. 0.75)

*V<sub>M</sub>*: Motor rated voltage(V)

IM : Motor rated current(A), for commercial power

*k* : Correction factor calculated from current distortion factor (1.05-1.1, depending on PWM method)

*Pc*<sub>1</sub> : Continuous motor capacity (kVA)

ks : Starting current/rated current of motor

 $n_T$ : Number of motors in parallel

*n*<sub>s</sub> : Number of simultaneously started motors

: Total inertia (GD<sup>2</sup>) calculated back to motor shaft (kg m<sup>2</sup>)

 $T_L$ : Load torque

*t*<sub>A</sub> : Motor acceleration time

N : Motor speed

# C.2 General Precaution

#### **Selection Note**

- 1. When the AC Motor Drive is connected directly to a large-capacity power transformer (600kVA or above) or when a phase lead capacitor is switched, excess peak currents may occur in the power input circuit and the converter section may be damaged. To avoid this, use an AC input reactor (optional) before AC Motor Drive mains input to reduce the current and improve the input power efficiency.
- 2. When a special motor is used or more than one motor is driven in parallel with a single AC Motor Drive, select the AC Motor Drive current ≥1.25x(Sum of the motor rated currents).
- 3. The starting and accel./decel. characteristics of a motor are limited by the rated current and the overload protection of the AC Motor Drive. Compared to running the motor D.O.L. (Direct On-Line), a lower starting torque output with AC Motor Drive can be expected. If higher starting torque is required (such as for elevators, mixers, tooling machines, etc.) use an AC Motor Drive of higher capacity or increase the capacities for both the motor and the AC Motor Drive.
- 4. When an error occurs on the drive, a protective circuit will be activated and the AC Motor Drive output is turned off. Then the motor will coast to stop. For an emergency stop, an external mechanical brake is needed to quickly stop the motor.

#### **Parameter Settings Note**

- The AC Motor Drive can be driven at an output frequency up to 400Hz (less for some models) with the digital keypad. Setting errors may create a dangerous situation. For safety, the use of the upper limit frequency function is strongly recommended.
- 2. High DC brake operating voltages and long operation time (at low frequencies) may cause overheating of the motor. In that case, forced external motor cooling is recommended.

- 3. Motor accel./decel. time is determined by motor rated torque, load torque, and load inertia.
- 4. If the stall prevention function is activated, the accel./decel. time is automatically extended to a length that the AC Motor Drive can handle. If the motor needs to decelerate within a certain time with high load inertia that can't be handled by the AC Motor Drive in the required time, either use an external brake resistor and/or brake unit, depending on the model, (to shorten deceleration time only) or increase the capacity for both the motor and the AC Motor Drive.

# C.3 How to Choose a Suitable Motor

#### Standard motor

When using the AC Motor Drive to operate a standard 3-phase induction motor, take the following precautions:

- 1. The energy loss is greater than for an inverter duty motor.
- 2. Avoid running motor at low speed for a long time. Under this condition, the motor temperature may rise above the motor rating due to limited airflow produced by the motor's fan. Consider external forced motor cooling.
- 3. When the standard motor operates at low speed for long time, the output load must be decreased.
- 4. The load tolerance of a standard motor is as follows:

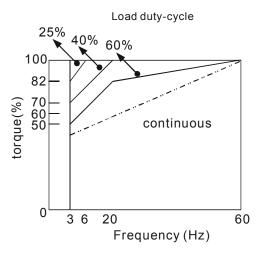

- 5. If 100% continuous torque is required at low speed, it may be necessary to use a special inverter duty motor.
- 6. Motor dynamic balance and rotor endurance should be considered once the operating speed exceeds the rated speed (60Hz) of a standard motor.
- 7. Motor torque characteristics vary when an AC Motor Drive instead of commercial power supply drives the motor. Check the load torque characteristics of the machine to be connected.
- 8. Because of the high carrier frequency PWM control of the VFD series, pay attention to the following motor vibration problems:
  - Resonant mechanical vibration: anti-vibration (damping) rubbers should be used to mount equipment that runs at varying speed.
  - Motor imbalance: special care is required for operation at 50 or 60 Hz and higher frequency.
  - To avoid resonances, use the Skip frequencies.
- 9. The motor fan will be very noisy when the motor speed exceeds 50 or 60Hz.

#### **Special motors:**

- Pole-changing (Dahlander) motor:
  - The rated current is differs from that of a standard motor. Please check before operation and select the capacity of the AC motor drive carefully. When changing the pole number the motor needs to be stopped first. If over current occurs during operation or regenerative voltage is too high, please let the motor free run to stop (coast).
- 2. Submersible motor:
  - The rated current is higher than that of a standard motor. Please check before operation and choose the capacity of the AC motor drive carefully. With long motor cable between AC motor drive and motor, available motor torque is reduced.

3. Explosion-proof (Ex) motor:

Needs to be installed in a safe place and the wiring should comply with the (Ex) requirements. Delta AC Motor Drives are not suitable for (Ex) areas with special precautions.

Gear reduction motor:

The lubricating method of reduction gearbox and speed range for continuous operation will be different and depending on brand. The lubricating function for operating long time at low speed and for high-speed operation needs to be considered carefully.

5. Synchronous motor:

The rated current and starting current are higher than for standard motors. Please check before operation and choose the capacity of the AC motor drive carefully. When the AC motor drive operates more than one motor, please pay attention to starting and changing the motor.

#### **Power Transmission Mechanism**

Pay attention to reduced lubrication when operating gear reduction motors, gearboxes, belts and chains, etc. over longer periods at low speeds. At high speeds of 50/60Hz and above, lifetime reducing noises and vibrations may occur.

#### **Motor torque**

The torque characteristics of a motor operated by an AC motor drive and commercial mains power are different.

Below you'll find the torque-speed characteristics of a standard motor (4-pole, 15kW):

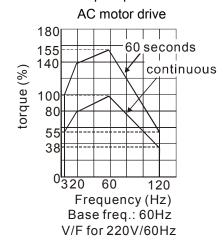

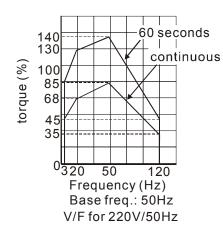

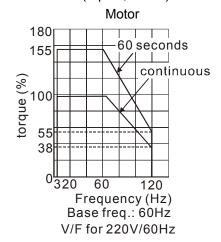

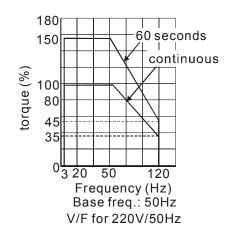

This page intentionally left blank.

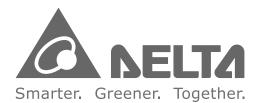

# **Industrial Automation Headquarters**

#### Delta Electronics, Inc.

Taoyuan Technology Center 18 Xinglong Road, Taoyuan District, Taoyuan City 33068, Taiwan (R.O.C.) TEL: 886-3-362-6301 / FAX: 886-3-371-6301

#### Asia

#### Delta Electronics (Jiangsu) Ltd.

Wujiang Plant 3 1688 Jiangxing East Road, Wujiang Economic Development Zone Wujiang City, Jiang Su Province, P.R.C. 215200 TEL: 86-512-6340-3008 / FAX: 86-769-6340-7290

#### Delta Greentech (China) Co., Ltd.

238 Min-Xia Road, Pudong District, ShangHai, P.R.C. 201209 TEL: 86-21-58635678 / FAX: 86-21-58630003

#### Delta Electronics (Japan), Inc.

Tokyo Office 2-1-14 Minato-ku Shibadaimon, Tokyo 105-0012, Japan TEL: 81-3-5733-1111 / FAX: 81-3-5733-1211

#### Delta Electronics (Korea), Inc.

1511, Byucksan Digital Valley 6-cha, Gasan-dong, Geumcheon-gu, Seoul, Korea, 153-704 TEL: 82-2-515-5303 / FAX: 82-2-515-5302

### Delta Electronics Int'l (S) Pte Ltd.

4 Kaki Bukit Ave 1, #05-05, Singapore 417939 TEL: 65-6747-5155 / FAX: 65-6744-9228

#### Delta Electronics (India) Pvt. Ltd.

Plot No 43 Sector 35, HSIIDC Gurgaon, PIN 122001, Haryana, India TEL: 91-124-4874900 / FAX: 91-124-4874945

#### **Americas**

## **Delta Products Corporation (USA)**

Raleigh Office P.O. Box 12173,5101 Davis Drive, Research Triangle Park, NC 27709, U.S.A. TEL: 1-919-767-3800 / FAX: 1-919-767-3969

#### Delta Greentech (Brasil) S.A.

Sao Paulo Office
Rua Itapeva, 26 - 3° andar Edificio Itapeva One-Bela Vista
01332-000-São Paulo-SP-Brazil
TEL: 55 11 3568-3855 / FAX: 55 11 3568-3865

#### **Europe**

#### Deltronics (The Netherlands) B.V.

Eindhoven Office De Witbogt 20, 5652 AG Eindhoven, The Netherlands TEL: 31-40-2592850 / FAX: 31-40-2592851